# **PENGEMBANGAN** *WEBSITE* **UNTUK MANAJEMEN PROMOSI** *EVENT* **MENGGUNAKAN METODE**  *PROTOTYPING*

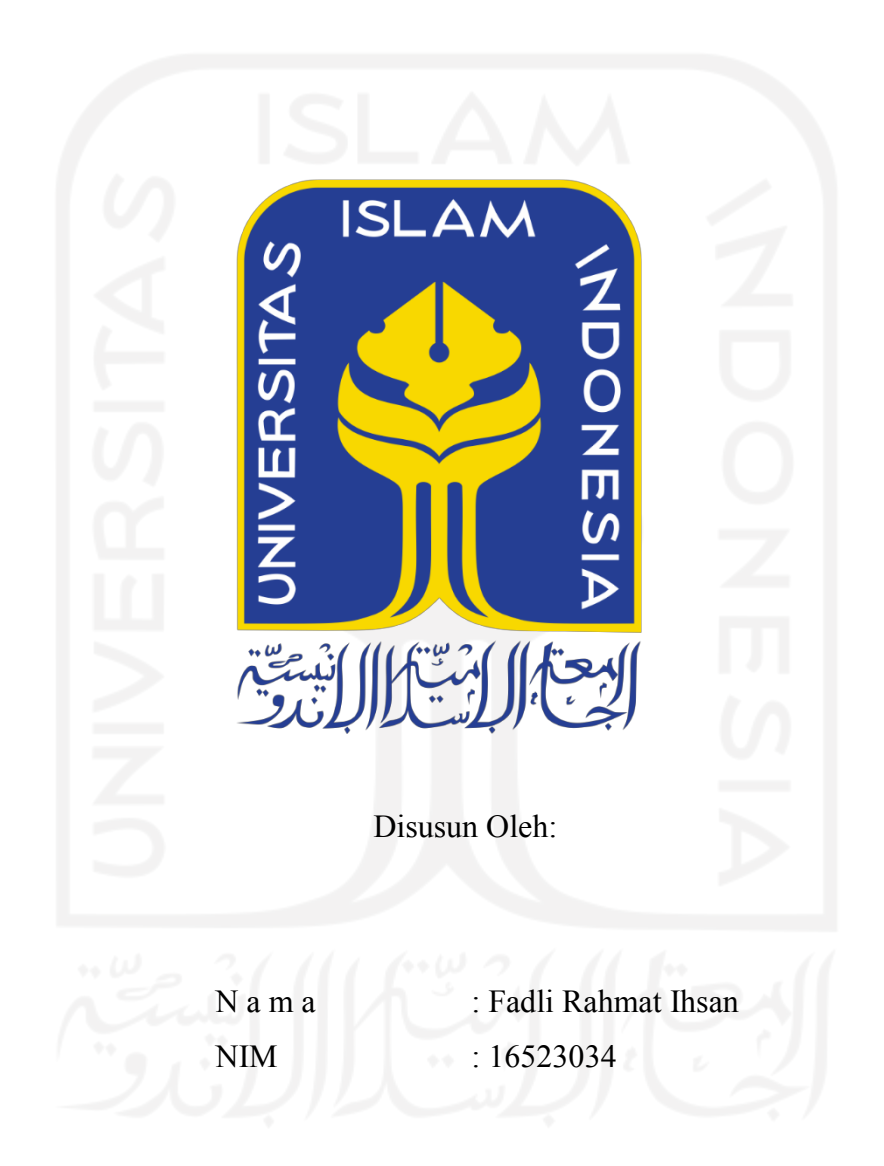

**PROGRAM STUDI INFORMATIKA – PROGRAM SARJANA FAKULTAS TEKNOLOGI INDUSTRI UNIVERSITAS ISLAM INDONESIA**

# **HALAMAN PENGESAHAN DOSEN PEMBIMBING**

# **PENGEMBANGAN** *WEBSITE* **UNTUK MANAJEMEN PROMOSI** *EVENT* **MENGGUNAKAN METODE**  *PROTOTYPING*

# **TUGAS AKHIR** Disusun Oleh: N a m a NIM : Fadli Rahmat Ihsan  $: 16523034$ Yogyakarta, 13 Juli 2021 Pembimbing,

( Hendrik, S.T, M.Eng. )

# **PENGEMBANGAN** *WEBSITE* **UNTUK MANAJEMEN PROMOSI** *EVENT* **MENGGUNAKAN METODE**  *PROTOTYPING*

# **TUGAS AKHIR**

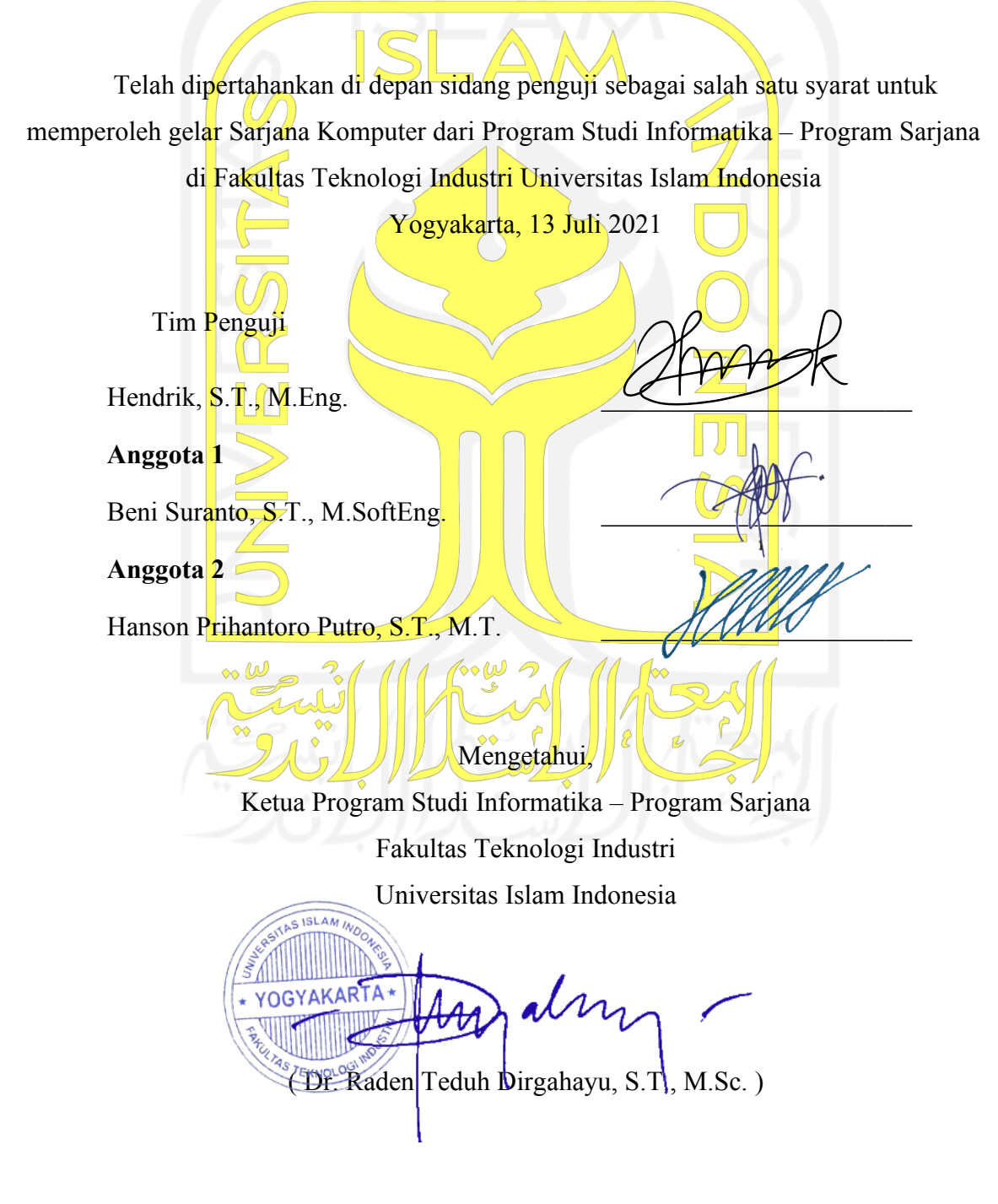

#### HALAMAN PERNYATAAN KEASLIAN TUGAS AKHIR

Yang bertanda tangan di bawah ini:

Nama : Fadli Rahmat Ihsan

NIM : 16523034

Tugas akhir dengan judul:

# PENGEMBANGAN WEBSITE MANAJEMEN PROMOSI EVENT DENGAN METODE PROTOTYPING

Menyatakan bahwa seluruh komponen dan isi dalam tugas akhir ini adalah hasil karya saya sendiri. Apabila di kemudian hari terbuki ada beberapa bagian dari karya ini adalah bukan hasil karya sendiri, tugas akhir yang diajukan sebagai hasil karya sendiri ini siap ditarik kembali dan siap menanggung risiko dan konsekuensi apapun.

Demikian surat pernyataan ini dibuat, semoga dapat dipergunakan sebagaimana mestinya.

Yogyakarta, 13 Juli 2021

X303509274 (Fadli Rahmat Ihsan)

## **HALAMAN PERSEMBAHAN**

Alhamdulillahirobbil 'Alamin puji syukur atas segala nikmat yang Allah S.W.T berikan kepada saya, keluarga dan sahabat-sahabat.

Sholawat serta salam kepada Nabi besar Rasulullah S.A.W sebagai pemberi syafaat kepada seluruh umat manusia.

Kedua Orang Tua Saya

Bapak dan Ibu yang telah senantiasa memberikan kasih sayang, perhatian, motivasi, mendukung, dan dukungan semangat tanpa henti-hentinya dalam kehidupan saya. Saya berterima kasih yang sebesar-besarnya atas doa-doa yang sudah dipanjat untuk anak-anakmu. Semoga Allah selalu memberikan nikmat kesehatan dan rezeki kepada Bapak dan Ibu.

Fadel Attariansyah, Sekar Arum Hayuningtyas, dan Alia Shofia Arumingratri

Saudara-saudara saya yang sudah memberikan perhatian, dukungan, serta doanya. Semoga persaudaraan kita dapat selalu erat.

Teman-teman seperjuangan, anak-anak kontrakan Pandanaran, anak-anak Discord Hexadecima yang selalu memberi bantuan.

Teruntuk mbaknya, terimakasih sudah menemani dan menyemangati.

Dan terimakasih juga untuk teman FIFA saya Rizal Hamdan Arigusti yang sudah meluangkan waktu, tenaga, dan pikiran untuk bermain dan belajar ngoding bersama saya.

# **HALAMAN MOTO**

"Allah mengangkat derajat orang-orang yang beriman di antara kalian dan orang-orang yang diberi ilmu" ( QS Al-Mujadalah ayat 11)

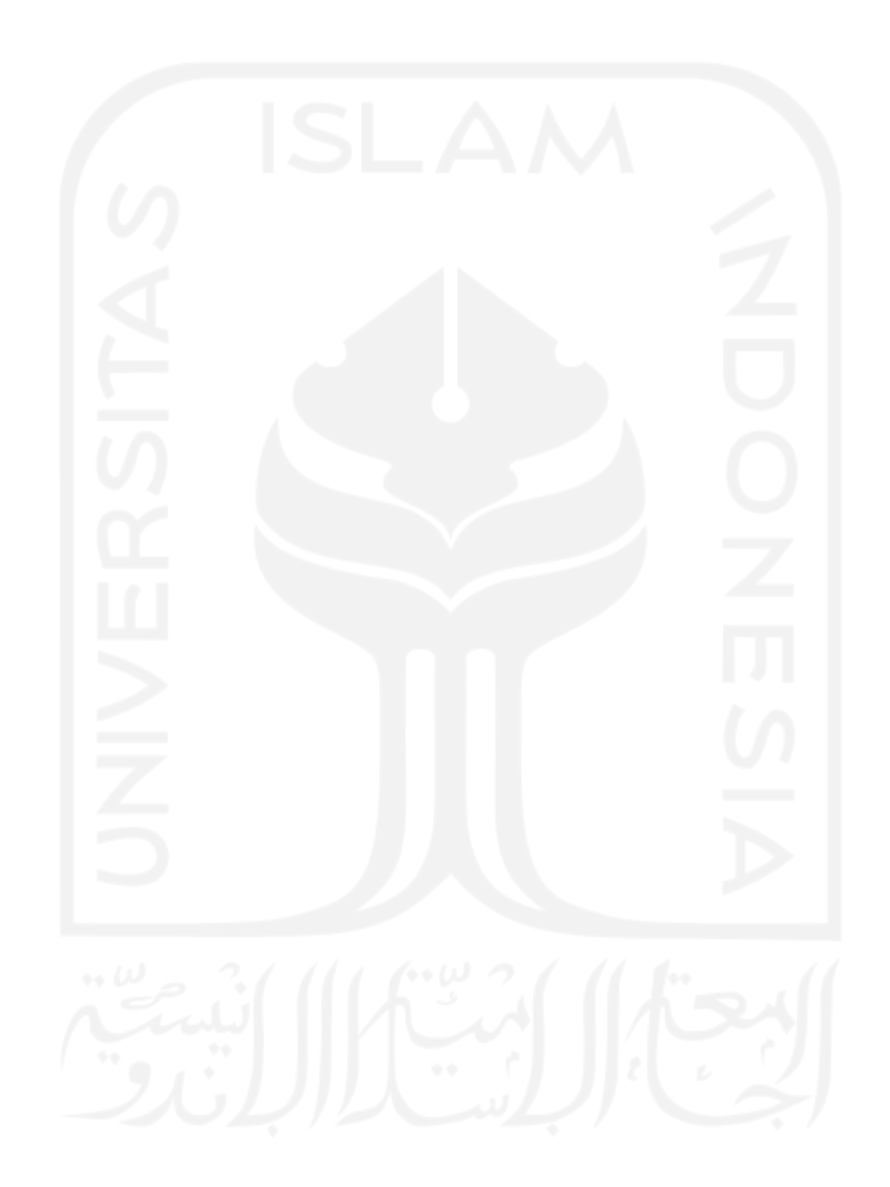

#### **KATA PENGANTAR**

#### Assalamualaikum Warahmatullah Wabarakatuh

Alhamdulillahirobbil 'Alamin. Puji Syukur ke hadirat Allah S.W.T yang telah memberikan nikmat dan hidayah-Nya kepada kita semua. Shalawat serta salam kita curahkan kepada junjungan Nabi besar kita Rasulullah Muhammad S.A.W beserta keluarga dan sahabatnya, sehingga tugas akhir dengan judul "**Pengembangan** *Website* **Untuk Manajemen Promosi** *Event* **Menggunakan Metode** *Prototyping*" ini dapat terselesaikan.

Laporan tugas ini merupakan dokumen yang diwajibkan oleh kurikulum dan harus disusun oleh mahasiswa sebagai salah satu syarat dalam memperoleh gelar sarjana pada Program Studi Informatika, Fakultas Teknologi Industri, Universitas Islam Indonesia. Adapun dalam penyusunannya tidak lepas dari bantuan dan dukungan dari beberapa pihak, maka dari itu penyusun ingin mengucapkan terima kasih kepada :

- 1. Allah SWT yang telah memberikan karunia, rahmat dan hidayah-Nya yang melimpah kepada penulis sehingga dapat melaksanakan proyek tugas akhir ini dengan lancar dari awal hingga akhir.
- 2. Bapak Prof. Fathul Wahid, S.T., M.Sc., Ph.D. selaku Rektor Universitas Islam Indonesia.
- 3. Bapak Prof. Dr. Ir. Hari Purnomo, M.T. selaku Dekan Fakultas Teknologi Industri Universitas Islam Indonesia.
- 4. Bapak Dr. Raden Teduh Dirgahayu, S.T., M.Sc. selaku Ketua Program Studi Informatika Fakultas Teknologi Industri Universitas Islam Indonesia.
- 5. Bapak Hendrik, S.T., M.Eng, selaku dosen pembimbing tugas akhir yang telah membimbing, memotivasi, memberi arahan serta meluangkan waktu untuk membantu penyusun dalam menyelesaikan tugas akhir.
- 6. Bapak dan Ibu dosen Program Studi Informatika yang telah membagikan ilmu pengetahuannya kepada penyusun selama menjadi mahasiswa di Universitas Islam Indonesia, semoga bapak dan ibu dosen semua selalu dirahmati oleh Allah SWT.
- 7. Bapak dan Ibu kedua orang tua penyusun, terima kasih telah memberikan banyak hal dari kasih sayang, materi, dukungan, motivasi, perhatian dan doa secara terusmenerus yang selalu ditujukan kepada anak-anaknya.
- 8. Saudara-saudara penyusun, Fadel Attariansyah, Sekar Arum Hayuningtyas, dan Alia Shofia Arumingratri terima kasih dukungan serta doanya.
- 9. Teman-teman penyusun serta berbagai pihak yang tidak dapat disebutkan satupersatu, terima kasih sudah membantu penyusun dalam melancarkan penyusunan tugas akhir.

Penyusun sangat mengerti bahwa tugas akhir ini masih jauh sekali dari kata sempurna, maka dari itu kritik dan saran yang bersifat membangun sangat diharapkan penyusun agar dapat lebih baik lagi sehingga tugas akhir ini mampu memberikan manfaat.

Wassalamualaikum Wr. Wb.

Yogyakarta, 13 Juli 2021

( Fadli Rahmat Ihsan )

 $\mathcal{E}$ 

#### **SARI**

<span id="page-8-0"></span>*Event* merupakan sebuah kegiatan atau perayaan yang memiliki tujuan tertentu dan dilakukan dengan mengumpulkan orang dalam suatu tempat yang diorganisir oleh suatu penyelenggara. Dalam mengadakan *event* diperlukan kegiatan promosi *event* supaya target pengunjung *event* tersebut tercapai. Dalam melakukan promosi, *event organizer* perlu membuat berbagai macam bentuk iklan untuk disebarkan melalui banyak media. Selain kegiatan promosi terdapat juga kegiatan pendaftaran *event* yang penting dilakukan. Kegiatan pendaftaran *event* ini juga masih dilakukan menggunakan bantuan media terpisah lagi, sehingga cukup merepotkan karena harus mengelola banyak media yang digunakan.

Situs web bernama Eventsight dikembangkan untuk menyatukan kedua proses kegiatan pengadaan *event* tersebut di atas. Dengan adanya Eventsight ini diharapkan bisa sebagai pusat tempat mengelola dalam melakukan promosi serta pendaftaran *event-event* sehingga dapat mempermudahkan baik bagi *event organizer* maupun calon peserta *event*. Situs web Eventsight ini akan dikembangkan dengan menggunakan metode *Prototyping* dengan bantuan alat pengembang terpadu lainnya. Situs web Eventsight yang dikembangkan mampu berjalan dengan baik dan dapat diterima oleh calon pengguna.

Kata kunci: *Event*, Situs Web*,* Pengembangan Situs Web*, Prototyping.*

# **GLOSARIUM**

<span id="page-9-0"></span>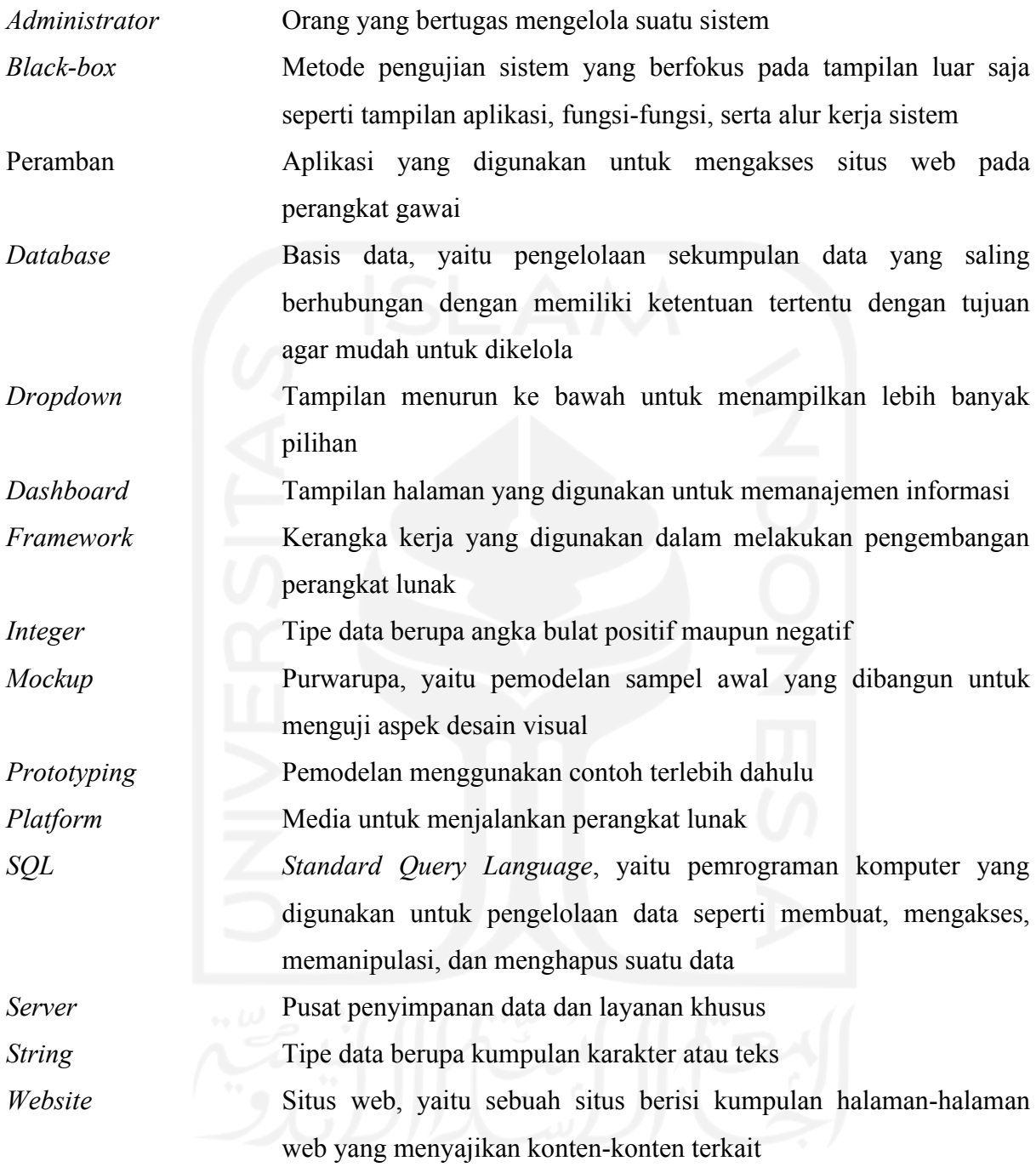

# **DAFTAR ISI**

<span id="page-10-0"></span>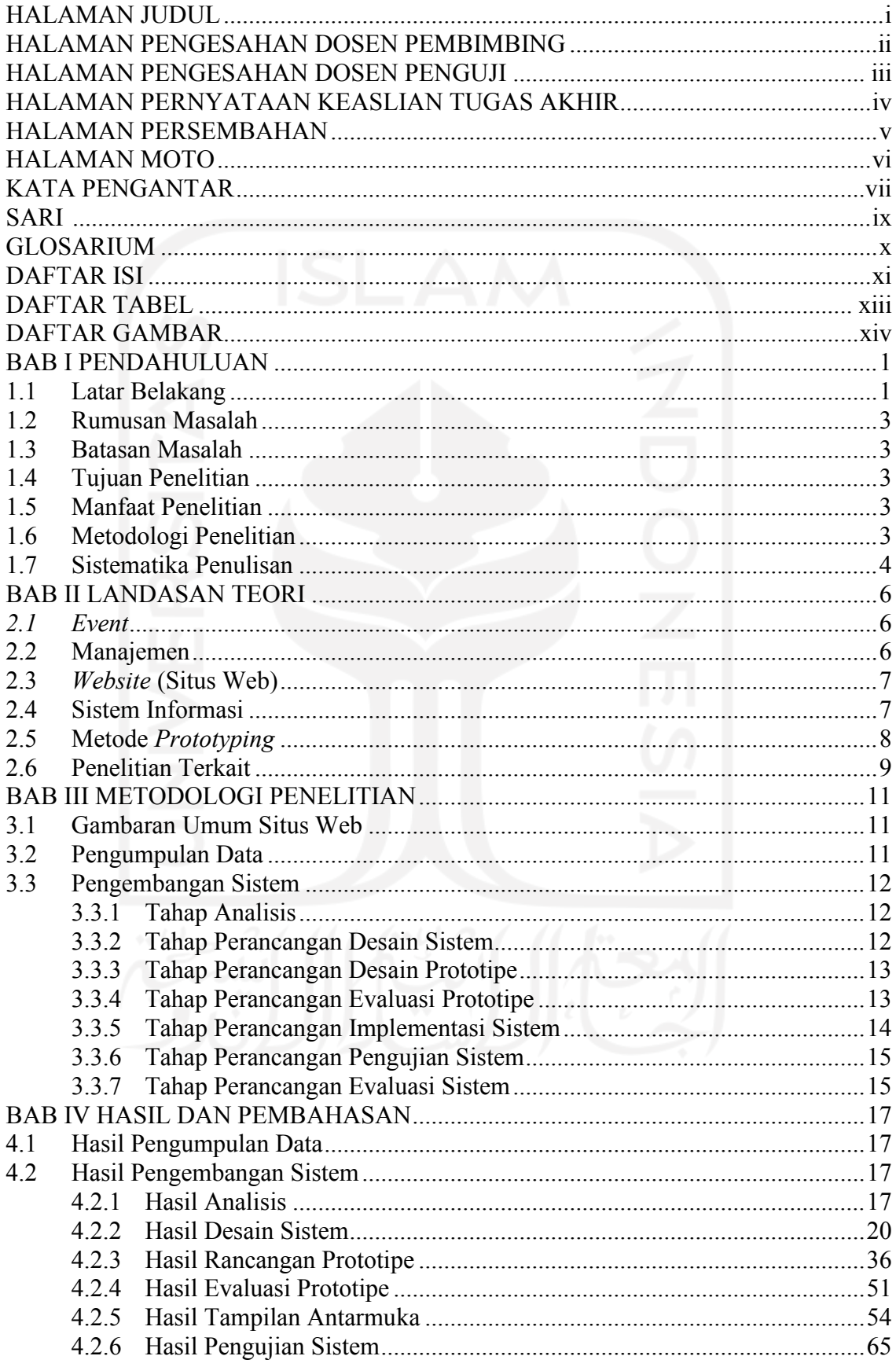

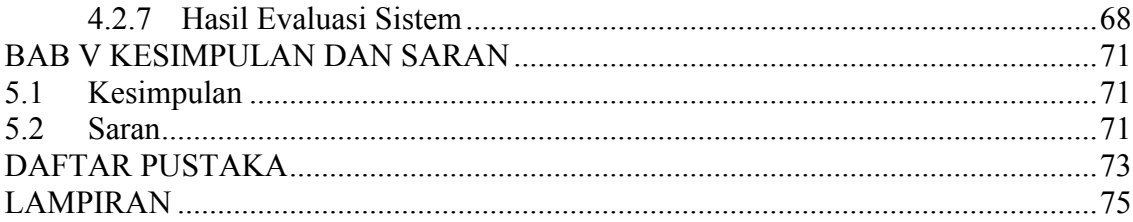

<span id="page-11-0"></span>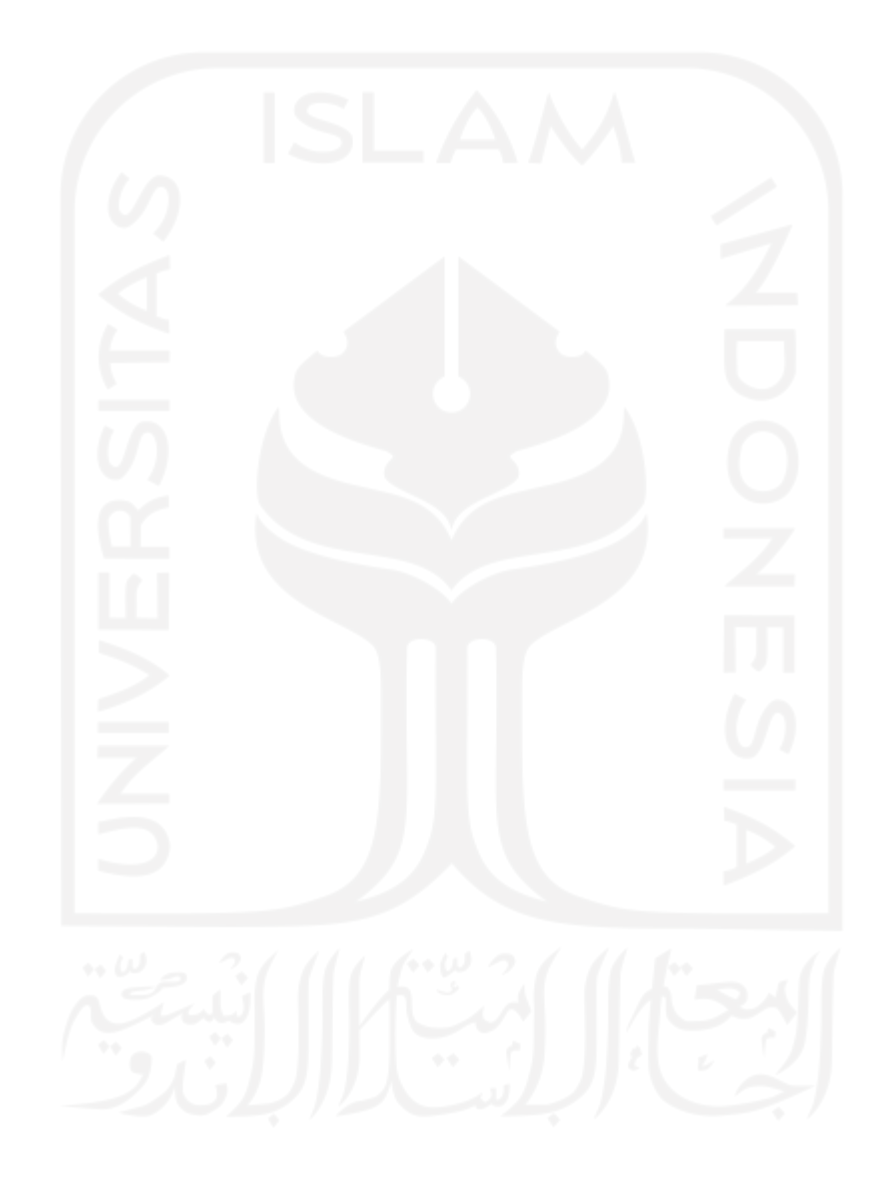

# **DAFTAR TABEL**

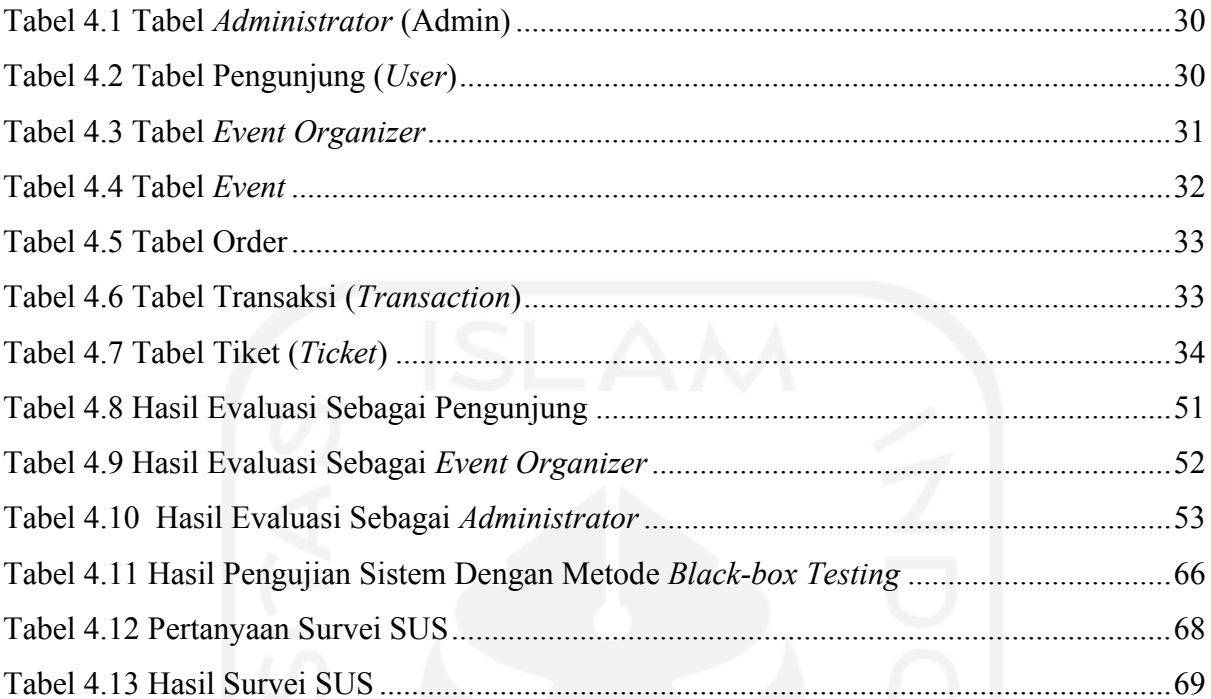

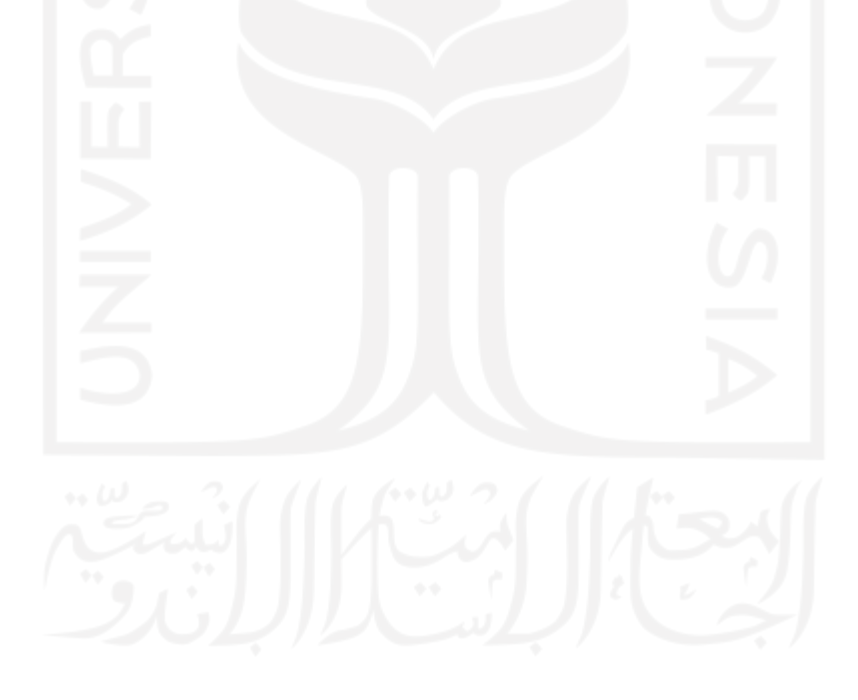

# **DAFTAR GAMBAR**

<span id="page-13-0"></span>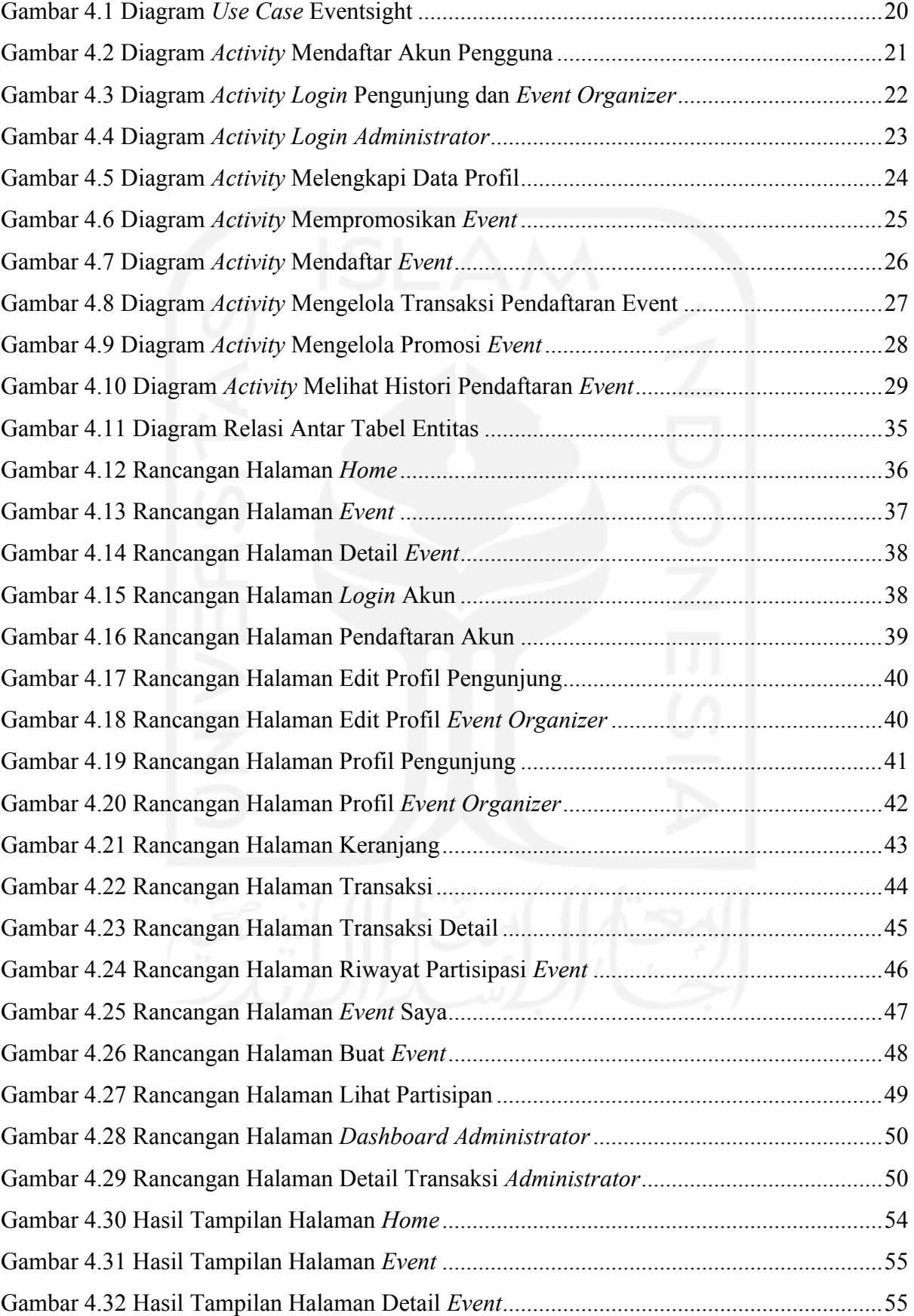

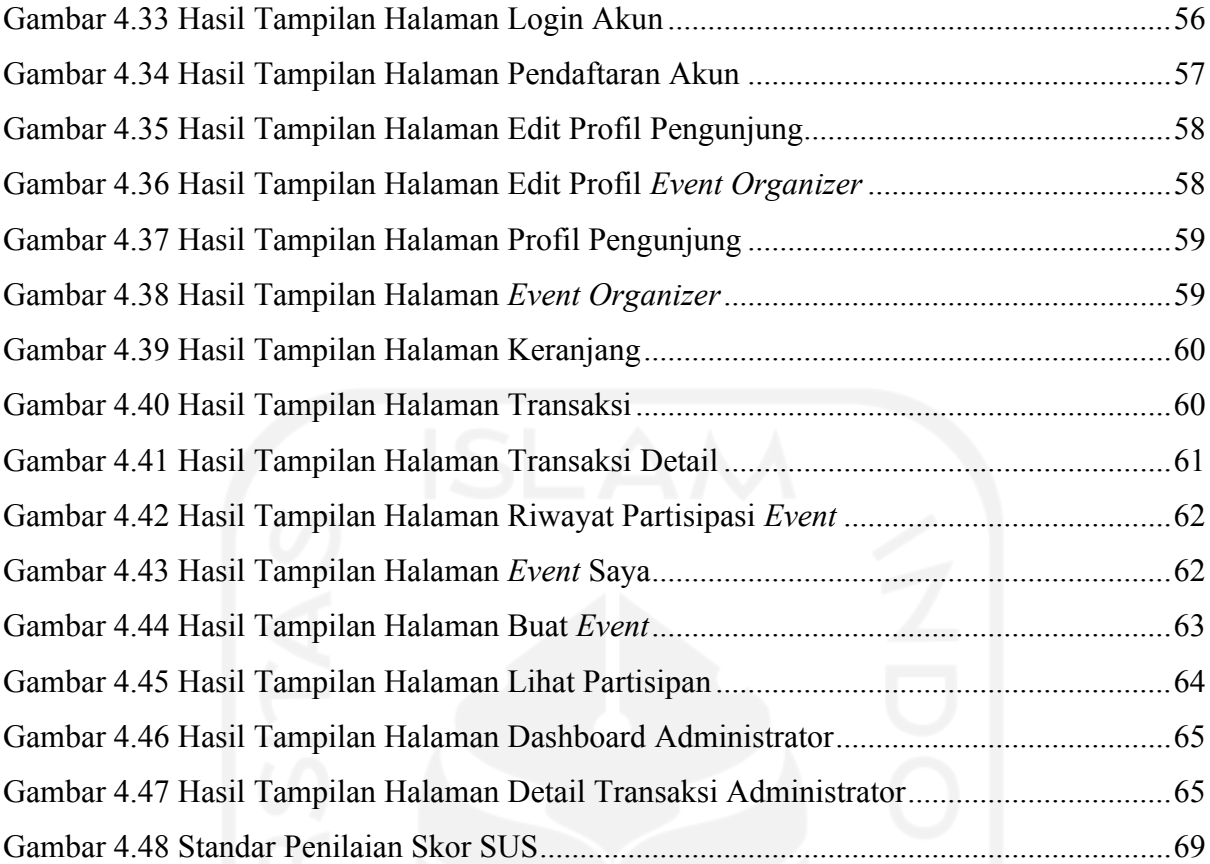

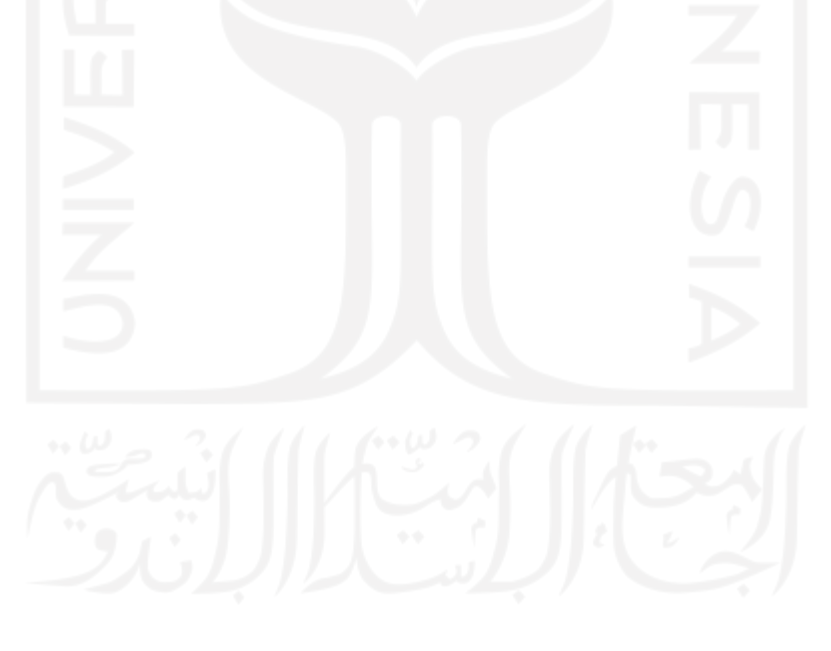

# **BAB I PENDAHULUAN**

# <span id="page-15-1"></span><span id="page-15-0"></span>**1.1 Latar Belakang**

*Event* merupakan suatu kegiatan yang diselenggarakan untuk merayakan atau memperingati suatu hal penting dalam waktu tertentu pada kehidupan manusia baik secara individu maupun kelompok (Noor, 2013). Kegiatan *event* sangat beragam, mulai dari *event* musik, olahraga, festival, seminar dan masih banyak lagi (Humas, 2020). Suatu pengadaan *event* dikelola oleh seorang penyelenggara yang biasa disebut *event organizer*. *Event Organizer* adalah kegiatan professional yang mengumpulkan dan mempertemukan sekelompok orang untuk bertanggung jawab melakukan perencanaan, membuat desain kegiatan, mengkoordinasi, serta mengawasi untuk merealisasikan sebuah kegiatan *event* (Goldblatt, 2013). Sebelum suatu *event* diadakan para *event organizer* menyusun rencana kegiatan-kegiatan guna menyukseskan jalannya *event* tersebut.

Beberapa kegiatan penting seperti kegiatan promosi dan pendaftaran *event* yang menjadi kegiatan penentu awal untuk mengumpulkan peserta agar *event* tersebut diadakan sesuai target peminatnya. Kegiatan promosi konvensional dilakukan dengan menyebarkan informasi-informasi terkait akan diadakannya suatu acara yang biasanya disampaikan melalui papan informasi yang tersedia, spanduk dan baliho di pinggir jalan, selebaran-selebaran yang dibagikan. Namun saat ini sering dialihkan penyebarannya dengan melalui bantuan teknologi internet melalui aplikasi-aplikasi media jejaring sosial. Dengan melakukan promosi melalui media sosial, dapat memiliki banyak manfaat, seperti menghemat waktu, menghemat biaya promosi, dan masih banyak lainnya lagi (Susanto, 2013).

Akan tetapi dengan banyaknya jenis media sosial yang ada saat ini membuat *event organizer* harus membuat banyak pula versi promosi sesuai dengan media sosial yang akan dijadikan media promosi. Dengan begitu membuat para *event organizer* menjadi mengulangngulang perkerjaan hanya untuk membuat promosi *event*-nya. Lalu apabila melalui media sosial akan terbatas pada para pengikutnya saja yang mengetahui. Bagi yang belum mengikuti tetapi sedang mencari kegiatan *event* yang serupa dengan yang diadakan maka akan disayangkan karena tidak mengetahui informasi mengenai *event* tersebut pada saat itu. Selain itu dengan menggunakan media sosial sebagai media promosi, para *event organizer* harus mengelola kegiatan pendaftaran peserta *event* melalui media yang terpisah sehingga tidak terorganisir di dalam satu tempat saja.

Di era zaman serba menggunakan internet ini, segala sesuatunya dapat dipermudah dengan menggunakan bantuan teknologi internet. Peranan teknologi dalam kehidupan seharihari menjadi penting bagi kehidupan masyarakat. Berdasarkan data dari We Are Social pada salah satu unggahannya di www.wearesocial.com, melaporkan bahwa terdapat 175,4 juta pengguna internet aktif di Indonesia pada tahun 2020 yang menandakan bahwa adanya peningkatan dari tahun sebelumnya sebesar 17% atau sebanyak 25 juta pengguna internet aktif baru (Haryanto, 2020). Adanya internet memang dapat sangat membantu dalam kehidupan sehari-hari masyarakat di Indonesia. Masuknya internet di kehidupan masyarakat juga berdampak pada perubahan cara berkomunikasi serta dalam mencari dan menerima informasi yang ada (Sunyaev, 2020). Teknologi internet menyebabkan semakin mudahnya masyarakat dalam mendapatkan suatu informasi. Hanya dengan melakukan beberapa klik saja pada gawai masing-masing, masyarakat sudah langsung bisa mendapatkan informasi yang diinginkan.

Dengan adanya kemudahan yang ditawarkan oleh teknologi internet, dapat dimanfaatkan secara lebih lagi dengan salah satunya membuat sebuah situs web yang digunakan sebagai sistem informasi. Sistem informasi merupakan sebuah sistem yang merupakan gabungan dari orang-orang, perangkat keras dan lunak, jaringan komunikasi, dan data (O'brien, 2010). Sistem Informasi dibuat sebagai tempat untuk mengolah dan menyajikan data yang dapat bermanfaat bagi penerimanya. Situs web itu sendiri sering dipilih untuk digunakan karena masih berkembang dengan pesat hingga saat ini sejak awal kemunculannya pada tahun 1990 (Assidiq, 2020). Selain itu sistem informasi yang berbasis situs web juga mudah diakses melalui gawai oleh siapa saja, di mana saja dan kapan saja selama tersambung dengan internet.

Dengan dikembangkannya situs web ini yang dapat memanajemen promosi *event* diharapkan dapat digunakan sebagai pusat wadah dalam mengiklankan acara-acara yang akan diadakan, serta dapat memudahkan kegiatan pendaftaran dalam mendaftar *event* yang tersedia pada sistem. Selain itu kegiatan memanajemen data hasil kegiatan promosi dan pendaftaran *event* dari hasil mengadakan sebuah acara juga bisa dilihat dalam sistem ini. Harapannya dengan hadirnya situs web ini dapat memudahkan *event organizer* dalam mengelola kegiatan administrasi pengadaan *event*, lalu bagi calon peserta *event* juga semakin mudah dalam mendaftar serta semakin terbuka untuk siapa saja dan dari mana saja. Selain itu diharapkan juga bagi siapa saja yang sedang mencari *event* untuk diikuti dapat langsung mencari pada situs web ini sehingga semakin memudahkan untuk mencari *event* sesuai minat.

# <span id="page-17-0"></span>**1.2 Rumusan Masalah**

Jawaban dari pertanyaan penelitian berikut dapat ditemukan pada hasil penelitian ini yaitu bagaimana mengembangkan sebuah situs web yang dapat memanajemen promosi *event*.

## <span id="page-17-1"></span>**1.3 Batasan Masalah**

Dalam penelitian ini, peneliti berfokus dengan batasan-batasan sebagai berikut:

- a. Sistem informasi ini dibuat untuk kebutuhan dalam mempromosikan *event-event*, melakukan pendaftaran *event*, serta pencatatan data hasil pengadaan *event* tersebut.
- b. Proses pendaftaran *event* hanya divalidasi berdasarkan dari foto atau gambar bukti pembayaran yang diunggah ke sistem.

### <span id="page-17-2"></span>**1.4 Tujuan Penelitian**

Penelitian ini memiliki tujuan yaitu mengembangkan sebuah situs web yang dapat digunakan untuk memanajemen promosi suatu *event* dengan menggunakan metode pengembangan *prototyping*.

# <span id="page-17-3"></span>**1.5 Manfaat Penelitian**

Manfaat dari penelitian ini adalah terciptanya situs web manajemen promosi *event* yang dapat digunakan untuk membantu para *event organizer* dalam mempromosikan *event-event* yang akan diadakannya serta para calon peserta *event* juga dapat dengan mudah dalam mencari *event* yang ingin diikuti sesuai minatnya. Dengan begitu situs web ini dapat dijadikan sebagai pusat promosi dan pendaftaran *event-event*.

#### <span id="page-17-4"></span>**1.6 Metodologi Penelitian**

Pada penelitian ini metodologi penelitian yang digunakan adalah:

a. Pengumpulan Data

Pengumpulan data atau informasi bertujuan untuk mencari dan mengetahui metode apa yang sebaiknya digunakan dalam mengembangkan sistem informasi berbasis situs web ini. Metode yang digunakan adalah studi pustaka melalui jurnal dan makalah penelitian yang memiliki keterkaitan. Metode studi pustaka dilakukan dengan cara mencari referensi dari jurnal dan makalah digital yang banyak tersebar di internet seperti pada portal IEEE Xplore*.*

# b. Pengembangan Sistem

Pengembangan sistem bertujuan untuk mengembangkan atau membuat situs web sistem informasi dan dilakukan setelah melakukan pengumpulan data. Dalam melakukan pengembangan sistem terdapat beberapa tahapan yaitu tahap analisis kebutuhan, membangun prototipe, evaluasi prototipe, implementasi sistem, pengujian sistem, evaluasi sistem.

Tahap analisis kebutuhan sistem dilakukan dengan menganalisis permasalahan yang ada dalam lingkup promosi acara-acara *event*. Tahap ini berpengaruh pada tahap sebelumnya yaitu tahap pengumpulan data karena dari data yang sudah dikumpulkan tersebut dapat didapatkan sebuah permasalahan yang dapat dijadikan sebagai kebutuhan sistem. Tahap membangun purwarupa dilakukan dengan membuat rancangan prototipe sistem sementara dengan mendesain *mockup* menggunakan aplikasi tersendiri.

Tahap evaluasi prototipe dilakukan dengan melakukan beberapa survei dengan cara mengujikan kepada orang-orang di sekitar menggunakan *mockup* yang telah dibuat sebelumnya. Tahap implementasi sistem dilakukan dengan mulai dikembangkannya sebuah situs web dengan mengubah dari *mockup* ke dalam bentuk bahasa pemrograman berdasarkan dari hasil evaluasi yang sudah didapatkan.

Tahap pengujian sistem dilakukan dengan menguji terlebih menguji terlebih dahulu sistem informasi berbasis situs web yang telah selesai dikembangkan. Tahap evaluasi sistem dilakukan dengan mengujikan kembali sistem informasi berbasis situs web yang telah selesai dikembangkan dan dilakukan pengujian sistem kepada orang-orang di sekitar.

# <span id="page-18-0"></span>**1.7 Sistematika Penulisan**

Sistematika penulisan dibuat agar membantu dalam memahami isi dari laporan tugas akhir, selain itu juga untuk mempermudah dalam penyusunan laporan tugas akhir ini. Adapun pembagian bab pada laporan tugas akhir ini di antaranya sebagai berikut.

#### **BAB I PENDAHULUAN**

Bagian ini adalah gambaran umum dalam penyusunan sesuai dengan judul. Pada bab ini di dalamnya memuat latar belakang, rumusan masalah, batasan masalah, tujuan penelitian, usulan penyelesaian, metodologi penelitian dan sistematika penyusunan.

# **BAB II LANDASAN TEORI**

Bagian ini berisi tentang uraian dan penjelasan mengenai hal-hal yang digunakan atau dirujuk selama berjalannya penelitian. Dalam bab ini juga membahas penelitian-penelitian sebelumnya yang sejenis dengan bahasan pada laporan tugas akhir ini.

5

# **BAB III METODOLOGI PENELITIAN**

Pada bab ini berisi tentang tahapan-tahapan penelitian mulai dari tahap pengumpulan data hingga pengujian.

# **BAB IV HASIL DAN PEMBAHASAN**

Dalam bab ini menjelaskan tentang hasil implementasi yang dilakukan berdasarkan rancangan yang telah disusun sebelumnya. Pada bagian ini juga dilakukan pengujian untuk melihat bagaimana hasilnya.

# **BAB V KESIMPULAN DAN SARAN**

Bagian ini merupakan bagian akhir dari laporan tugas akhir ini yang berisi tentang kesimpulan dari hasil penelitian yang didapatkan dan juga saran untuk penelitian-penelitian selanjutnya.

# **BAB II**

# **LANDASAN TEORI**

# <span id="page-20-1"></span><span id="page-20-0"></span>*2.1 Event*

*Event* didefinisikan sebagai suatu kegiatan di kalangan masyarakat yang diadakan untuk tujuan tertentu dalam memperingati apa yang penting dalam kehidupan manusia baik bagi individu maupun juga bagi suatu kelompok dan diadakan pada waktu tertentu (Noor, 2013). Dalam pengadaan kegiatannya, menurut Irianto (2018) *event* memiliki beberapa ciri yaitu :

- a. Mampu menunjang berbagai sektor seperti manajemen tujuan, kepercayaan dan citra positif kepada publik.
- b. Mampu dijadikan sebagai sarana membangun hubungan yang baik dengan publik.
- c. Mampu sebagai media komunikasi diskusi antara organisasi dan publik.
- d. Mampu melayani apa yang diinginkan publik demi terciptanya kebaikan dan tujuan bersama.

Perkembangan zaman akhir-akhir ini meskipun sedang dilanda pandemi, beberapa kegiatan *event* masih tetap diadakan. Kegiatan *event* boleh berjalan dengan persyaratan tetap mematuhi aturan protokol kesehatan yang ada. Baik untuk saat ini maupun masa yang akan mendatang, kegiatan *event-event* masih akan terus ada bahkan mungkin akan ada berbagai macam jenis acara baru mengikuti perkembangan zaman yang ada nantinya.

# <span id="page-20-2"></span>**2.2 Manajemen**

Manajemen yaitu adalah suatu aktivitas yang memiliki beberapa penyebutan dalam aspeknya seperti untuk pelaksanaannya disebut mengelola atau *managing*, sedangkan untuk orang yang melakukan atau pelakunya disebut dengan manajer. Manajer diisi oleh seorang individu yang dianggap mampu dalam menangani hal-hal yang bersifat manajerial. Sedangkan penanganan-penanganan yang bersifat operasional akan ditangani melalui pemikiran dan usaha-usaha yang dilakukan oleh kelompok anggotanya (Terry, 2012).

Definisi lain mengatakan bahwa manajemen adalah pengaruh pengarah pada pasar, produksi dan / atau operasi sumber daya dalam sebuah organisasi dan unitnya yang dapat menangani masalah orang dan non-orang dan digunakan oleh banyak aktor organisasi melalui penetapan norma antisipatif (manajemen konstitutif atau strategis) atau intervensi situasional (manajemen operasional) dengan tujuan mencapai tujuan unit. Mengelola sebuah unit identik dengan "mengarahkan" atau "memimpin" nya (Kaehler & Grundei, 2019).

Manajemen dapat dilihat dari segi level dan fungsi substansinya. Dalam hal tingkatan, Davis (1994) menyatakan bahwa terdapat tiga tingkatan kegiatan manajemen yang penting untuk diperhatikan dalam kaitannya dengan sistem informasi, yaitu pengendalian operasional, pengendalian manajerial, dan perencanaan strategis (Hartono, 2013).

# <span id="page-21-0"></span>**2.3** *Website* **(Situs Web)**

*Website* adalah sebuah fasilitas untuk menampilkan dokumen-dokumen yang memanfaatkan internet agar dapat dilihat baik secara jarak jauh maupun lingkungan lokal. Dokumen-dokumen yang ditampilkan dalam situs web ini biasa disebut dengan halaman web, pengguna menggunakan yang namanya *link* atau pranala untuk menampilkan serta berpindah antar halaman web (Arif et al., 2021). Untuk mengakses halaman web, dibutuhkan sebuah *browser* seperti Google Chrome, Mozilla Firefox, Netscape Safari, dan aplikasi *browser*  lainnya.

Situs web dipilih karena memiliki kemudahan dalam penggunaanya. Dengan menggunakan situs web, pengguna tidak perlu menginstal aplikasi tersendiri ke dalam gawainya. Dengan begitu pengguna tidak perlu memangkas memori penyimpanan pada gawainya, selain itu pengguna juga bisa mudah mengaksesnya kapan saja dan di mana saja selama gawainya masih terkoneksi dengan internet.

# <span id="page-21-1"></span>**2.4 Sistem Informasi**

Sistem Informasi yaitu sebuah sistem yang berisikan informasi-informasi penting dari sebuah data yang berkaitan dengan orang, suatu tempat atau lokasi, serta hal-hal mengenai suatu organisasi beserta lingkungan sekitar organisasi tersebut. Terdapat perbedaan antara sebuah data dan informasi yang dapat dibedakan berdasarkan pengertiannya. Sebuah data merupakan sekumpulan fakta-fakta yang masih belum diolah atau dengan kata lain yaitu fakta mentah yang menunjukkan terhadap suatu hal atau kejadian yang muncul dalam suatu organisasi atau lingkungan fisiknya, sehingga masih perlu diolah terlebih dahulu supaya dapat dipahami oleh manusia. Sedangkan informasi itu sendiri merupakan bentuk dari sebuah data yang sudah diolah sehingga kini mempunyai arti maupun fungsi yang dapat dipahami oleh manusia (Laudon & Laudon, 2014).

Menurut Boell dan Kecmanovic (2015), terdapat empat pandangan dalam mendefinisikan sistem informasi yaitu pandangan teknologi, pandangan sosial, pandangan sosio-teknis, pandangan proses. Keempat pandangan ini didasarkan pada aspek utama yang ditekankan oleh masing-masing definisi:

- a. Aspek teknologi, termasuk pemrosesan, penyimpanan, dan transformasi data.
- b. Aspek sosial, menekankan bahwa IS pada hakikatnya adalah sistem sosial.
- c. Aspek sosio-teknis, dengan alasan bahwa SI mencakup komponen sosial dan teknologi yang saling terkait.
- d. Aspek proses, mengkonseptualisasikan SI dalam hal melakukan dan mendukung aktivitas dan proses.

# <span id="page-22-0"></span>**2.5 Metode** *Prototyping*

*Prototyping* merupakan salah satu metode yang dapat digunakan dalam proses pengembangan suatu sistem. Suatu sistem dikembangkan dengan membuat prototipe untuk mengujikan model solusi nyata yang telah dimiliki dari permasalahan yang telah ditentukan dan telah dibahas oleh desainer pada tahap konsep. Dengan metode ini para desainer dapat memvalidasi konsep yang telah dimiliki dengan mengujikan langsung terlebih dahulu kepada pengguna sehingga proses pengumpulan umpan balik mampu didapatkan dengan lebih cepat. Selanjutnya, para desainer dapat langsung segera memperbaiki ulang kekurangan-kekurangan dari solusi awal yang telah dibuat berdasarkan hasil umpan balik yang telah diterima dari pengguna nyata. Dengan mengetahui kekurangan dari solusi yang dibuat lebih awal, metode ini dapat menghindari pemborosan energi, waktu, dan biaya dalam melakukan penerapan solusi yang kurang tepat. Selain itu, metode *Prototyping* ini juga memiliki keuntungan lainnya yaitu penggunaan investasi yang kecil dan resikonya yang rendah (Ramirez, 2018).

Metode *prototyping* memiliki beberapa tahapan dalam prosesnya seperti analisis kebutuhan, membangun *prototyping*, evaluasi *prototyping*, pengkodean sistem, menguji sistem, evaluasi sistem, dan terakhir adalah menggunakan sistem. Tahapan awal dimulai dengan menganalisis kebutuhan sistem yang akan dikembangkan, lalu selanjutnya analisis tersebut dibuatkan rancangan solusi sementaranya untuk dapat diujikan langsung kepada pengguna nyata. Penyajian ini ditujukan untuk mendapatkan umpan balik yang dapat digunakan sebagai evaluasi dari rancangan solusi awal yang telah dibuat. Setelah dilakukan evaluasi dan perbaikan, tahap selanjutnya adalah melakukan implementasi rancangan ke dalam bentuk bahasa pemrograman. Setelah sistem selesai diimplementasikan, selanjutnya dilakukan pengujian sistem yang telah dibuat. Sistem yang telah siap dapat diujikan kembali kepada pengguna nyata untuk mengetahui apakah sudah sesuai dengan harapan pengguna atau belum. Lalu pada tahap terakhir, sistem yang sudah selesai diujikan dan sudah diterima oleh pengguna sudah siap digunakan untuk khalayak umum (Rizky, 2019).

Metode *prototyping* ini dipilih untuk digunakan karena menurut studi pustaka yang sudah dilakukan didapatkan kesimpulan bahwa metode ini termasuk metode yang masih jarang digunakan dalam pengembangan sebuah situs web. Maka dari itu pada kesempatan kali ini akan dicobakan untuk melakukan pengembangan dengan menggunakan metode *prototyping*.

#### <span id="page-23-0"></span>**2.6 Penelitian Terkait**

Terdapat beberapa penelitian serupa yang sudah dilakukan seperti antara lain adalah (Febrian Bachri et al., 2018) dengan mengembangkan aplikasi manajemen *event* berbasis situs web di Fakultas Ilmu Administrasi Universitas Brawijaya Malang yang dapat digunakan untuk mengajukan *event*, mengecek ketersediaan lokasi, serta menampilkan kalender jadwal peminjaman lokasi. Pada proses mengajukan *event* dikatakan bahwa pengguna diwajibkan untuk mengupload *file* proposal, mengisi beberapa data pengajuan terlebih dahulu seperti data peminjaman lokasi yang bisa diatur untuk *event* yang sifatnya rutin atau bukan. Setelah itu sistem dapat menentukan target kebutuhan approval kepada siapa-siapa saja. Aplikasi ini dikembangkan menggunakan metode *Waterfall* dengan menggunakan *framework* Express.js dan memanfaatkan API Google Calendar.

Lalu untuk sistem informasi manajemen *event* di Universitas Islam Sidoarjo juga terdapat penelitian (Dewantoro, 2016) yang mengembangkan sistem informasi manajemen *event* berbasis web. Sistem ini mampu mengelola kegiatan-kegiatan diawali dengan menambahkan kegiatan ke dalam sistem, lalu para mahasiswa dapat melihat kegiatan serta mendaftarkan diri apabila berminat mengikuti. Setelah mahasiswa mengikuti kegiatan yang ada, nantinya sistem ini juga dapat digunakan untuk mencetak sertifikat bukti keikutsertaan dalam kegiatan tersebut. Sistem informasi ini dikembangkan menggunakan bahasa pemrograman PHP dengan *framework* laravel.

Aplikasi manajemen *event* berbasis Android juga pernah dikembangkan dalam penelitian (Hathaiwichian et al., 2014) yang dapat menyajikan berita serta *event-event* menarik. Pengguna mampu mengatur partisipasi *event*-nya sendiri, seperti memesan kursi, mendaftar lokasi *event*, dan sebagainya. Selain itu aplikasi ini mampu memverifikasi identitas peserta *event* menggunakan kode QR. Aplikasi ini dikembangkan menggunakan bahasa PHP dengan *framework* CodeIgniter.

Berdasarkan beberapa penelitian yang sudah pernah dilakukan, dapat diketahui banyak hal seperti metode yang digunakan, bahasa pemrograman dan *framework* yang digunakan. Dalam hal metode digunakanlah metode *Waterfall*, untuk bahasa dan *framework* menggunakan PHP dengan Laravel atau CodeIgniter, lalu JavaScript dengan Express.Js, bahkan ada yang mengembangkan dengan berbasis Android. Maka dari itu akan dicobakan pada penelitian ini untuk dilakukan pengembangan dengan menggunakan metode dan bahasa serta *framework* yang masih jarang digunakan yaitu metode *Prototyping* dan bahasa pemrograman Java dengan *framework* Spring.

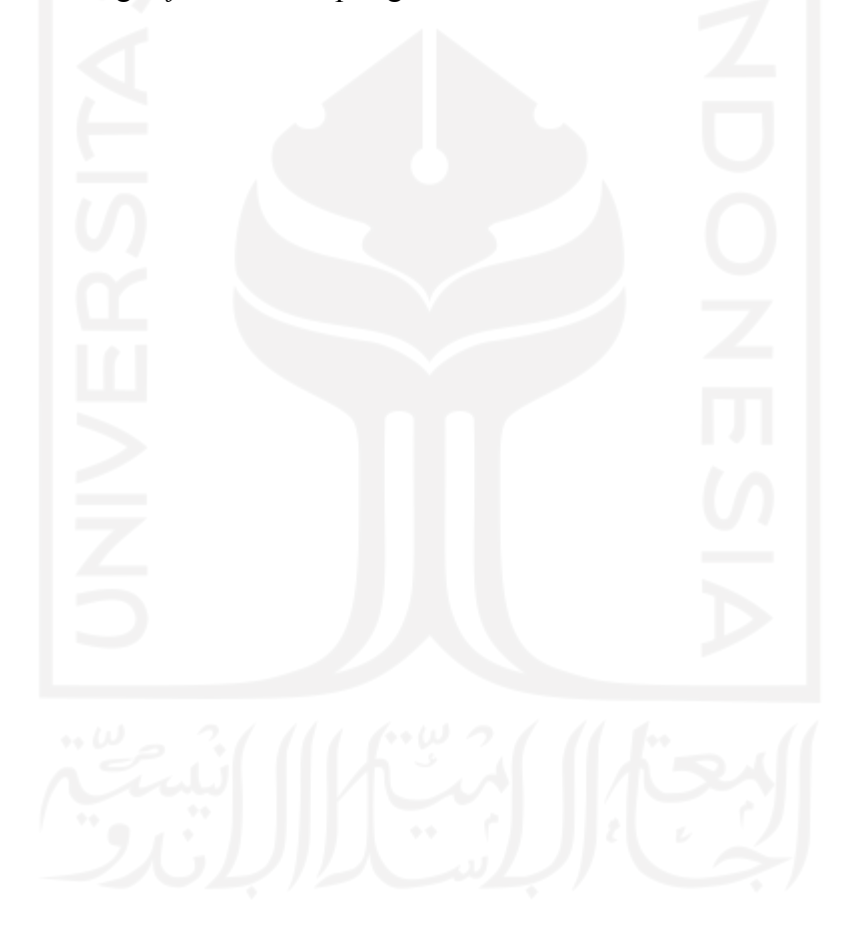

# **BAB III METODOLOGI PENELITIAN**

#### <span id="page-25-1"></span><span id="page-25-0"></span>**3.1 Gambaran Umum Situs Web**

Situs web Eventsight ini merupakan sebuah sistem informasi yang menampilkan daftardaftar acara yang akan diadakan oleh para *event organizer* dengan berbagai macam acara yang dapat diselenggarakan. Melalui situs web ini, pengguna dapat melihat kumpulan *event*  acara yang tersedia, baik itu acara pentas musik, acara seminar, acara pameran dan banyak yang lainnya yang bisa diikuti menyesuaikan minatnya masing-masing. Para pengguna juga dapat melakukan pendaftaran melalui situs web Eventsight ini apabila hendak mengikuti acaranya, dengan cara mendaftarkan akun terlebih dahulu untuk dapat melakukan proses pendaftaran dalam mengikuti suatu acara. Akan tetapi untuk sekedar melihat-lihat saja tidak diharuskan untuk melakukan pendaftaran atau pun *login* ke dalam sebuah akun. Setelah melakukan prosedur pendaftaran, pengguna dapat *login* ke dalam sistem dan memulai untuk mendaftarkan diri pada *event* yang hendak diikuti. Proses mendaftar *event* dilanjutkan dengan memproses transaksi yang telah dibuat, lalu pengguna diharuskan untuk mengunggah bukti pembayaran supaya bisa mendapatkan tiket yang akan diterbitkan dan dapat ditunjukkan sebagai tanda bahwa telah terdaftar sebagai peserta *event* tersebut.

# <span id="page-25-2"></span>**3.2 Pengumpulan Data**

Metode pengumpulan data atau informasi bertujuan untuk mencari dan mengetahui metode apa yang sebaiknya digunakan dalam mengembangkan sistem informasi berbasis situs web ini. Untuk penelitian ini metode yang digunakan adalah studi pustaka melalui jurnal dan makalah penelitian yang memiliki keterkaitan. Metode studi pustaka dilakukan dengan cara mencari referensi dari jurnal dan makalah digital yang banyak tersebar di internet seperti IEEE Xplore.

Lalu untuk kebutuhan data inputan sistem pengumpulan datanya menggunakan metode observasi dengan melihat contoh-contoh yang sudah ada. Contoh-contoh yang diambil yaitu seperti poster-poster *event*, informasi pengadaan *event* yang tersebar melalui jejaring media sosial, lalu data kelengkapan diri yang biasa terdapat pada formulir-formulir pendaftaran. Data yang telah dikumpulkan ini selanjutnya dipilih kembali mana yang perlu dan tidak perlu digunakan ke dalam kebutuhan inputan sistem.

#### <span id="page-26-0"></span>**3.3 Pengembangan Sistem**

Pengembangan sistem bertujuan untuk mengembangkan atau membuat sebuah sistem informasi berbasis situs web dan dilakukan setelah melakukan pengumpulan data. Dalam melakukan pengembangan sistem digunakan metode *prototyping* yang memiliki beberapa tahapan yaitu analisis kebutuhan, membangun *prototyping*, evaluasi *prototyping*, pengkodean sistem, menguji sistem, evaluasi sistem, dan terakhir adalah menggunakan sistem.

# <span id="page-26-1"></span>**3.3.1 Tahap Analisis**

Tahap Analisis dilakukan untuk menentukan apa-apa saja yang dibutuhkan oleh sistem. Tahap analisis ini dilakukan dengan melakukan analisis beberapa hal terkait untuk pengembangan sistem. Terdapat 3 hal yang dianalisis pada tahap ini, yaitu:

a. Analisis Pengguna

Dalam analisis ini ditentukan siapa saja yang akan menjadi calon pengguna dari sistem yang dikembangkan. Selain itu menentukan apa peran pengguna tersebut dalam sistem serta batasan-batasan yang dimiliki masing-masing pengguna.

b. Analisis Kebutuhan Fungsional

Dalam analisis ini ditentukan apa saja kebutuhan yang bersifat fungsional atau dengan kata lain apa-apa saja yang bisa dilakukan oleh sistem. Kebutuhan ini dianalisis berdasarkan masing-masing pengguna sesuai dengan hasil analisis pengguna yang sudah dilakukan sebelumnya.

c. Analisis Kebutuhan Non Fungsional

Dalam analisis ini ditentukan apa saja kebutuhan yang bersifat non fungsional atau kebutuhan yang diperlukan untuk bisa menggunakan sistem. Kebutuhan ini menganalisis *hardware* apa yang dibutuhkan serta *software* apa yang digunakan.

# <span id="page-26-2"></span>**3.3.2 Tahap Perancangan Desain Sistem**

Tahap Perancangan Desain Sistem dilakukan untuk merancang desain awal sistem. Dalam mengembangkan sebuah sistem diperlukan desain sistem untuk mengetahui bagaimana sebuah sistem akan dikembangkan. Pada tahapan ini akan didesain beberapa hal yaitu:

a. Diagram *Use Case*

Diagram *use case* berisi gambaran relasi antara aktor atau pengguna dengan sistem. Pada diagram ini dapat dilihat siapa saja aktor yang menggunakan sistem, lalu apa saja yang bisa dilakukan oleh pengguna tersebut kepada sistem. Diagram ini dibuat menggunakan alat bantu mendesain diagram pada situs web www.diagrams.net.

b. Diagram *Activity*

Diagram *activity* berisi gambaran diagram alur kegiatan dalam menjalankan proses-proses yang ada pada sistem. Diagram ini juga dibuat menggunakan bantuan situs web www.diagrams.net.

c. Rancangan Basis Data

Rancangan basis data berisi penjelasan tabel-tabel basis data yang digunakan untuk menyimpan semua data yang ada pada sistem. Tabel-tabel ini dibuat pada saat mengimplementasikan sistem agar data bisa disimpan dan sistem tidak terjadi eror. Rancangan basis data ini dibuat menggunakan bantuan situs web www.diagrams.net yang kemudian diimplementasikan menggunakan *software* MySQL Workbench.

# <span id="page-27-0"></span>**3.3.3 Tahap Perancangan Desain Prototipe**

Tahap Perancangan Desain Prototipe dilakukan untuk membuat prototipe yang digunakan sebagai pemodelan awal desain visual sistem yang dikembangkan. Pembuatan desain prototipe ini menggunakan bantuan layanan alat desain dan pembuatan prototipe berbasis teknologi web yang bernama Framer. Pada Framer ini peneliti membuat desain *mid fidelity prototyping* di mana memiliki tampilan serta dapat berpindah-pindah halaman yang hampir menyerupai sistem aslinya, hanya saja untuk pemilihan gambar dan warna masih belum ditentukan secara pasti.

# <span id="page-27-1"></span>**3.3.4 Tahap Perancangan Evaluasi Prototipe**

Tahap Evaluasi *Prototyping* dilakukan untuk menilai dan mengevaluasi prototipe awal yang berupa *mockup* sebagai tolak ukur seberapa baik prototipe yang dibuat dapat menjalankan target kebutuhan pengguna. Tahap evaluasi ini dilakukan dengan cara mengujikan prototipe berupa *mockup* yang telah dibuat sebelumnya kepada beberapa orang untuk dimintai saran dan pendapatnya terkait prototipe tersebut. Proses Evaluasi ini dibagi menjadi 3 bagian yaitu:

- a. Evaluasi sebagai Pengunjung
- b. Evaluasi sebagai *Event Organizer*
- c. Evaluasi sebagai *Administrator*

Evaluasi ini dilakukan kepada 6 orang responden yang dibagi menjadi 1 orang berfokus sebagai Pengunjung, 1 orang berfokus kepada *Event Organizer*, 1 orang berfokus sebagai *Administrator*, dan 3 sisanya diminta untuk menguji secara keseluruhan. Cara ini digunakan agar evaluasi dapat lebih teruji secara merata dan berasal dari gagasan-gagasan yang berbeda. Mekanisme evaluasinya yaitu responden diminta untuk membuka tiap-tiap halaman yang ada pada situs web Eventsight. Dari tiap-tiap halaman tersebut, responden diminta memberikan saran-saran perbaikan berupa jawaban bebas yang dicatat sebagai hasil umpan balik dari tahap evaluasi prototipe ini.

## <span id="page-28-0"></span>**3.3.5 Tahap Perancangan Implementasi Sistem**

Pada tahap implementasi sistem terdapat beberapa kebutuhan yang harus disiapkan, kebutuhan yang dimaksud adalah *software* dan *hardware* yang digunakan untuk mengimplementasikan sistem.

a. *Software* yang digunakan:

- 1. MySQL, yang berfungsi menyediakan kebutuhan layanan untuk *database* sistem.
- 2. Java SE *Development Kit*, yang berfungsi untuk menambahkan dukungan dalam melakukan pengembangan sistem menggunakan bahasa pemrograman Java.
- 3. Intellij IDEA, yang berfungsi sebagai aplikasi yang digunakan untuk menuliskan kode-kode bahasa pemrograman pengembangkan sebuah sistem situs web.
- 4. MySQL Workbench, yang berfungsi untuk mengatur basis data yang digunakan oleh sistem untuk menyimpan data.
- 5. Framer, yang berfungsi untuk membuat desain prototipe awal situs web Eventsight.
- 6. Adobe Photoshop, yang berfungsi untuk membuat dan mengedit gambar, logo, ikon.
- b. *Hardware* yang digunakan:
	- 1. Perangkat komputer dengan spesifikasi sebagai berikut:
	- 2. Prosesor AMD Ryzen 5 3600.
	- 3. Kartu Grafis AMD RX 570.
	- 4. RAM V-Gen Tsunami dengan *clock speed* 2666Hz berukuran 8 GB.
	- 5. Hardisk penyimpanan WD Blue berukuran 1 TB.
	- 6. *Motherboard* MSI PC Mate B350.
	- 7. PSU Seasonic 500W.

#### <span id="page-29-0"></span>**3.3.6 Tahap Perancangan Pengujian Sistem**

Tahap Pengujian Sistem dilakukan untuk melakukan pengecekan dalam hal eksekusi pada setiap perintah yang telah dibuat untuk sistem agar dapat berjalan sesuai dengan apa yang ditargetkan oleh pengembang sistem. Tahap pengujian ini dilakukan dengan menggunakan metode *Black-box Testing* yaitu menguji sistem hasil implementasi dari prototipe yang telah dibuat sebelumnya kepada salah seorang pengguna untuk diminta melakukan beberapa tes pengujian pada sistem lalu dilakukan pencatatan apakah sudah mampu berjalan sesuai dengan yang ditargetkan atau belum. Tes pengujian dilakukan dengan berdasarkan dari halaman-halaman yang ada pada situs web Eventsight.

Pengujian ini dilakukan oleh 1 orang responden saja untuk melakukan percobaanpercobaan terhadap sistem yang sudah dibuat. Mekanisme dalam melakukan pengujiannya yaitu responden diminta untuk membuka setiap halaman yang ada pada sistem, lalu responden diminta untuk mencoba segala hal yang dapat dilakukan pada halaman tersebut sekaligus mengetes apakah perintah-perintah yang dibuat pada sistem dapat berjalan sesuai dengan yang target fungsionalitas sistem. Hasil pengujian dicatat dalam tabel pengujian metode *Black-box*.

# <span id="page-29-1"></span>**3.3.7 Tahap Perancangan Evaluasi Sistem**

Tahap Evaluasi Sistem dilakukan untuk menilai dan mengevaluasi sistem yang sudah berhasil diimplementasikan sebagai penilaian apakah sistem ini bisa diterima dan digunakan oleh pengguna. Tahap evaluasi ini dilakukan dengan menggunakan metode SUS (*System Usability Scale*) yang menilai sistem hasil implementasi dari prototipe yang sudah dibuat sebelumnya kepada beberapa orang responden untuk diminta penilaiannya. Dari hasil penilaian yang diberikan oleh responden, selanjutnya diolah menggunakan rumus perhitungan yang pada metode SUS untuk mendapatkan hasil kesimpulan apakah sistem termasuk dalam kategori yang *Acceptable* atau dapat diterima oleh pengguna atau belum.

Pengujian evaluasi ini dilakukan oleh beberapa orang responden untuk melihat demo dan memberikan penilaiannya terhadap sistem yang sudah dibuat. Mekanismenya yaitu dengan mendemokan sistem kepada beberapa responden untuk memperlihatkan bagaimana sistem bekerja dan bagaimana alur proses-proses yang terdapat di dalamnya. Lalu setelah itu responden diberikan *link* Google Form untuk memberikan penilaian berdasarkan pertanyaanpertanyaan yang sudah dibuat. Hasil penilaian yang didapat lalu diolah menggunakan rumus perhitungan SUS untuk menghasilkan kesimpulan sesuai dengan skor yang didapat dan dicek menggunakan standar penilaian yang ada pada metode evaluasi SUS.

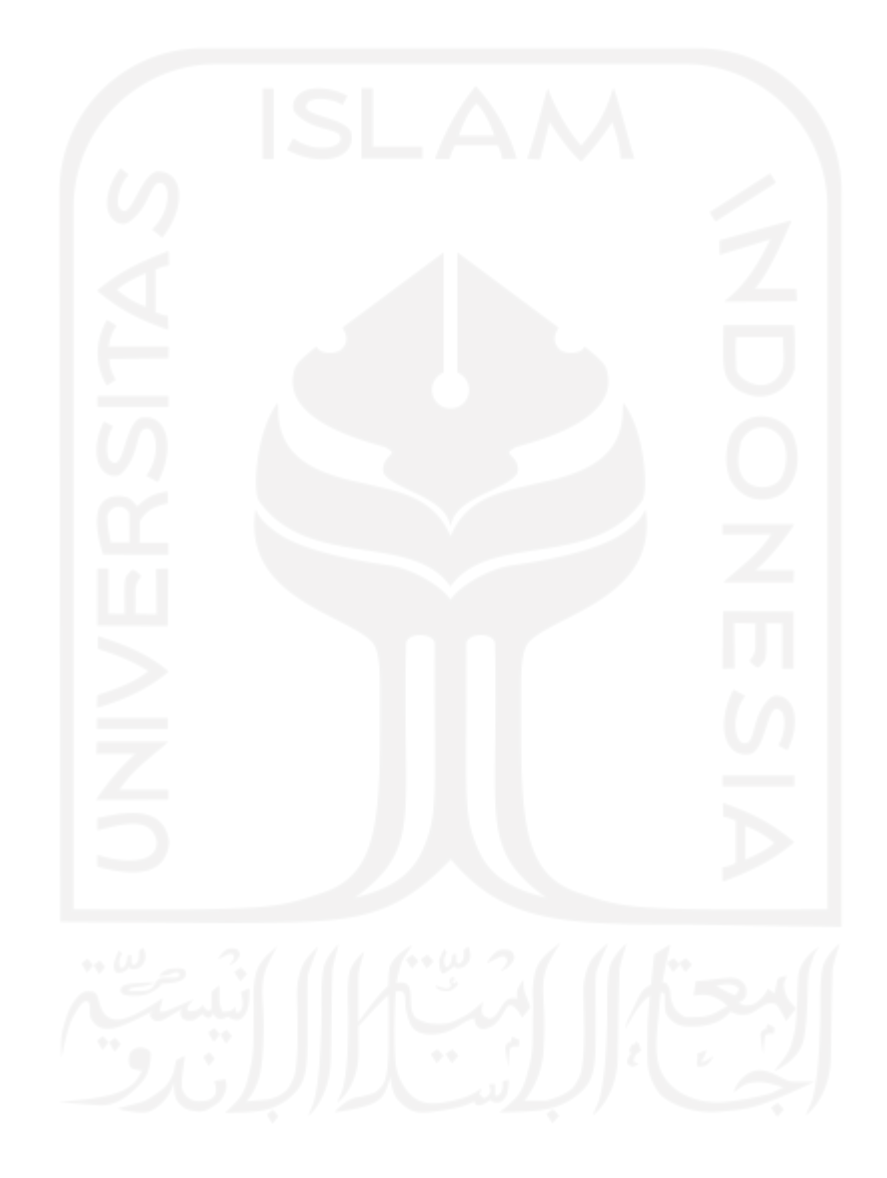

# **BAB IV HASIL DAN PEMBAHASAN**

## <span id="page-31-1"></span><span id="page-31-0"></span>**4.1 Hasil Pengumpulan Data**

Dari pengumpulan data yang sudah dikumpulkan, didapatkan banyak data yang dapat digunakan selain untuk mengkaji literatur, dapat juga digunakan untuk kebutuhan sistem seperti data informasi terkait penyajian tampilan-tampilan pada situs web, data masukan untuk *login*, data masukan untuk pendaftaran akun, data masukan untuk profil pengguna, data masukan untuk informasi suatu *event*, serta data informasi transaksi.

# <span id="page-31-2"></span>**4.2 Hasil Pengembangan Sistem**

Dalam hasil pengembangan sistem ini akan dijabarkan beserta penjelasannya terkait bagaimana hasil-hasil dari tahapan yang sudah dilakukan peneliti dalam mengembangkan situs web Eventsight menggunakan metode *prototyping.*

# <span id="page-31-3"></span>**4.2.1 Hasil Analisis**

# a. Analisis Pengguna Sistem

Pengguna yang ada pada situs web Eventsight ini dibedakan menjadi tiga, yaitu Pengunjung, *Event Organizer*, *Administrator*. Berikut adalah penjelasan lebih lanjut mengenai peran masing-masing pengguna yaitu:

- 1. Pengunjung merupakan pengguna baik yang sudah terdaftar ke dalam sistem maupun yang belum, perbedaannya adalah pada saat proses melakukan pembelian tiket. Bagi pengguna yang ingin mengikuti suatu *event,* maka pengguna diminta untuk mendaftarkan akun terlebih dahulu apabila belum memiliki akun atau melakukan *login* jika sudah memiliki akun agar dapat melakukan pendaftaran terhadap acara yang ingin diikuti. Pengunjung juga diminta untuk bisa melengkapi profil data diri setelah melakukan pendaftaran akun.
- 2. *Event Organizer* merupakan pengguna yang akunnya telah terdaftar di dalam sistem. *Event Organizer* berperan sebagai pengelola promosi *event* sehingga dapat memasukkan data informasi mengenai pengadaan acara *event* tersebut. *Event Organizer* ini juga diminta untuk bisa melengkapi profil data diri setelah melakukan pendaftaran akun.
- 3. *Administrator* berperan sebagai pengguna yang memiliki tugas untuk melakukan verifikasi antara Pengunjung dan *Event Organizer* dalam proses pembuatan tiket sebagai tanda seorang Pengunjung melakukan pendaftaran sebagai peserta dari suatu acara yang diadakan oleh suatu *Event Organizer*. Peran *Administrator* bisa dipegang oleh satu atau beberapa orang yang memang telah diberikan tugas untuk mengelola transaksi-transaksi yang ada dalam sistem.
- b. Analisis Kebutuhan Fungsional

Kebutuhan fungsional membahas tentang layanan serta fitur yang dapat digunakan oleh pengguna pada Eventsight, hasil analisis kebutuhan fungsional dibagi berdasarkan penggunanya yaitu sebagai berikut:

1. Pengunjung

Kebutuhan fungsional pengunjung yaitu:

- Mendaftar sebagai pengunjung
- Masuk sebagai pengunjung
- Mengelola data profil
- Melihat *event*
- Memilih *event*
- Melihat informasi detail *event*
- Melihat profil *event organizer*
- Membuat pesanan mendaftar *event*
- Melihat daftar transaksi yang dibuat
- Melihat status proses transaksi pemesanan
- Menyelesaikan proses pemesanan
- Melihat tiket bukti peserta *event*
- Melihat riwayat partisipasi *event*
- 2. *Event Organizer*

Kebutuhan fungsional *event organizer* yaitu:

- Mendaftar sebagai *event organizer*
- Masuk sebagai *event organizer*
- Mengelola data profil
- Membuat *event*
- Melihat *event*
- Memilih *event*
- Melihat informasi detail *event*
- Melihat daftar *event* yang telah dibuat
- Melihat daftar partisipan *event* yang dibuat
- Mengecek kehadiran partisipan *event*
- *3. Administrator*

Kebutuhan fungsional *administrator* yaitu:

- Masuk sebagai *administrator*
- Melihat daftar transaksi pengguna
- Melihat informasi detail transaksi
- Melihat bukti pembayaran transaksi
- Mengkonfirmasi transaksi
- Menunda transaksi
- Memberikan catatan kepada transaksi yang tertunda
- c. Analisis Kebutuhan Non Fungsional

Kebutuhan non fungsional membahas tentang apa saja yang dibutuhkan untuk bisa mengakses situs web Eventsight. Kebutuhan non fungsional Eventsight sebagai yaitu:

1. Kebutuhan Perangkat Keras

Kebutuhan terpenting untuk bisa mengakses Eventsight yaitu adalah perangkat keras. Perangkat keras yang diperlukan sebagai berikut:

- Laptop/Komputer berprosesor minimal Intel® Core™ I3 atau lebih baik
- Jaringan internet
- **Router**
- 2. Kebutuhan Perangkat Lunak

Perangkat lunak juga diperlukan untuk bisa memfungsikan perangkat keras yang ada. Perangakat lunak yang diperlukan adalah sebagai berikut:

- Sistem Operasi Windows 10
- <span id="page-33-0"></span>- *Browser*/peramban

# **4.2.2 Hasil Desain Sistem**

# **a. Diagram** *Use Case*

Situs web Eventsight ini memiliki *use case* seperti pada Gambar 4.1 yang menjelaskan apa saja yang dapat dilakukan oleh masing-masing aktor dalam situs web Eventsight.

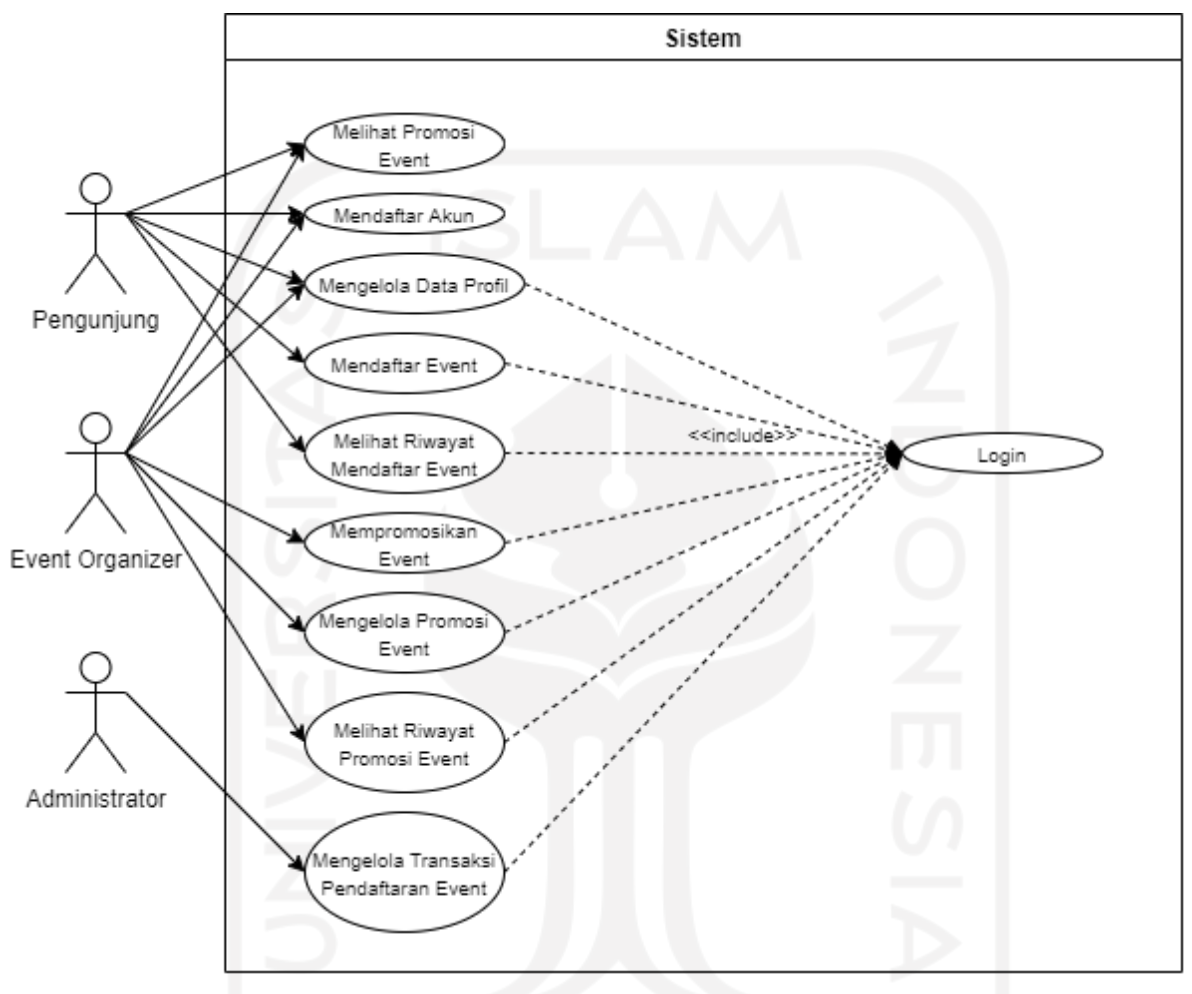

Gambar 4.1 Diagram *Use Case* Eventsight

# <span id="page-34-0"></span>**b. Diagram** *Activity*

Situs web Eventsight ini memiliki beberapa diagram activity yang menjelaskan bagaimana alur sistem berjalan serta *input* yang bisa diberikan serta *output* yang didapatkan oleh para pengguna.

1. Diagram *Activity* Mendaftar Akun Pengguna Pengunjung maupun *Event Organizer* Diagram ini menjelaskan bagaimana alur aktivitas yang dilakukan pengguna baik Pengunjung maupun *Event Organizer* untuk mendaftar akun baru ke dalam situs web Eventsight. Diagram dapat dilihat pada Gambar 4.2.

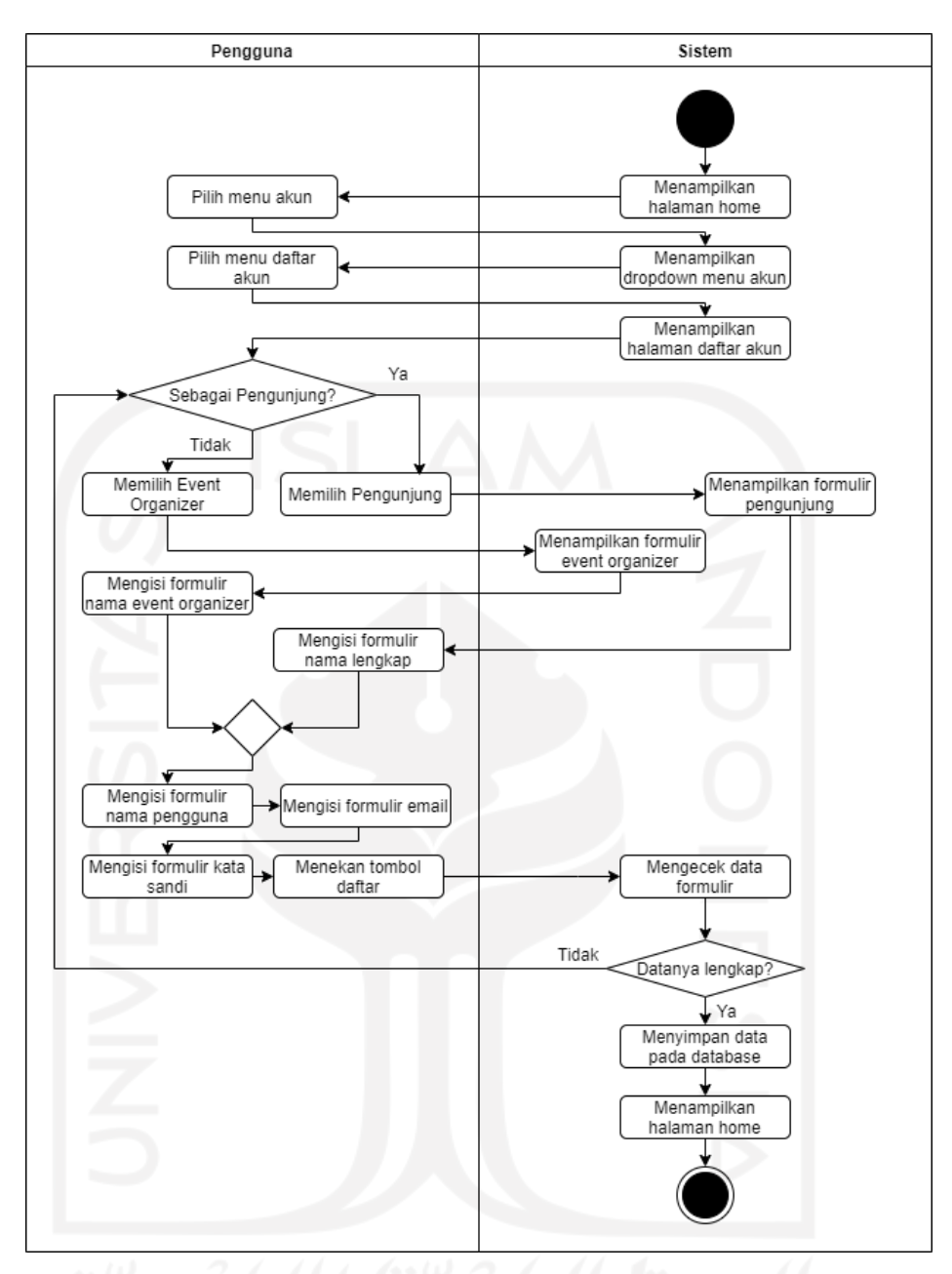

Gambar 4.2 Diagram *Activity* Mendaftar Akun Pengguna

# <span id="page-35-0"></span>2. Diagram *Activity Login* Akun

Diagram ini menjelaskan bagaimana alur aktivitas yang dilakukan pengguna untuk *login* menggunakan akun yang sudah terdaftar pada situs web Eventsight. Diagram dapat dilihat pada Gambar 4.3 dan 4.4.
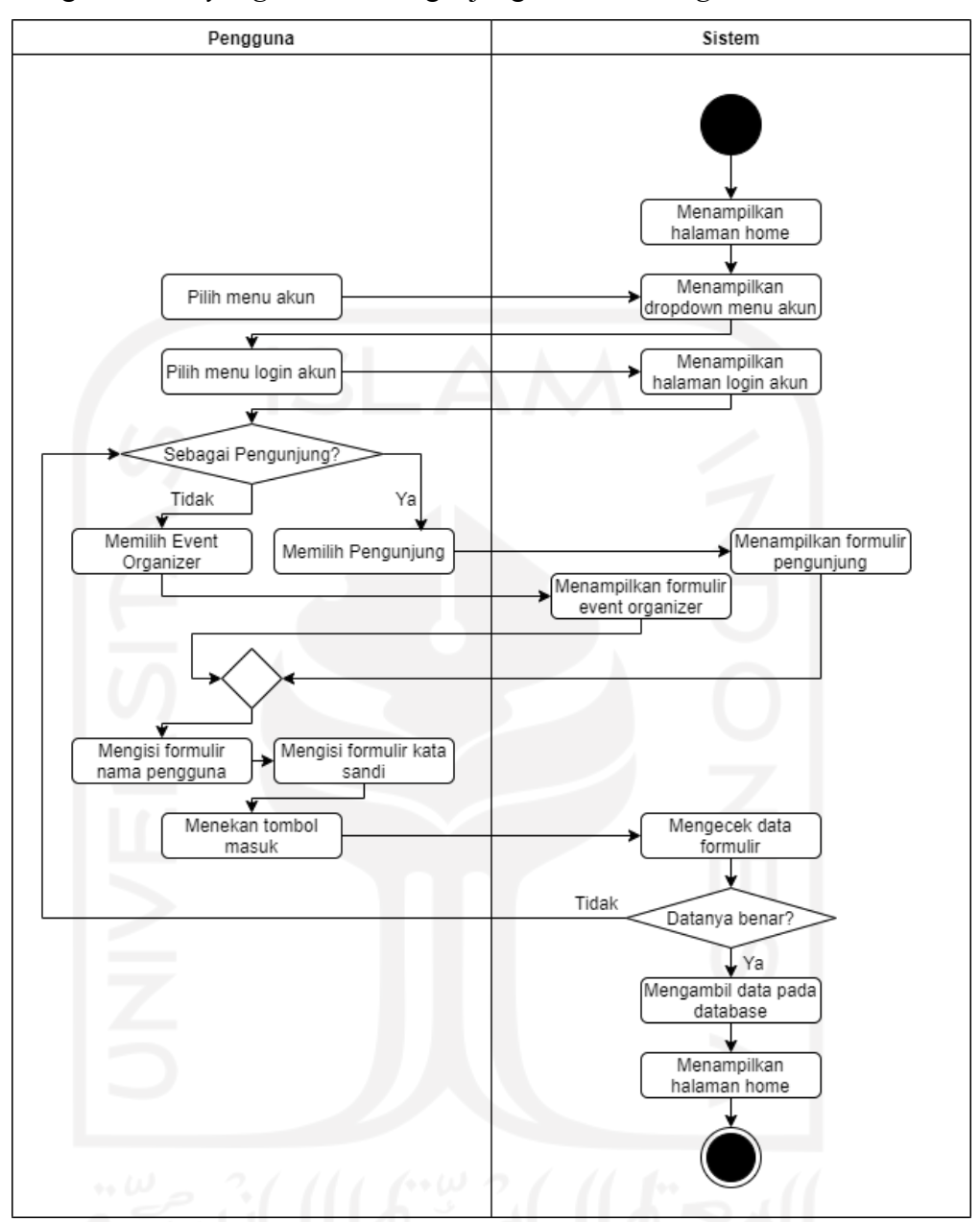

• Diagram *activity login* untuk Pengunjung dan *Event Organizer*

Gambar 4.3 Diagram *Activity Login* Pengunjung dan *Event Organizer*

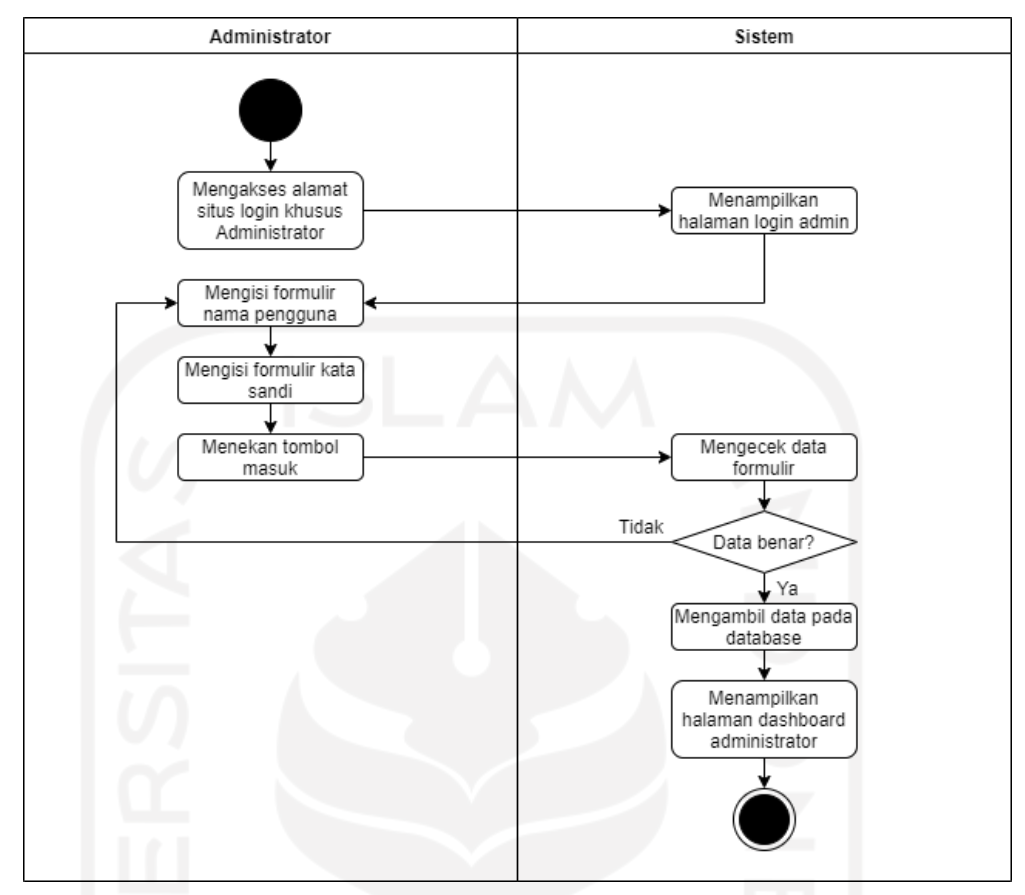

• Diagram *activity login* untuk *Administrator*

Gambar 4.4 Diagram *Activity Login Administrator*

3. Diagram *Activity* Mengelola Data Profil

Diagram ini menjelaskan bagaimana alur aktivitas yang dilakukan Pengunjung dan *Event Organizer* untuk bisa melengkapi data profil yang ada pada situs web Eventsight. Diagram dapat dilihat pada Gambar 4.5.

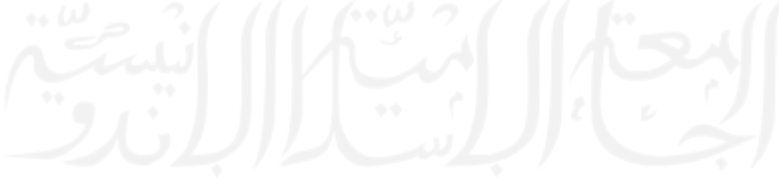

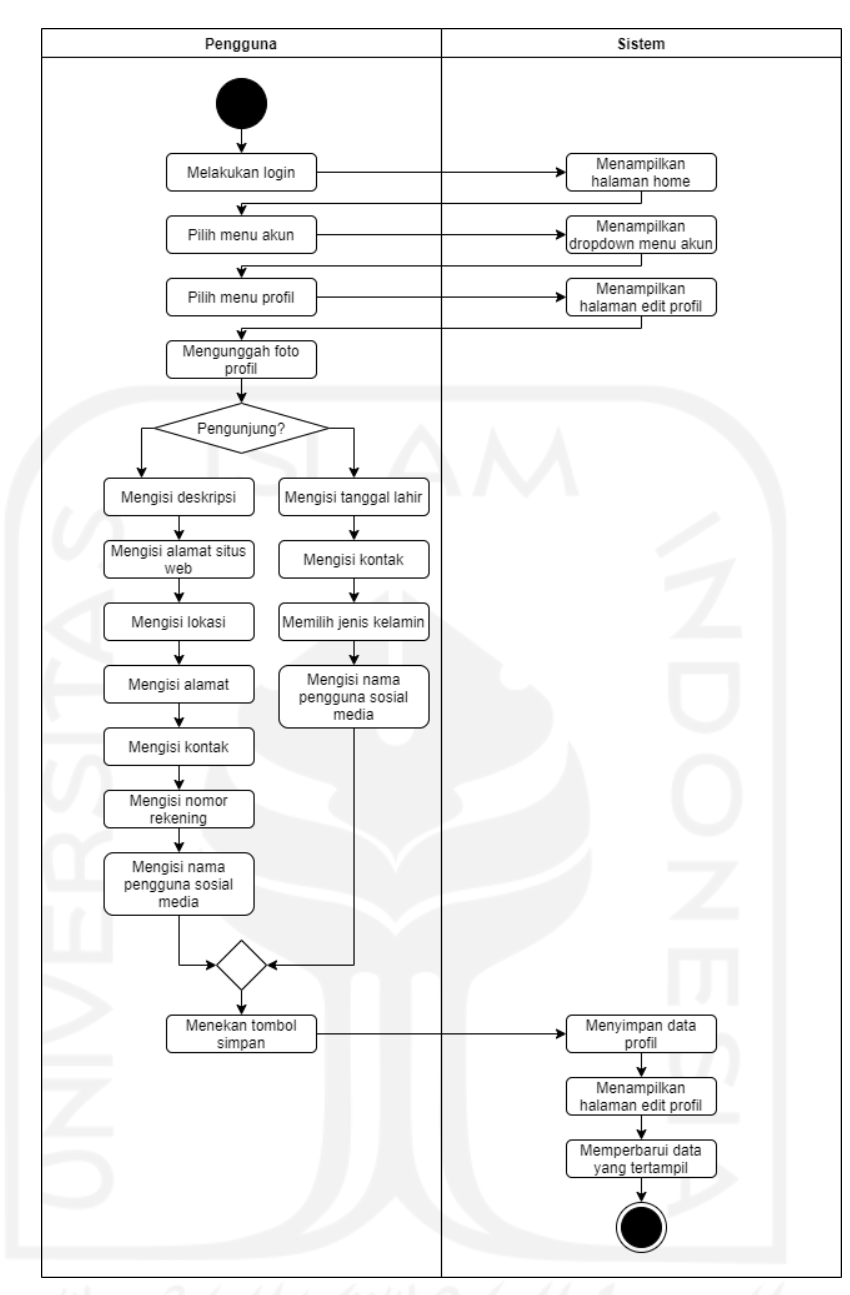

Gambar 4.5 Diagram *Activity* Melengkapi Data Profil

## 4. Diagram *Activity* Mempromosikan *Event*

Diagram ini menjelaskan bagaimana alur aktivitas yang dilakukan *Event Organizer* untuk bisa mengunggah promosi *event* agar muncul pada situs web Eventsight. Diagram dapat dilihat pada Gambar 4.6.

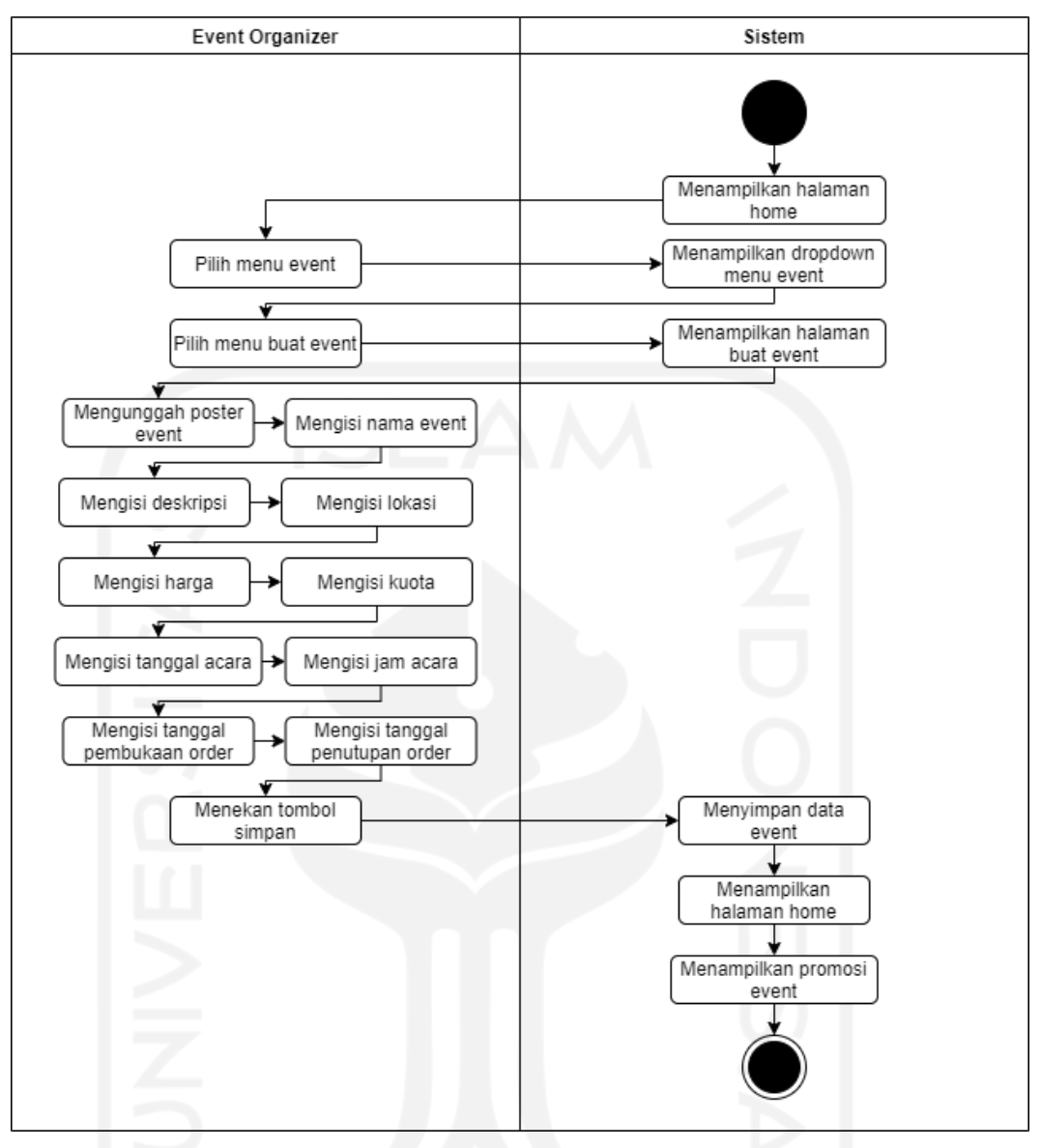

Gambar 4.6 Diagram *Activity* Mempromosikan *Event*

5. Diagram *Activity* Mendaftar *Event*

Diagram ini menjelaskan bagaimana alur aktivitas yang dilakukan Pengunjung untuk bisa mendaftar *event* yang ada pada situs web Eventsight. Diagram dapat dilihat pada Gambar 4.7.

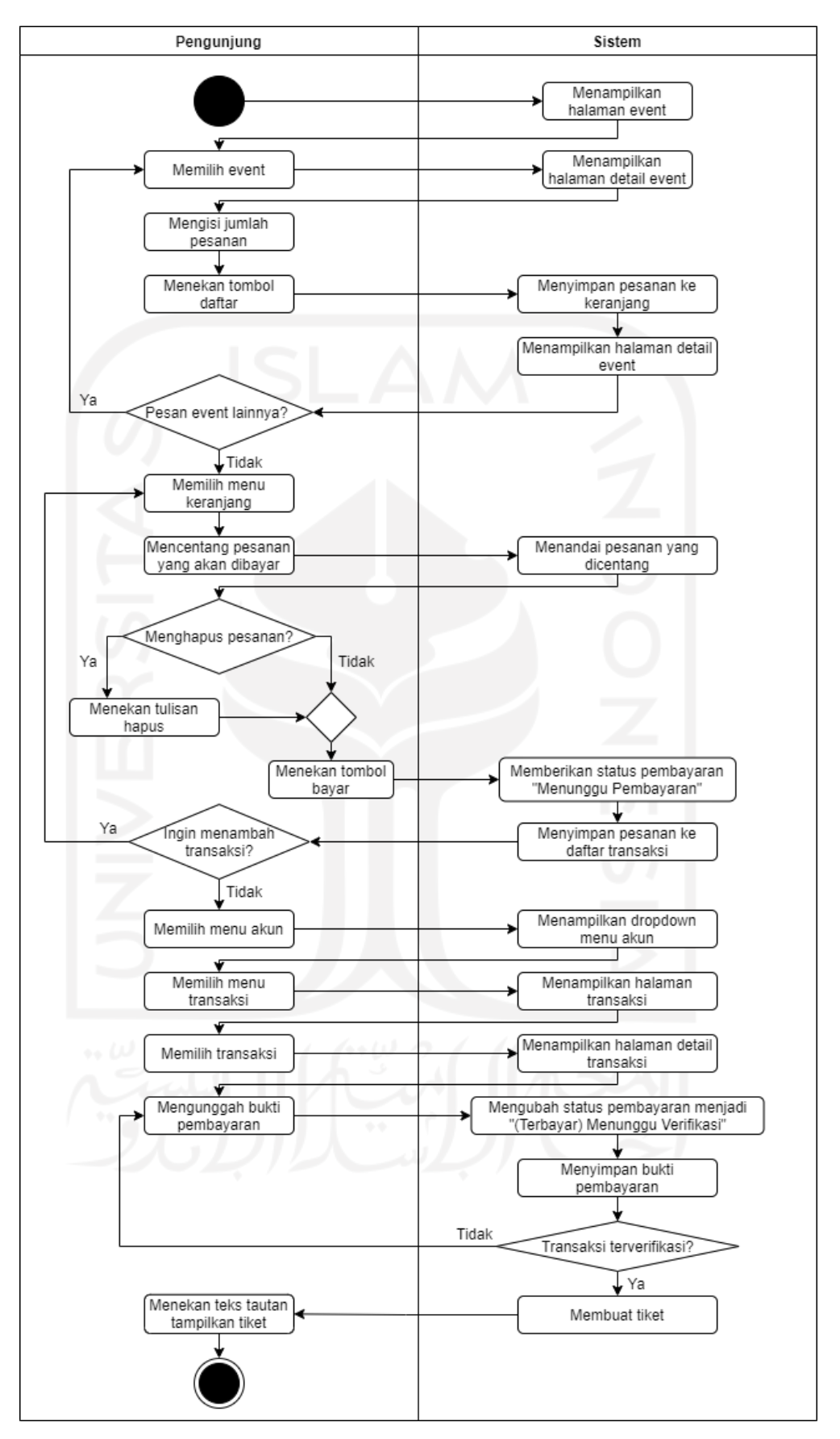

Gambar 4.7 Diagram *Activity* Mendaftar *Event*

## 6. Diagram *Activity* Mengelola Transaksi Pendaftaran Event

Diagram ini menjelaskan bagaimana alur aktivitas yang dilakukan Administrator untuk melakukan verifikasi transaksi yang ada pada situs web Eventsight. Diagram dapat dilihat pada Gambar 4.8.

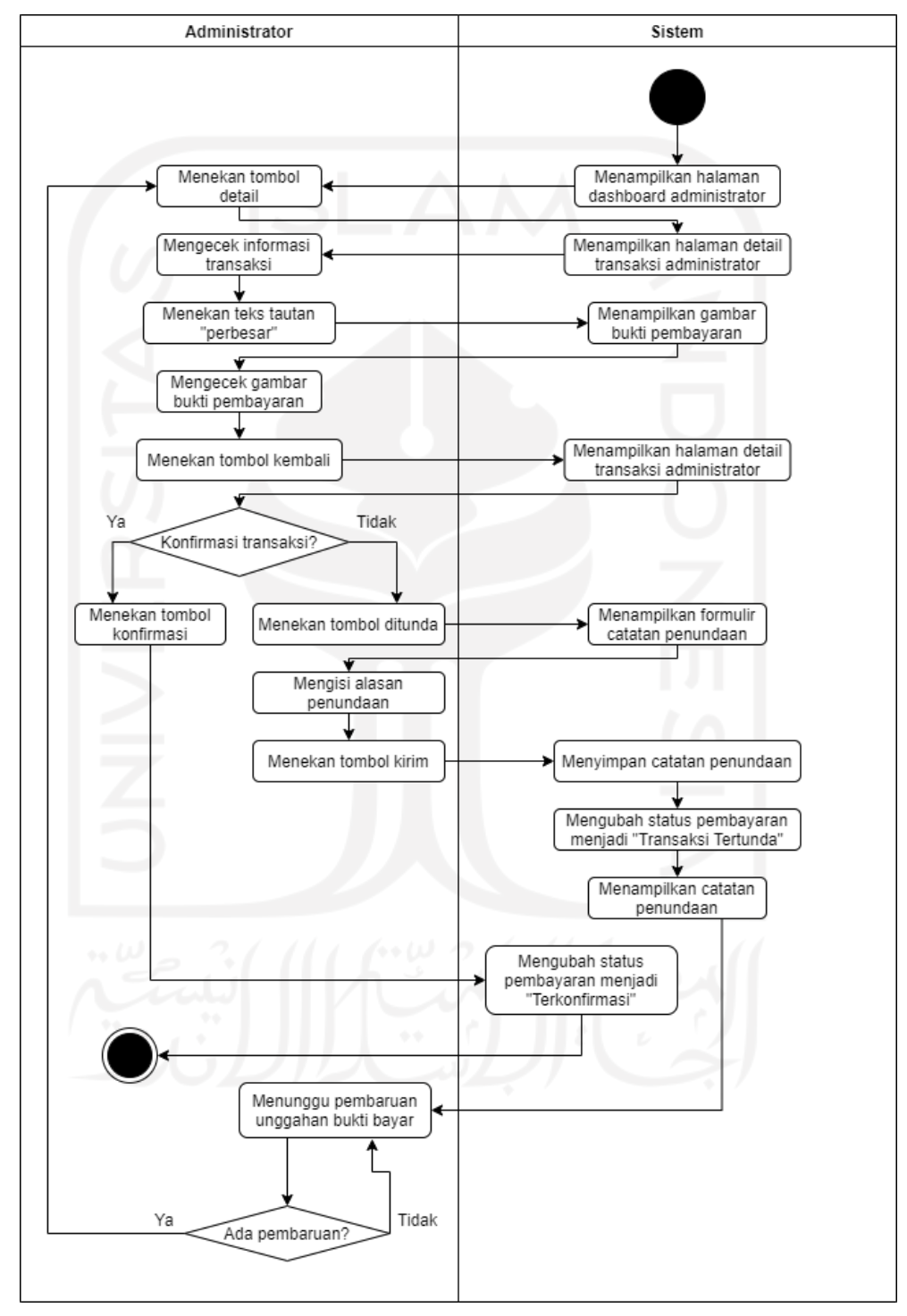

Gambar 4.8 Diagram *Activity* Mengelola Transaksi Pendaftaran Event

## 7. Diagram *Activity* Mengelola Promosi *Event*

Diagram ini menjelaskan bagaimana alur aktivitas yang dilakukan *Event Organizer* untuk mengelola *event* yang dipromosikan ada pada situs web Eventsight. Diagram dapat dilihat pada Gambar 4.9.

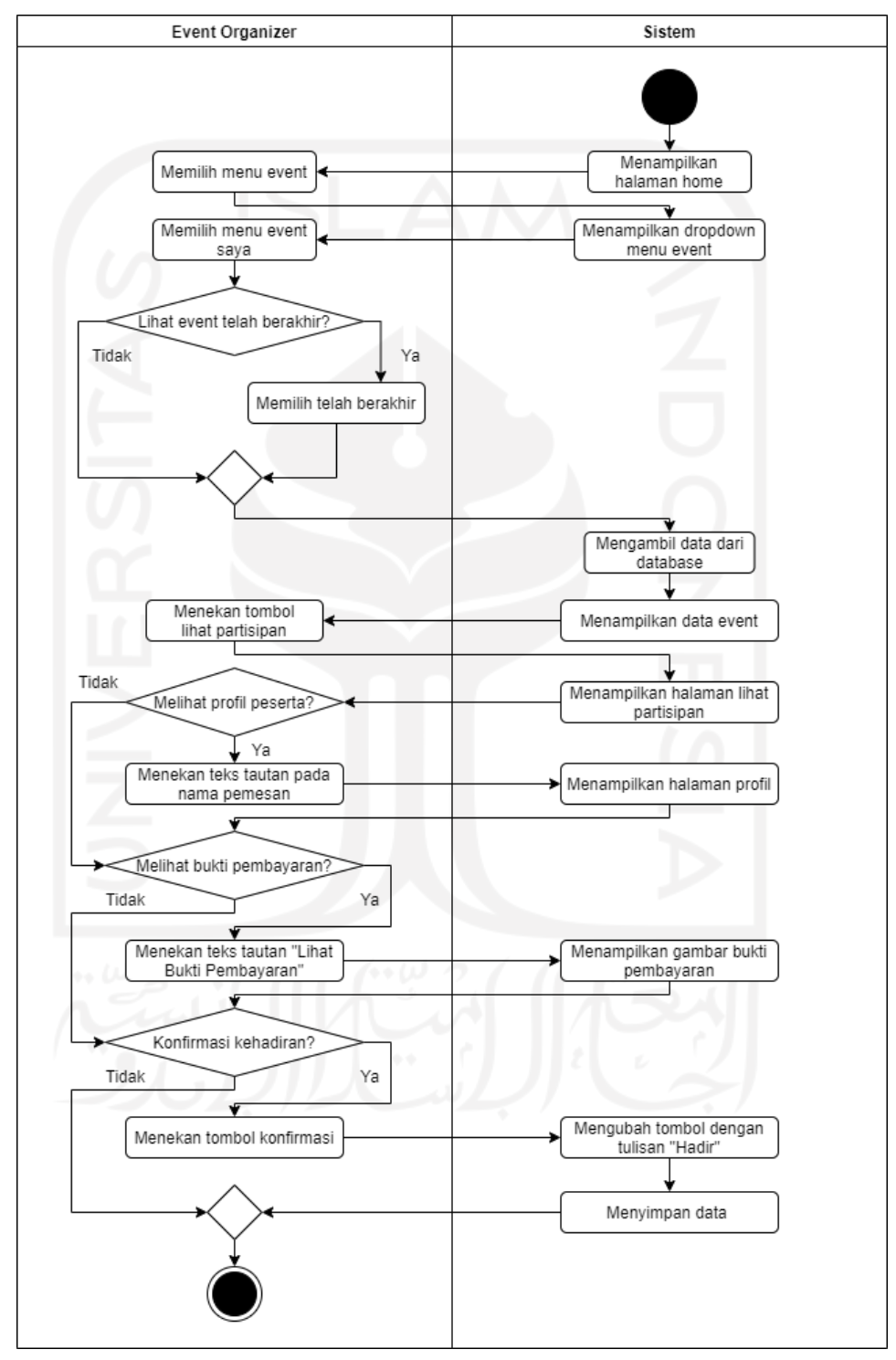

Gambar 4.9 Diagram *Activity* Mengelola Promosi *Event*

#### 8. Diagram *Activity* Melihat Riwayat Mendaftar *Event*

Diagram ini menjelaskan bagaimana alur aktivitas yang dilakukan Pengunjung untuk bisa melihat riwayatnya dalam mengikuti *event* yang telah diikuti sebelumnya pada situs web Eventsight. Diagram dapat dilihat pada Gambar 4.10.

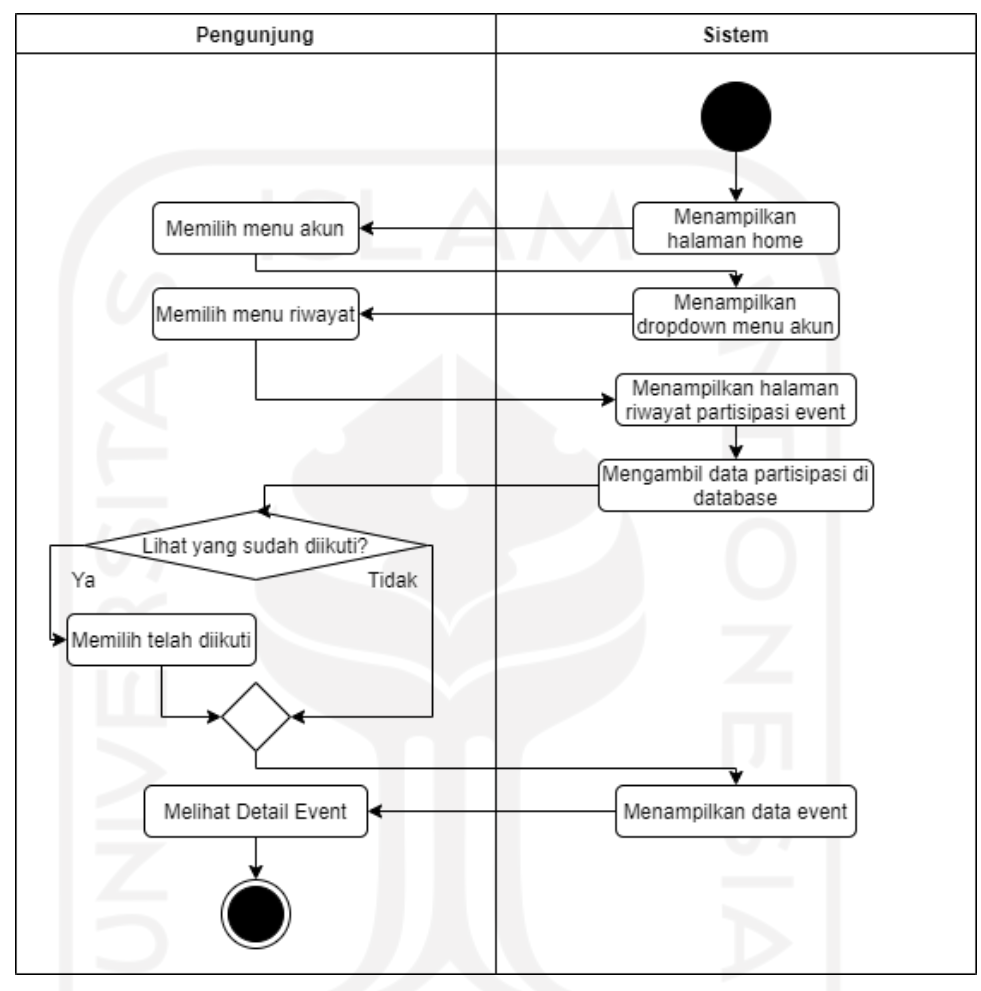

Gambar 4.10 Diagram *Activity* Melihat Histori Pendaftaran *Event*

## **c. Rancangan Basis Data**

Basis Data memiliki peran yang penting dalam mengembangkan sebuah sistem, maka dari itu diperlukan rancangan basis data yang terstruktur dan terorganisir dengan baik. Basis Data pada penelitian kali ini menggunakan bantuan MySQL dengan gambaran struktur tabel dan data sebagai berikut:

Tabel Basis Data

• Tabel *Administrator* (Admin)

Tabel *Administrator* (Admin) berfungsi untuk menyimpan data *Administrator* yang digunakan untuk melakukan *login* ke dalam situs web Eventsight. Dalam

tabel ini terdapat 4 atribut yaitu *id* sebagai *primary key*, *username* untuk menyimpan data nama pengguna, *email* untuk menyimpan data alamat *email*, dan *password* untuk menyimpan data kata sandi. Atribut *id* menggunakan tipe data *Integer*, sedangkan 3 atribut lainnya menggunakan tipe data *String.* Tabel *Administrator* dapat dilihat pada Tabel 4.1.

| No | Nama Kolom | <b>Tipe Data</b> | Keterangan  |
|----|------------|------------------|-------------|
|    | ıd         | Integer          | Primary Key |
|    | username   | <b>String</b>    | -           |
|    | email      | <b>String</b>    | -           |
|    | password   | <b>String</b>    |             |

Tabel 4.1 Tabel *Administrator* (Admin)

• Tabel Pengunjung (*User*)

Tabel Pengunjung (*User*) berfungsi untuk menyimpan data mengenai Pengunjung yang ada pada situs web Eventsight. Dalam tabel ini terdapat 12 atribut yaitu *id* sebagai *primary key* dengan tipe data *Integer*, *full\_name* dengan tipe data *String*, *username* dengan tipe data *String*, *email* dengan tipe data *String*, *password* dengan tipe data *String, date\_of\_birth* dengan tipe data *Date* untuk menyimpan data tanggal lahir*, phone\_number* dengan tipe data *String* untuk menyimpan data nomor telepon*, sex* dengan tipe data *Boolean* untuk menyimpan data jenis kelamin*, fb* dengan tipe data *String* untuk menyimpan data nama akun Facebook*, twitter* dengan tipe data *String* untuk menyimpan data nama akun Twitter*, ig* dengan tipe data *String* untuk menyimpan data nama akun Instagram*,*  dan *profile\_picture* dengan tipe data *String* untuk menyimpan data gambar profil dalam bentuk teks. Tabel Pengunjung (*User*) dapat dilihat pada Tabel 4.2.

| N <sub>0</sub> | Nama Kolom    | <b>Tipe Data</b> | Keterangan  |
|----------------|---------------|------------------|-------------|
|                | id            | Integer          | Primary Key |
|                | full name     | <b>String</b>    |             |
| $\mathbf 3$    | username      | <b>String</b>    |             |
|                | email         | <b>String</b>    |             |
|                | password      | <b>String</b>    |             |
|                | date of birth | Date             |             |
|                | phone number  | <b>String</b>    |             |
| 8              | sex           | Boolean          |             |
| $\mathbf Q$    | fb            | <b>String</b>    |             |

Tabel 4.2 Tabel Pengunjung (*User*)

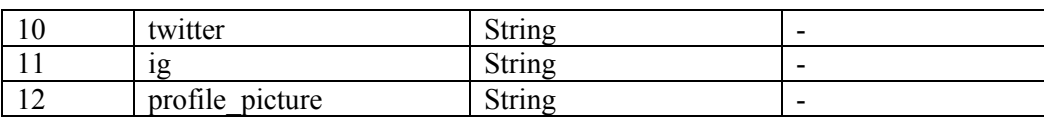

#### • Tabel *Event Organizer*

Tabel *Event Organizer* berfungsi untuk menyimpan data mengenai *Event Organizer* yang ada pada situs web Eventsight. Dalam tabel ini terdapat 15 atribut yaitu *id* sebagai *primary key* dengan tipe data *Integer*, *name* dengan tipe data *String*, *username* dengan tipe data *String*, *email* dengan tipe data *String*, *password* dengan tipe data *String, link* dengan tipe data *String* untuk menyimpan data alamat situs web*, description* dengan tipe data *String* untuk menyimpan data deskripsi*, location* dengan tipe data *String* untuk menyimpan data lokasi*, address*  dengan tipe data *String* untuk menyimpan data alamat*, phone\_number* dengan tipe data *String* untuk menyimpan data nomor telepon*, fb* dengan tipe data *String* untuk menyimpan data nama akun Facebook*, twitter* dengan tipe data *String* untuk menyimpan data nama akun Twitter*, ig* dengan tipe data *String* untuk menyimpan data nama akun Instagram*, profile\_picture* dengan tipe data *String* untuk menyimpan data gambar profil, dan norek dengan tipe data *String* untuk menyimpan data nomor rekening. Tabel *Event Organizer* dapat dilihat pada Tabel 4.3.

| N <sub>0</sub> | Nama Kolom      | <b>Tipe Data</b> | Keterangan  |
|----------------|-----------------|------------------|-------------|
|                | id              | Integer          | Primary Key |
| $\overline{2}$ | name            | <b>String</b>    |             |
| 3              | username        | <b>String</b>    |             |
| $\overline{4}$ | email           | String           |             |
| 5              | password        | <b>String</b>    |             |
| 6              | link            | <b>String</b>    |             |
|                | description     | <b>String</b>    |             |
| 8              | location        | <b>String</b>    |             |
| 9              | address         | <b>String</b>    |             |
| 10             | phone number    | String           |             |
| 11             | fb              | String           |             |
| 12             | twitter         | <b>String</b>    |             |
| 13             | 1g              | <b>String</b>    |             |
| 14             | profile picture | String           |             |
| 15             | norek           | <b>String</b>    |             |

Tabel 4.3 Tabel *Event Organizer*

#### • Tabel *Event*

Tabel *Event* berfungsi untuk menyimpan data mengenai *Event* yang dipromosikan pada situs web Eventsight. Dalam tabel ini terdapat 12 atribut yaitu *id* sebagai *primary key* dengan tipe data *Integer*, *event\_name* dengan tipe data *String* untuk menyimpan data nama *event*, *start\_order\_date* dengan tipe data *Date* untuk menyimpan data tanggal pembukaan pendaftaran *event*, *end\_order\_date* dengan tipe data *Date* untuk menyimpan data tanggal penutupan pendaftaran *event*, *event\_date* dengan tipe data *Date* untuk menyimpan data tanggal *event* diadakan*, quota* dengan tipe data *Integer* untuk menyimpan data batas jumlah pendaftar*, venue* dengan tipe data *String* untuk menyimpan data lokasi *event* diadakan*, description* dengan tipe data *String, poster\_image* dengan tipe data *String* untuk menyimpan data gambar poster *event* dalam bentuk teks*, price* dengan tipe data *Numeric* untuk menyimpan data harga tiket*, event\_time*  dengan tipe data *String* untuk menyimpan data jam *event* diadakan*,* dan *created\_by* dengan tipe data *Integer* untuk menyimpan data *id event organizer* yang mempromosikan *event*. Tabel *Event* dapat dilihat pada Tabel 4.4.

| N <sub>0</sub> | Nama Kolom       | <b>Tipe Data</b> | Keterangan  |
|----------------|------------------|------------------|-------------|
|                | id               | Integer          | Primary Key |
| $\overline{2}$ | event name       | <b>String</b>    |             |
| $\overline{3}$ | start order date | Date             |             |
| $\overline{4}$ | end order date   | Date             |             |
| 5              | event date       | Date             |             |
| 6              | Quota            | Integer          |             |
|                | Venue            | <b>String</b>    |             |
| 8              | Description      | <b>String</b>    |             |
| 9              | poster image     | String           |             |
| 10             | Price            | Numeric          |             |
| 11             | event time       | <b>String</b>    |             |
| 12             | created by       | Integer          |             |

Tabel 4.4 Tabel *Event*

#### Tabel Order

Tabel Order berfungsi untuk menyimpan data mengenai *Event* yang dipromosikan pada situs web Eventsight. Dalam tabel ini terdapat 6 atribut yaitu *id* sebagai *primary key* dengan tipe data *Integer*, *id\_event* sebagai *foreign key*  dengan tipe data *Integer* untuk menyimpan data *id event*, *id\_user* sebagai *foreign key* dengan tipe data *Integer* untuk menyimpan data *id* Pengunjung, *total\_order*  dengan tipe data *Integer* untuk menyimpan data banyaknya order, *total\_price*  dengan tipe data *Integer* untuk menyimpan data jumlah total harga*,* dan *status\_checkout* dengan tipe data *String* untuk menyimpan data status order. Tabel Order dapat dilihat pada Tabel 4.5.

| N <sub>0</sub> | Nama Kolom      | <b>Tipe Data</b> | Keterangan  |
|----------------|-----------------|------------------|-------------|
|                | 1d              | Integer          | Primary Key |
|                | id event        | Integer          | Foreign Key |
|                | id user         | Integer          | Foreign Key |
|                | total order     | Integer          |             |
|                | total price     | Integer          |             |
|                | status checkout | <b>String</b>    |             |

Tabel 4.5 Tabel Order

## • Tabel Transaksi (*Transaction*)

Tabel Transaksi (*Transaction*) berfungsi untuk menyimpan data mengenai *Event* yang dipromosikan pada situs web Eventsight. Dalam tabel ini terdapat 8 atribut yaitu *transaction\_id* sebagai *primary key* dengan tipe data *Integer*, *total\_price*  dengan tipe data *Integer* untuk menyimpan data hasil penjumlahan *total\_price* di masing-masing order, *status* dengan tipe data *String* untuk menyimpan data status transaksi, *receipt* dengan tipe data *String* untuk menyimpan data gambar bukti pembayaran dalam bentuk teks, *order\_id* sebagai *foreign key* dengan tipe data *Array, user\_id* sebagai *foreign key* dengan tipe data *Integer, transaction\_code* dengan tipe data *String* untuk menyimpan data kode transaksi*,*  dan *note* dengan tipe data *String* untuk menyimpan data catatan transaksi. Tabel Transaksi (*Transaction*) dapat dilihat pada Tabel 4.6.

| N <sub>0</sub> | Nama Kolom       | <b>Tipe Data</b> | Keterangan                                                    |
|----------------|------------------|------------------|---------------------------------------------------------------|
|                | transaction id   | Integer          | Primary Key                                                   |
|                | total price      | Integer          | Hasil penjumlahan<br>total price di<br>masing-masing<br>order |
|                | status           | <b>String</b>    |                                                               |
|                | receipt          | <b>String</b>    |                                                               |
| 5              | order id         | Array            | Foreign Key                                                   |
| 6              | user id          | Integer          | Foreign Key                                                   |
|                | transaction code | <b>String</b>    |                                                               |
| 8              | note             | <b>String</b>    |                                                               |

Tabel 4.6 Tabel Transaksi (*Transaction*)

#### • Tabel Tiket (*Ticket*)

Tabel Tiket (*Ticket*) berfungsi untuk menyimpan data mengenai *Event* yang dipromosikan pada situs web Eventsight. Dalam tabel ini terdapat 9 atribut yaitu *id* sebagai *primary key* dengan tipe data *Integer*, *transaction\_code* dengan tipe data *Integer* untuk menyimpan data hasil penjumlahan *total\_price* di masingmasing order, *event\_name* dengan tipe data *String* untuk menyimpan data status transaksi, *event\_date* dengan tipe data *String* untuk menyimpan data gambar bukti pembayaran dalam bentuk teks, *event\_time* dengan tipe data *Array, ticket\_code* dengan tipe data *Integer, id\_event* sebagai *foreign key* dengan tipe data *String id\_user* sebagai *foreign key* dengan tipe data *String*, *attendance*  dengan tipe data *String* untuk menyimpan data catatan transaksi. Tabel Tiket (*Ticket*) dapat dilihat pada Tabel 4.7.

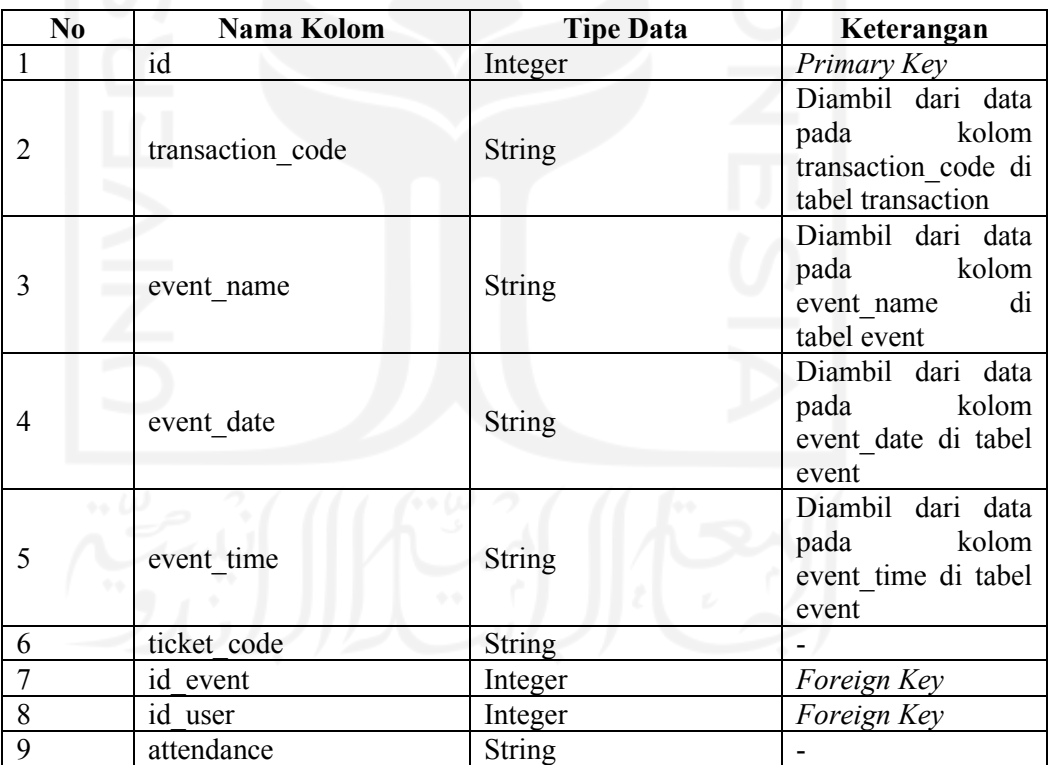

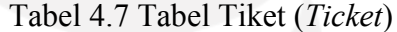

#### Relasi Antar Basis Data

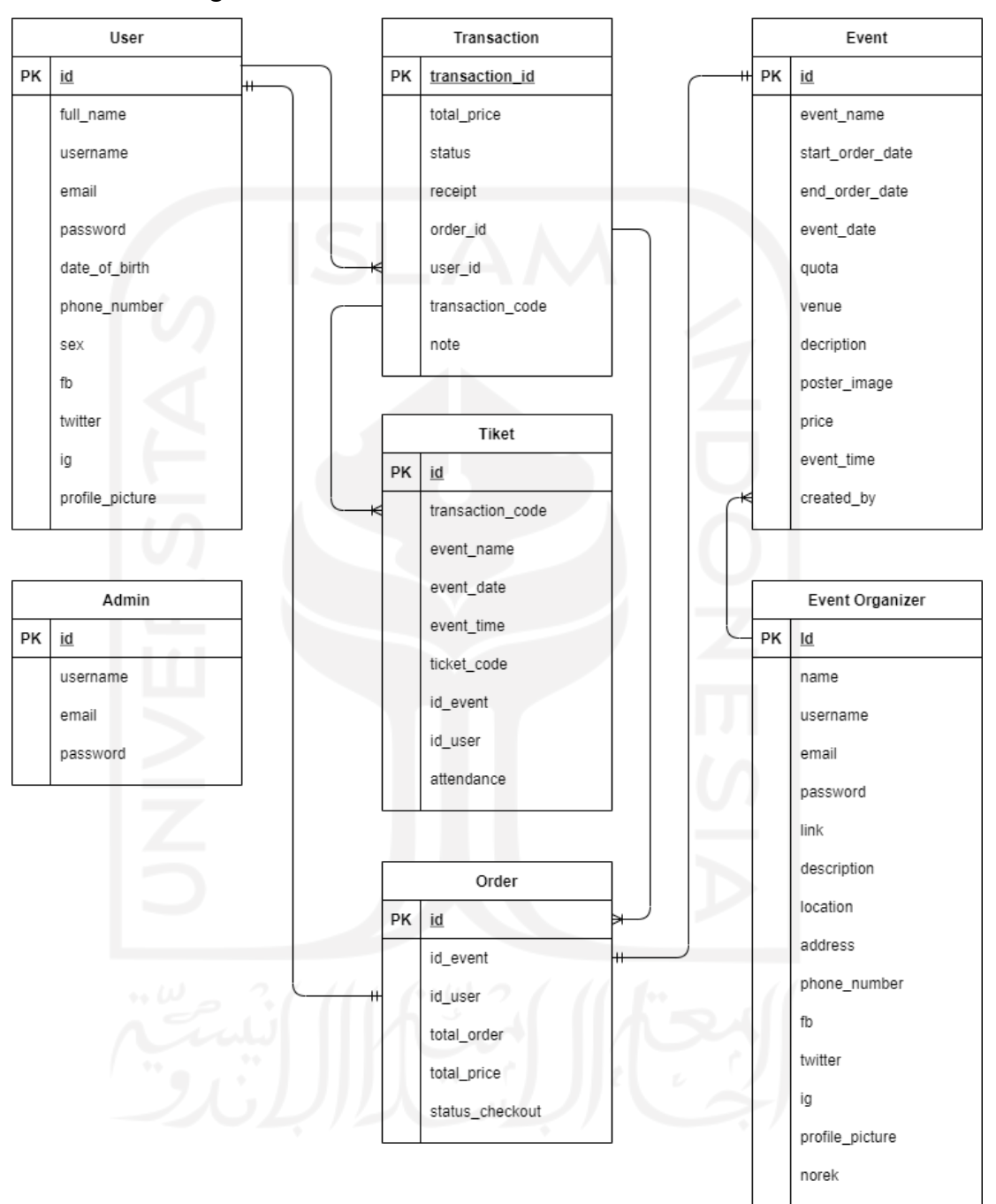

Gambar 4.11 merupakan gambar diagram relasi antara tabel entitas yang ada pada situs web Eventsight.

Gambar 4.11 Diagram Relasi Antar Tabel Entitas

#### **4.2.3 Hasil Rancangan Prototipe**

Dalam melakukan perancangan prototipe awal, peneliti memanfaatkan situs web Framer untuk mendesain. Situs web Framer menyediakan fasilitas alat bantu desain yang dapat membuat sebuah prototipe hingga bentuk *high fidelity*. Rancangan ini dibuat dengan melakukan observasi terlebih dahulu pada beberapa situs web yang ada untuk referensi dalam merancang prototipe awal. Berikut adalah hasil dari rancangan prototipe yang sudah dibuat:

a. Rancangan Antarmuka Halaman *Home*

Halaman *Home* merupakan halaman yang ditampilkan pertama kali pada saat mengakses situs web Eventsight. Halaman ini dapat diakses tanpa harus melakukan *login* akun terlebih dahulu sebelumnya. Rancangan Halaman *Home* dapat dilihat pada Gambar 4.12.

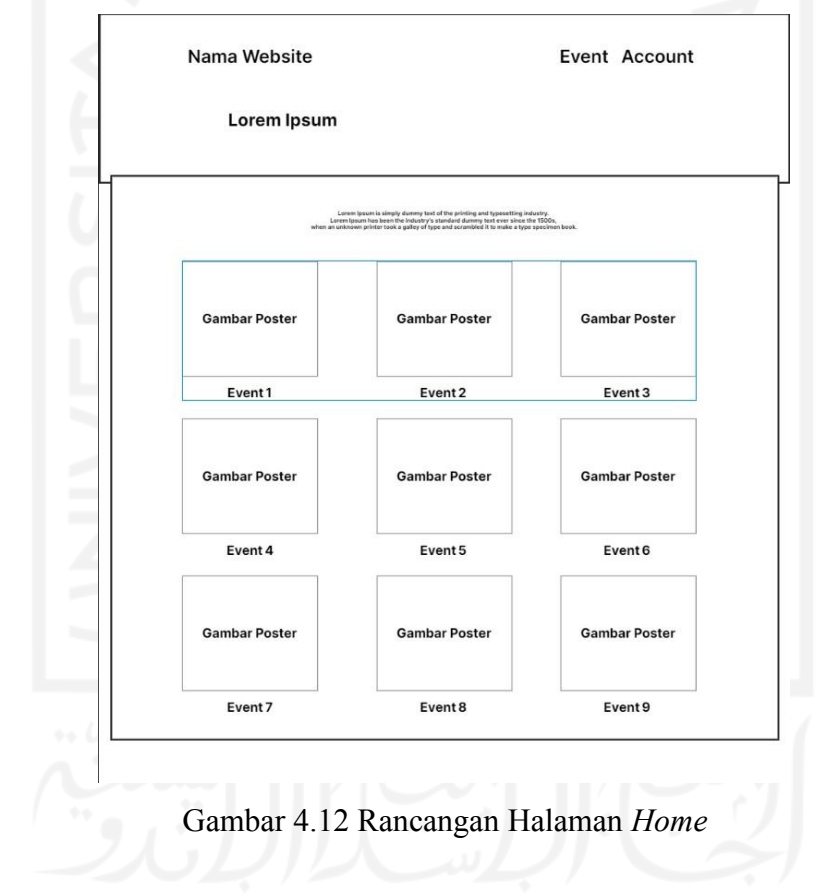

#### b. Rancangan Antarmuka Halaman *Event*

Halaman *Event* merupakan halaman yang berisi banyak daftar promosi *event* yang dapat dilihat pada situs web Eventsight. Rancangan Halaman *Event* dapat dilihat pada Gambar 4.13

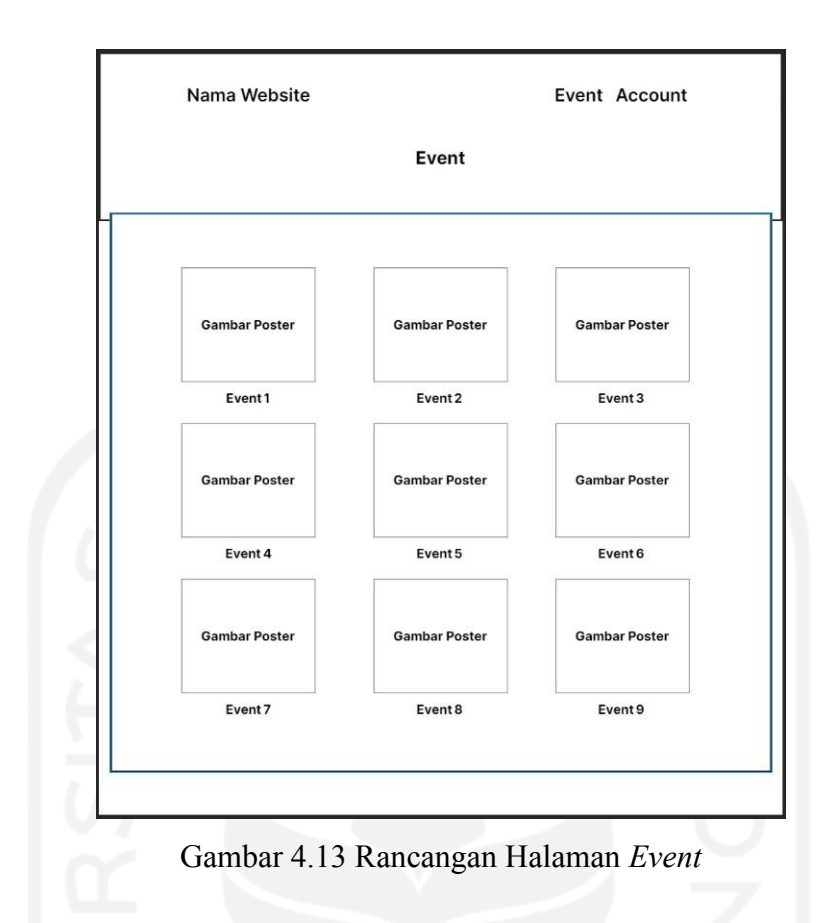

c. Rancangan Antarmuka Halaman Detail *Event*

Halaman Detail *Event* merupakan halaman yang ditampilkan apabila salah satu promosi *event* dipilih. Pada halaman ini menampilkan informasi lebih lanjut terkait promosi *event*  yang dipilih seperti lokasi, harga, kuota, dan lain-lain. Rancangan halaman Detail *Event* dapat dilihat pada Gambar 4.14.

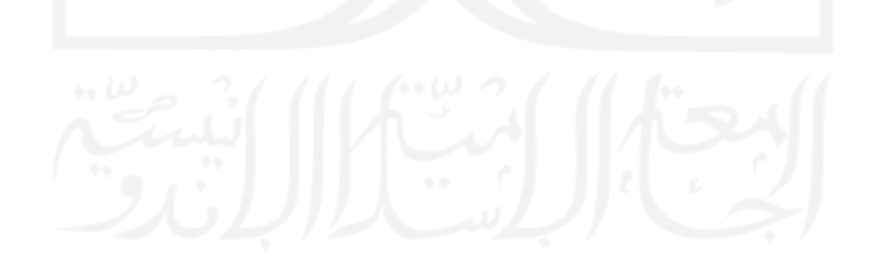

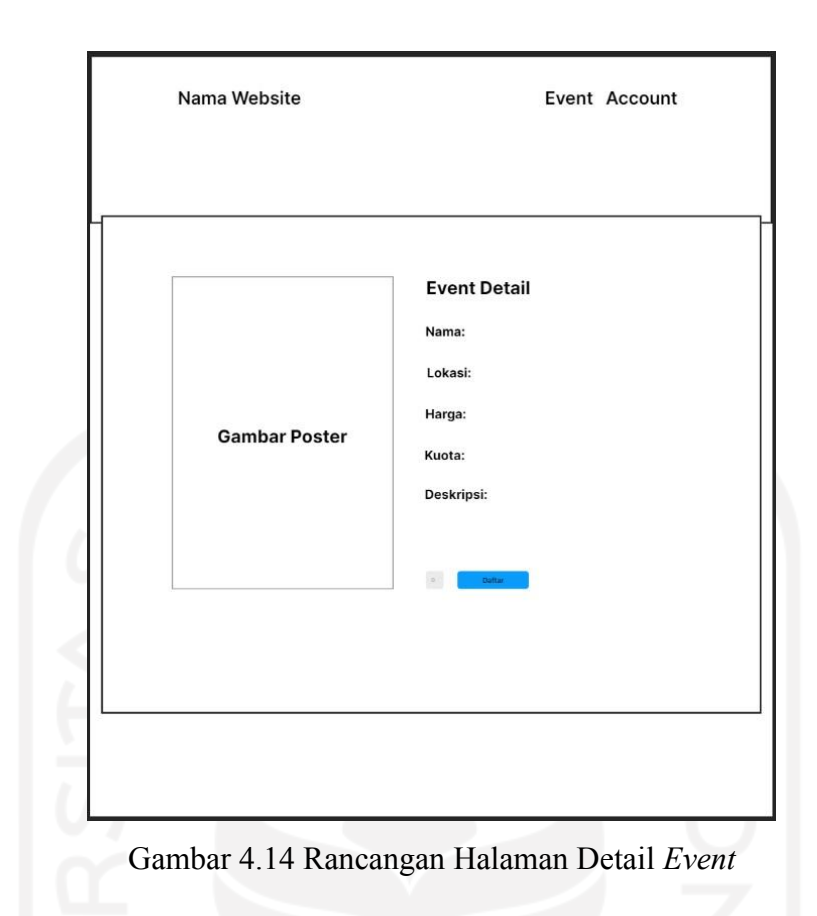

d. Rancangan Antarmuka Halaman *Login* Akun

Halaman *Login* merupakan halaman yang tampil apabila Pengunjung ingin mendaftar suatu *event* ataupun *Event Organizer* yang ingin mempromosikan *event-*nya. Pada halaman ini terdapat dua pilihan untuk melakukan *login*, yaitu sebagai Pengunjung dan *Event Organizer.* Rancangan halaman *Login* Akun Pengguna dapat dilihat pada Gambar 4.15.

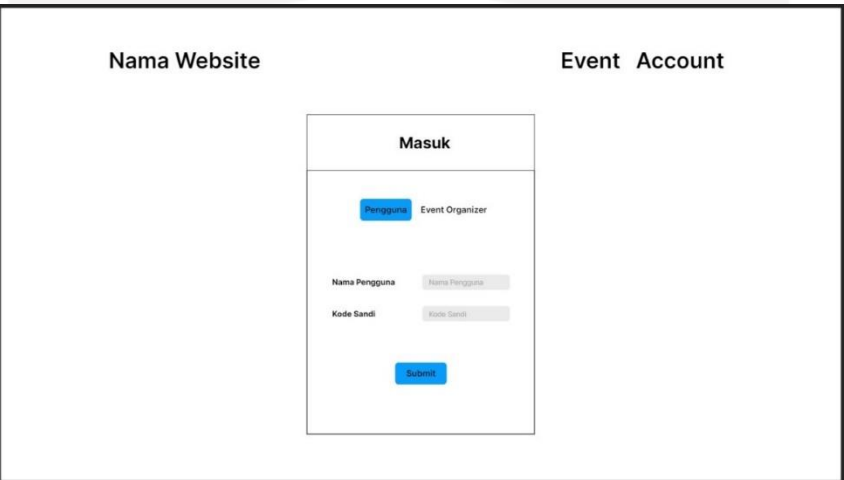

Gambar 4.15 Rancangan Halaman *Login* Akun

## e. Rancangan Antarmuka Halaman Pendaftaran Akun

Halaman Pendaftaran Akun merupakan halaman yang digunakan pengguna apabila belum memiliki akun. Pada halaman ini juga terdapat dua pilihan untuk melakukan pendaftaran akun, yaitu sebagai Pengunjung dan *Event Organizer.* Rancangan ini dapat dilihat pada Gambar 4.16.

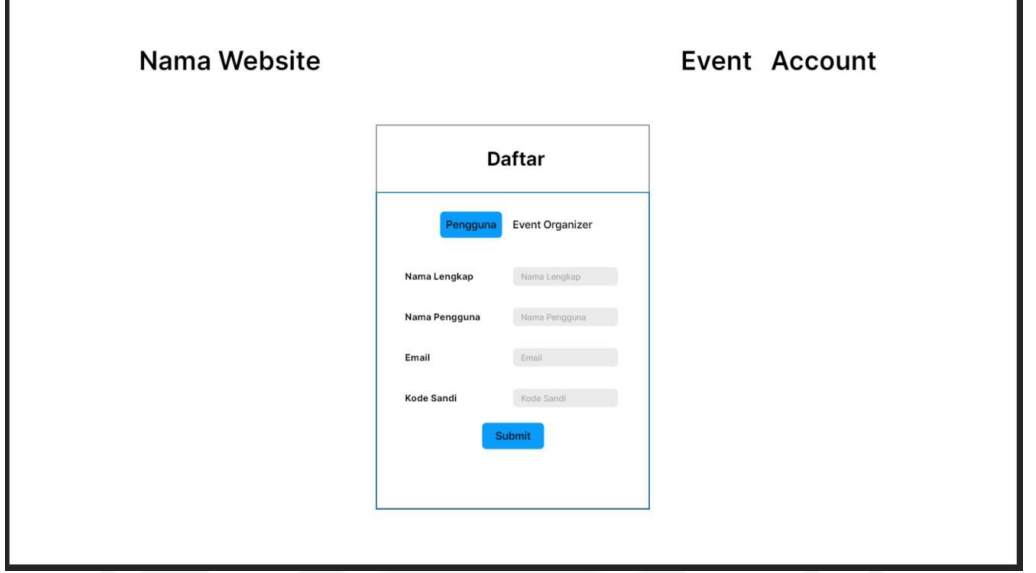

Gambar 4.16 Rancangan Halaman Pendaftaran Akun

# f. Rancangan Antarmuka Halaman Edit Profil

Halaman Edit Profil merupakan halaman yang berisikan formulir pengisian yang digunakan untuk melengkapi data profil masing-masing Pengunjung dan *Event Organizer.* Rancangan Halaman Edit Profil Pengunjung dapat dilihat pada Gambar 4.17 sedangkan Halaman Edit Profil *Event Organizer* dapat dilihat pada Gambar 4.18.

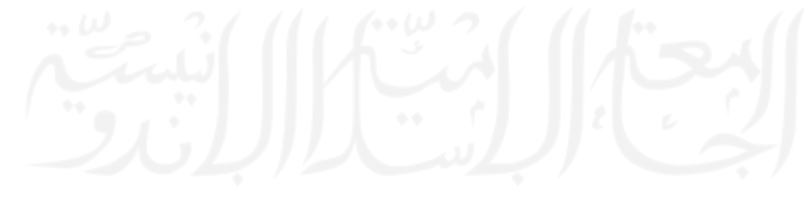

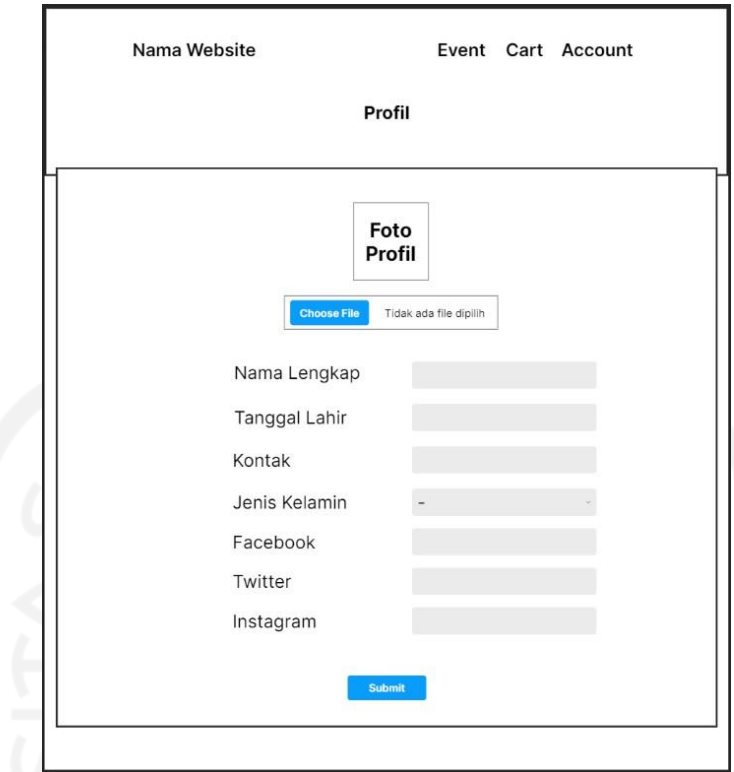

Gambar 4.17 Rancangan Halaman Edit Profil Pengunjung

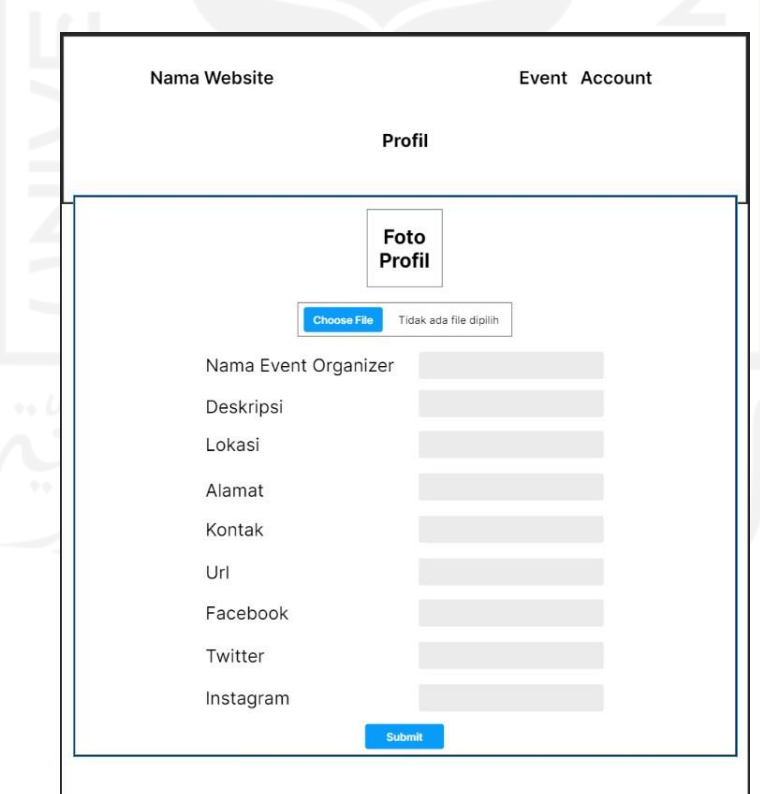

Gambar 4.18 Rancangan Halaman Edit Profil *Event Organizer*

#### g. Rancangan Antarmuka Halaman Profil

Halaman Profil merupakan halaman yang berisikan informasi Pengunjung dan *Event Organizer* yang telah disimpan sebelumnya. Halaman ini muncul apabila Pengunjung mengunjungi profil dari *Event Organizer* begitu juga sebaliknya. Rancangan Halaman Profil Pengunjung dapat dilihat pada Gambar 4.19, sedangkan Halaman Profil *Event Organizer* dapat dilihat pada Gambar 4.20.

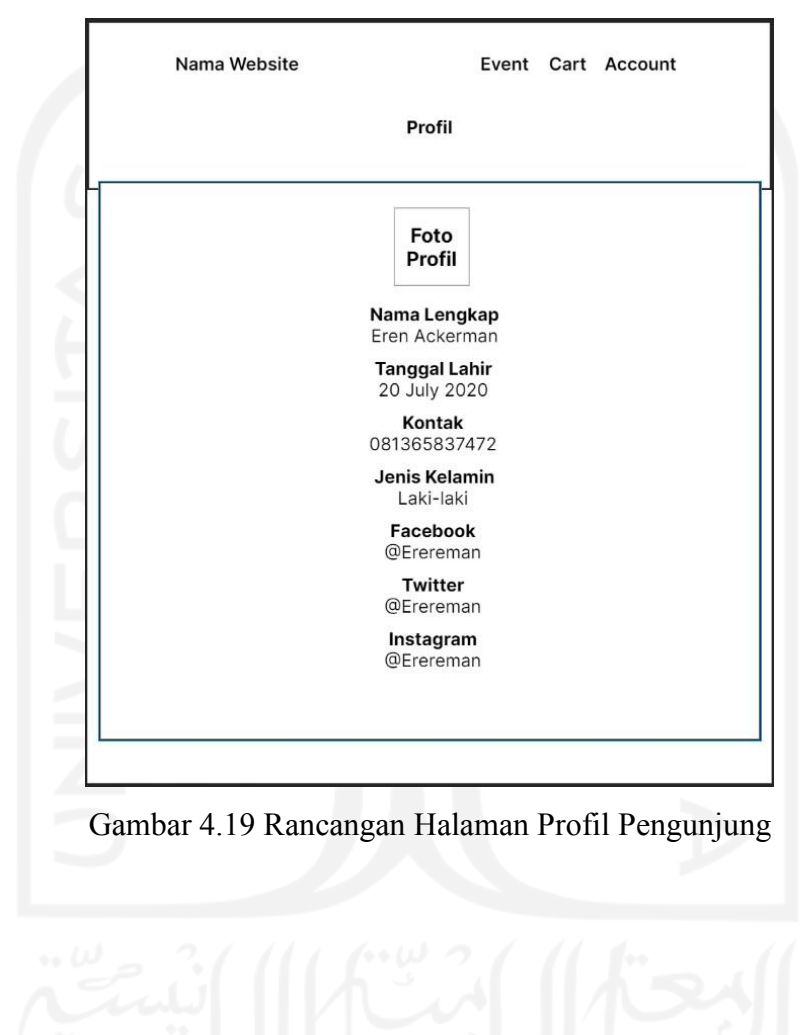

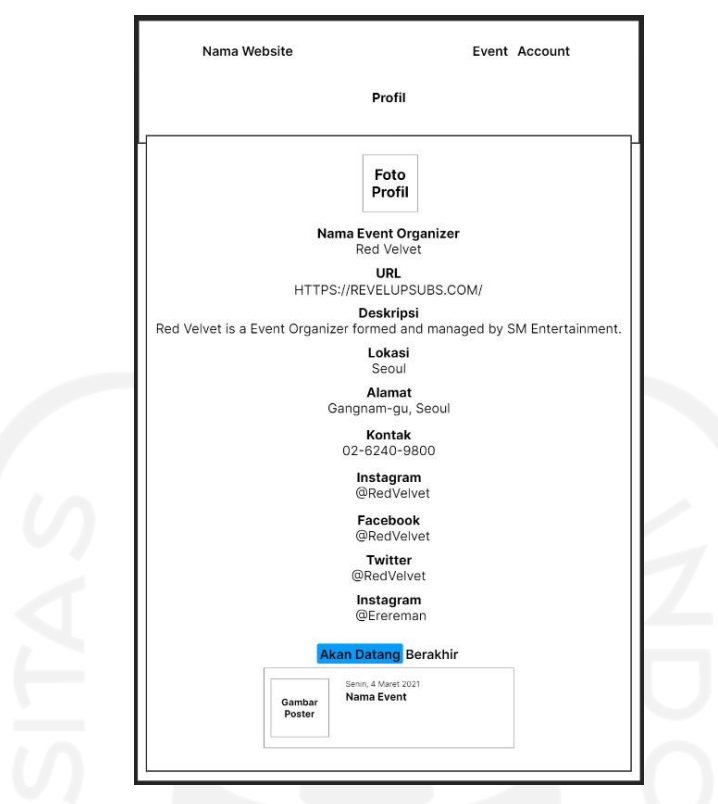

Gambar 4.20 Rancangan Halaman Profil *Event Organizer*

# h. Rancangan Antarmuka Halaman Keranjang

Halaman Keranjang merupakan halaman yang berisikan daftar acara yang hendak diikuti. Rancangan Halaman Keranjang dapat dilihat pada Gambar 4.21.

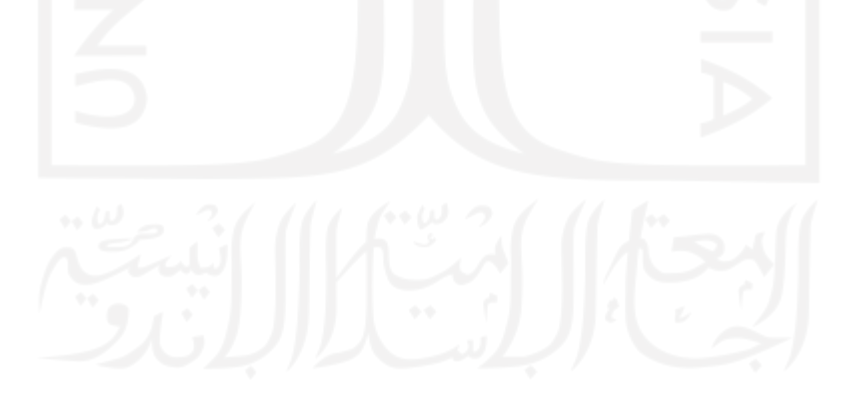

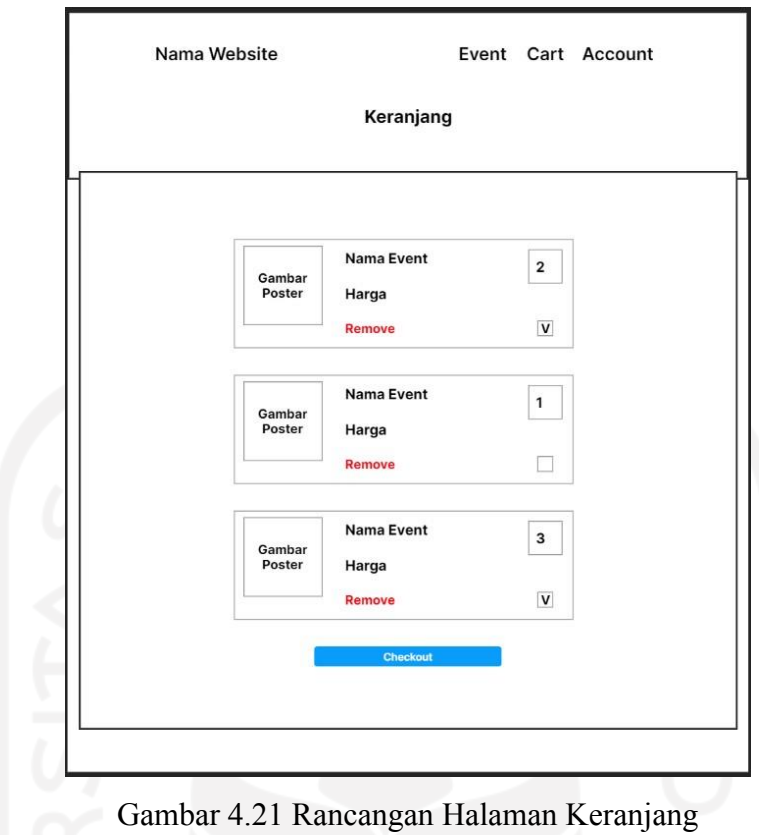

i. Rancangan Antarmuka Halaman Transaksi

Halaman Transaksi merupakan halaman yang berisikan daftar transaksi yang hendak dibayar*.* Rancangan Halaman Transaksi dapat dilihat pada Gambar 4.22.

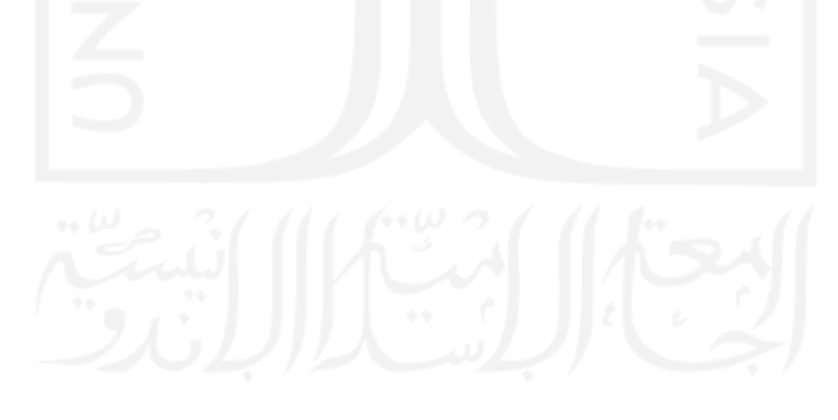

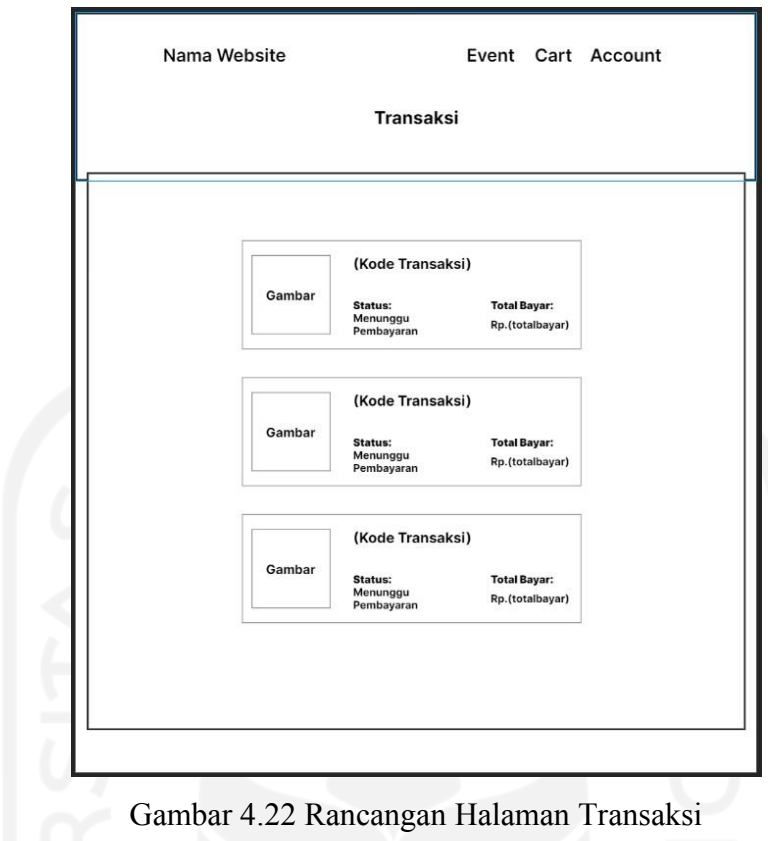

j. Rancangan Antarmuka Halaman Transaksi Detail

Halaman Transaksi Detail merupakan halaman yang berisikan informasi lebih lanjut terkait suatu transaksi. Rancangan Halaman Transaksi Detail dapat dilihat pada Gambar 4.23.

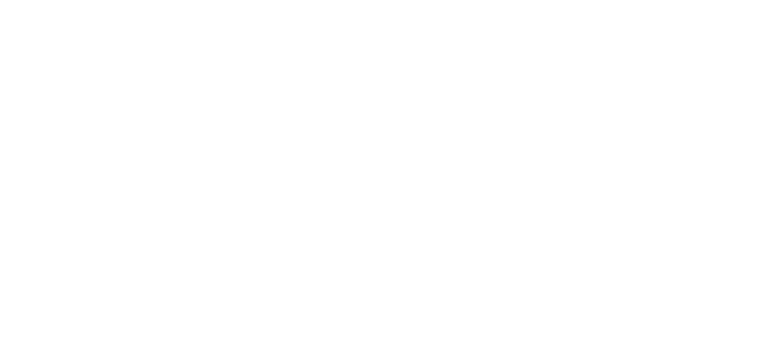

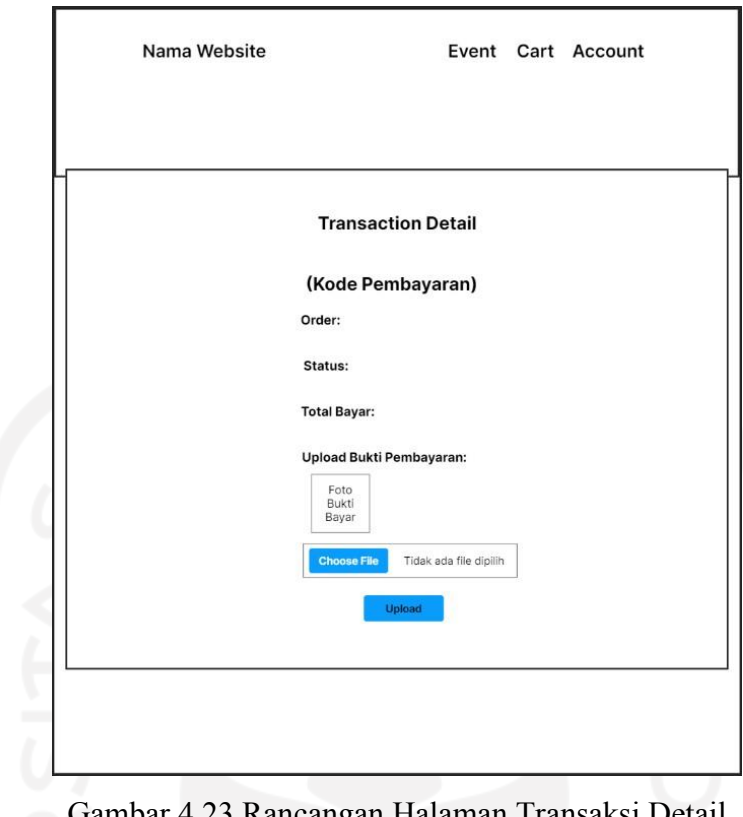

in Halaman Transaksi Detail

k. Rancangan Antarmuka Halaman Riwayat Partisipasi *Event*

Halaman Riwayat Partisipasi *Event* merupakan halaman yang berisikan daftar *eventevent* yang sudah pernah diikuti oleh Pengunjung. Rancangan Halaman Riwayat Partisipasi *Event* dapat dilihat pada Gambar 4.24.

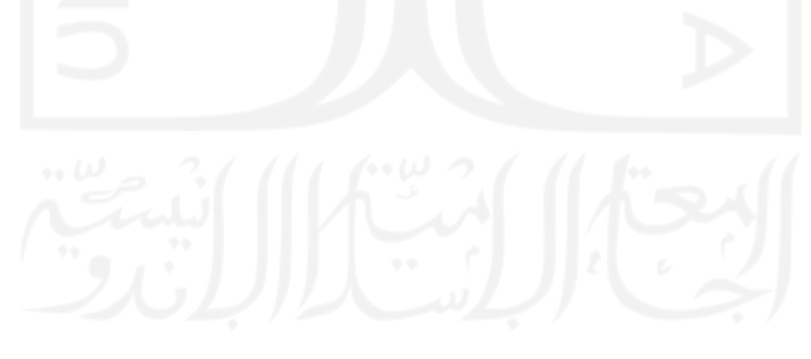

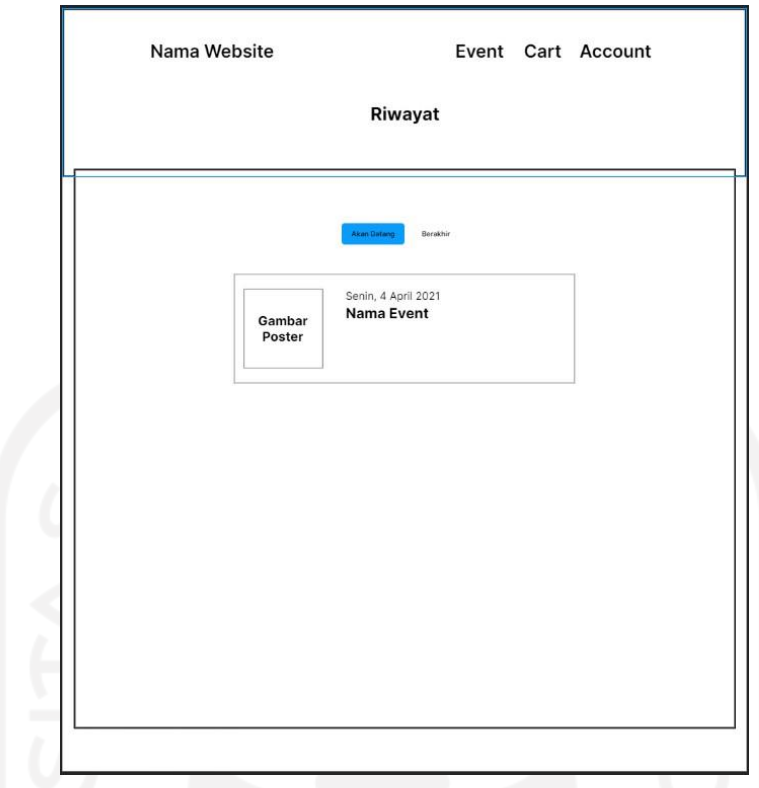

Gambar 4.24 Rancangan Halaman Riwayat Partisipasi *Event*

l. Rancangan Antarmuka Halaman *Event* Saya

Halaman *Event* Saya merupakan halaman yang berisikan daftar *event*-*event* baik yang sudah pernah maupun yang sedang dipromosikan oleh *Event Organizer*. Rancangan Halaman Buat *Event* dapat dilihat pada Gambar 4.25.

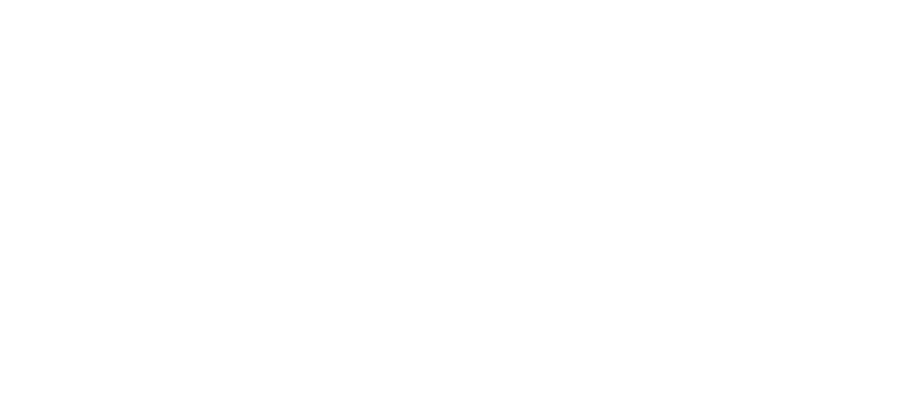

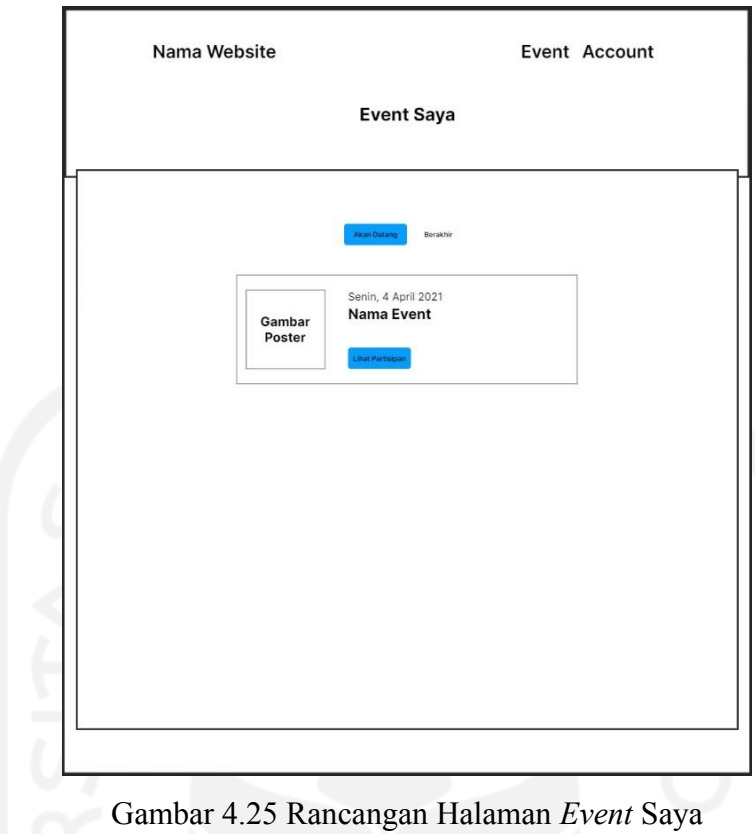

# m. Rancangan Antarmuka Halaman Buat *Event*

Halaman Buat *Event* merupakan halaman yang berisikan formulir pengisian yang digunakan untuk memasukkan data informasi mengenai promosi *event.* Rancangan Halaman Buat *Event* dapat dilihat pada Gambar 4.26.

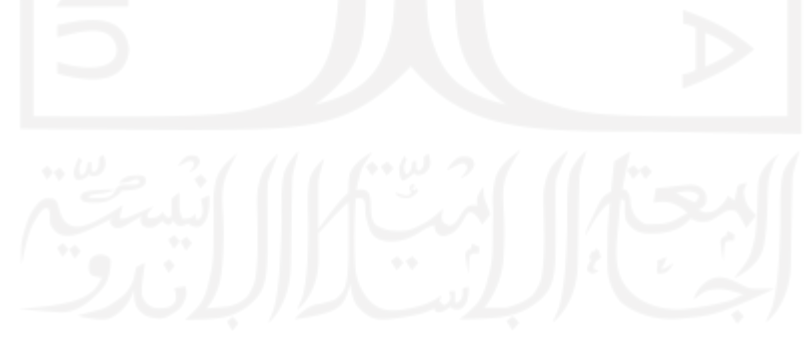

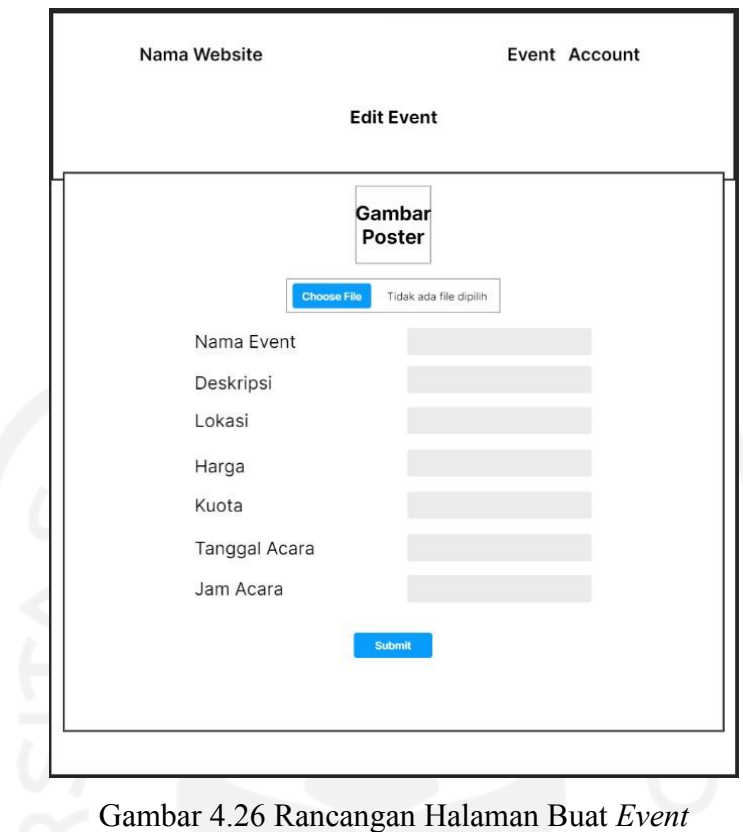

n. Rancangan Antarmuka Halaman Lihat Partisipan

Halaman Lihat Partisipan merupakan halaman yang berisikan daftar pendaftar pada suatu acara *event.* Rancangan Halaman Lihat Partisipan dapat dilihat pada Gambar 4.27.

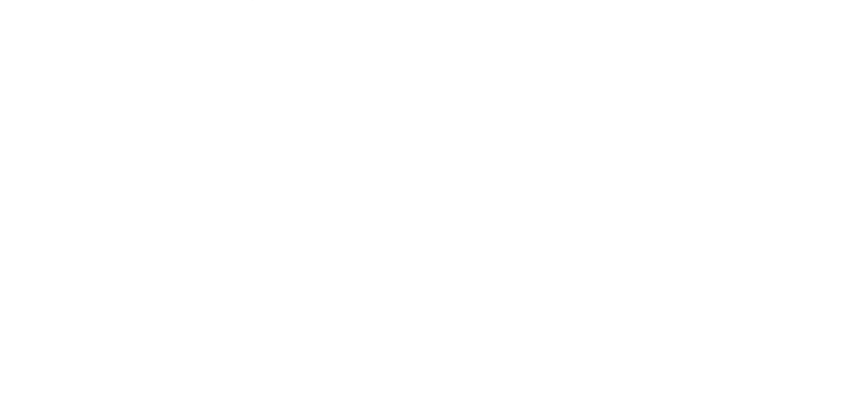

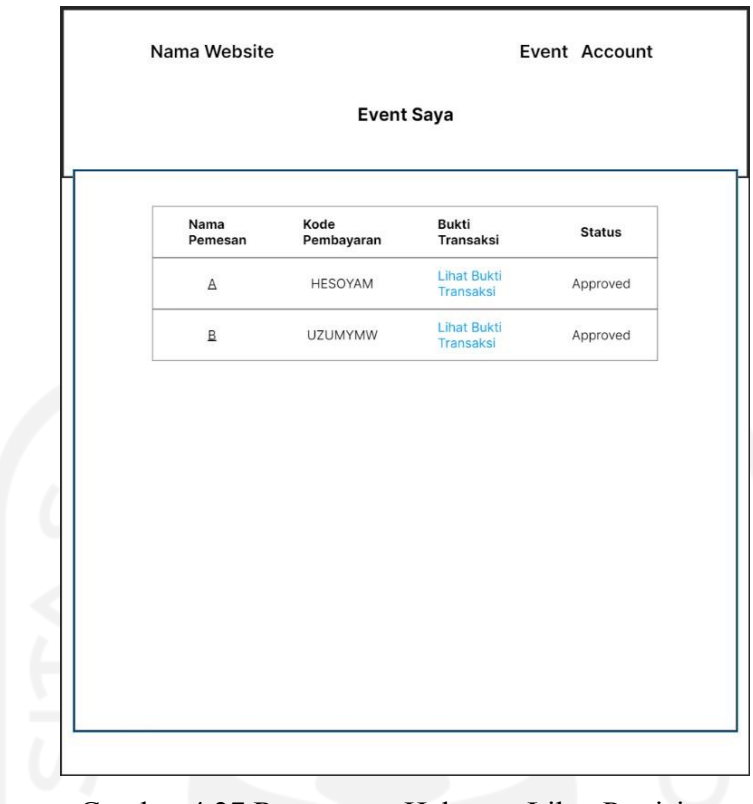

Gambar 4.27 Rancangan Halaman Lihat Partisipan

# o. Rancangan Antarmuka Halaman *Dashboard Administrator*

Halaman *Dashboard Administrator* merupakan halaman tampilan utama untuk *Administrator* setelah melakukan *login* ke dalam sistem Eventsight*.* Rancangan Halaman *Dashboard Administrator* dapat dilihat pada Gambar 4.28. Di dalam halaman ini terdapat tombol "Detail" yang apabila diklik maka menampilkan halaman detail transaksi *Administrator* yang dapat dilihat pada Gambar 4.29.

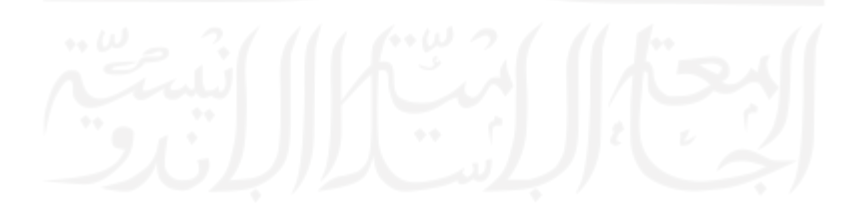

|                 | Nama Website       |                                 |               |                      | Logout        |
|-----------------|--------------------|---------------------------------|---------------|----------------------|---------------|
|                 |                    | Konfirmasi Pembayaran           |               |                      |               |
| Nama<br>Pemesan | Kode<br>Pembayaran | <b>Bukti</b><br>Transaksi       | <b>Status</b> | Note                 | Aksi          |
| A               | HESOYAM            | <b>Lihat Bukti</b><br>Transaksi | Approved      | Approved<br>by admin | Detail        |
| B               | <b>UZUMYMW</b>     | Lihat Bukti<br>Transaksi        | Approved      | Approved<br>by admin | <b>Detail</b> |
|                 |                    |                                 |               |                      |               |
|                 |                    |                                 |               |                      |               |
|                 |                    |                                 |               |                      |               |
|                 |                    |                                 |               |                      |               |
|                 |                    |                                 |               |                      |               |
|                 |                    |                                 |               |                      |               |

Gambar 4.28 Rancangan Halaman *Dashboard Administrator*

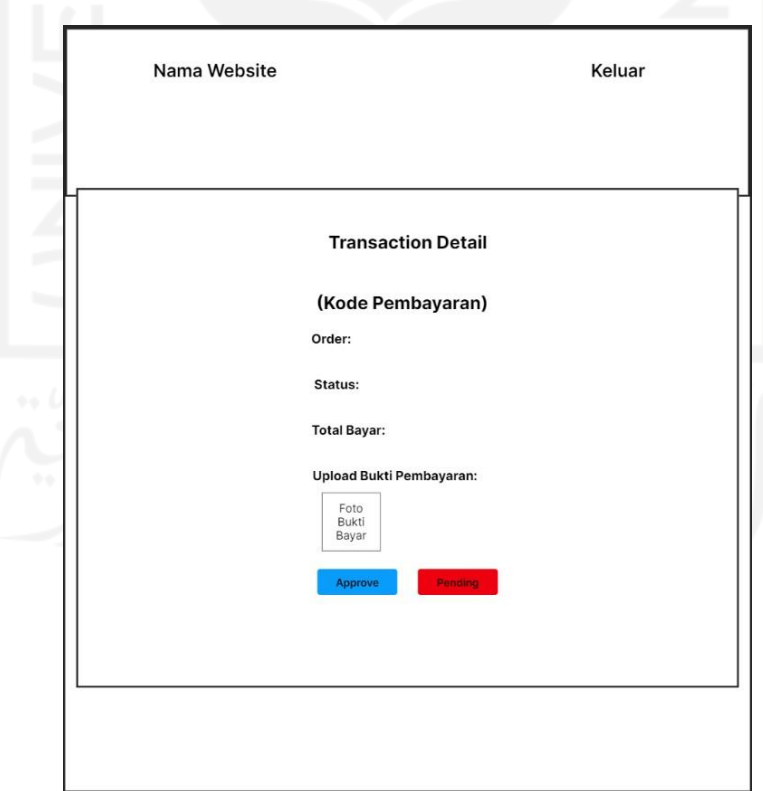

Gambar 4.29 Rancangan Halaman Detail Transaksi *Administrator*

## **4.2.4 Hasil Evaluasi Prototipe**

Hasil dari tahapan Evaluasi *Prototyping* ini yaitu berupa kumpulan saran terkait perbaikan yang perlu dilakukan terhadap prototipe awal yang telah diujikan. Saran-saran tersebut akan dijabarkan dalam bentuk tabel- tabel sebagai berikut:

d. Hasil Evaluasi sebagai Pengunjung, dapat dilihat pada tabel 4.8.

| Evaluasi                      | <b>Saran Perbaikan</b>                                                                                                    |
|-------------------------------|----------------------------------------------------------------------------------------------------|
| Pada halaman Event            | Diberikan fitur kolom pencarian untuk<br>memudahkan dalam mencari suatu<br>event<br>Dibuatkan penomoran halaman agar<br>tidak terlalu banyak event yang<br>tertampil dalam satu halaman                                                                                                    |
| Pada halaman Detail Event     | Formulir pendaftaran event dibuat agar<br>tidak tampil apabila pengguna belum<br>melakukan login ke dalam akun<br>Pengunjung<br>Diberi nama event organizer yang<br>membuat event tersebut<br>Nama event organizer dapat diklik<br>untuk melihat profilnya<br>Tanggal event belum dicantumkan,<br>mohon ditambahkan |
| Pada halaman Masuk Akun       | Tombol "Pengguna" diganti menjadi<br>"Pengunjung"<br>Tombol "Submit" diganti menjadi<br>"Masuk"                                                                                                    |
| Pada halaman Daftar Akun      | Tombol "Pengguna" diganti menjadi<br>"Pengunjung"<br>Tombol "Submit" diganti menjadi<br>"Daftar"                                                                                                    |
| Pada halaman Edit Profil      | Apabila memungkinkan untuk<br>diperbagus tampilannya<br>Tombol "Submit" diganti menjadi<br>"Simpan"<br>Tulisan"Profil" dihilangkan saja                                                                                                    |
| Pada halaman Profil           | Apabila memungkinkan untuk<br>diperbagus tampilannya<br>Tulisan"Profil" dihilangkan saja                                                                                                    |
| Pada halaman Keranjang        | Tombol "Checkout" diganti menjadi<br>"Bayar"                                                                                                    |
| Pada halaman Detail Transaksi | Tulisan"Order" diubah menjadi<br>"Pesanan"<br>Ditambahkan keterangan "Rekening<br>Pembayaran" agar mengetahui<br>pembayarannya ke rekening mana<br>Ditambahkan keterangan "Catatan                                                                                                    |

Tabel 4.8 Hasil Evaluasi Sebagai Pengunjung

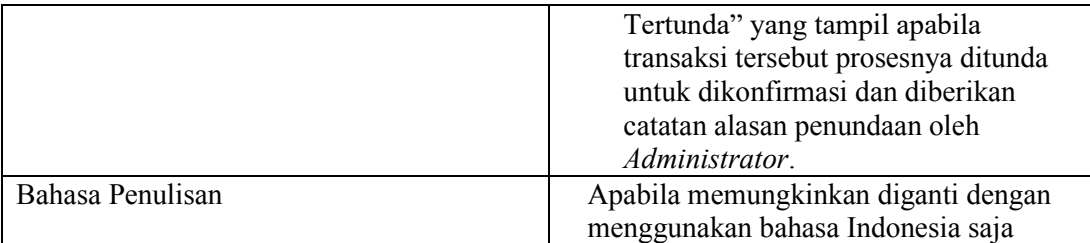

e. Hasil Evaluasi sebagai *Event Organizer*, dapat dilihat pada tabel 4.9.

| <b>Evaluasi</b>               | <b>Saran Perbaikan</b>                                                      |
|-------------------------------|-----------------------------------------------------------------------------|
| Pada halaman Masuk Akun       | Tombol "Pengguna" diganti menjadi<br>$\overline{a}$<br>"Pengunjung"         |
|                               | Tombol "Submit" diganti menjadi<br>"Masuk"                                  |
| Pada halaman Daftar Akun      | Tombol "Pengguna" diganti menjadi<br>"Pengunjung"                           |
|                               | Tombol "Submit" diganti menjadi<br>"Daftar"                                 |
| Pada halaman Edit Profil      | Apabila memungkinkan untuk                                                  |
|                               | diperbagus tampilannya<br>Tulisan"Profil" dihilangkan saja                  |
|                               | Tombol "Submit" diganti menjadi<br>"Simpan"                                 |
| Pada halaman Profil           | Apabila memungkinkan untuk                                                  |
|                               | diperbagus tampilannya<br>Tombol "Berakhir" diubah menjadi                  |
|                               | "Telah Berakhir"                                                            |
|                               | Tulisan"Profil" dihilangkan saja                                            |
| Pada Halaman Event Saya       | Tombol "Berakhir" diubah menjadi "Telah<br>Berakhir"                        |
| Pada halaman Buat Event       | Ditambahkan kolom pengisian untuk                                           |
|                               |                                                                             |
|                               | batas pendaftaran event, karena                                             |
|                               | biasanya pendaftaran event ditutup                                          |
|                               | beberapa hari sebelum event dimulai                                         |
|                               | untuk persiapannya                                                          |
|                               | Apabila memungkinkan untuk<br>diperbagus tampilannya                        |
|                               | Tombol "Submit" diganti menjadi                                             |
|                               | "Simpan"<br>Tulisan "Edit Event" diganti menjadi                            |
|                               | "Buat Event"                                                                |
| Pada halaman Lihat Partisipan | Tulisan "Event Saya" diubah menjadi<br>$\blacksquare$<br>"Partisipan Event" |
|                               | Tulisan "Kode Pembayaran" diubah                                            |
|                               | menjadi "Kode Tiket"                                                        |
|                               | Tulisan "Bukti Transaksi" diubah<br>menjadi "Bukti Pembayaran"              |
|                               |                                                                             |

Tabel 4.9 Hasil Evaluasi Sebagai *Event Organizer*

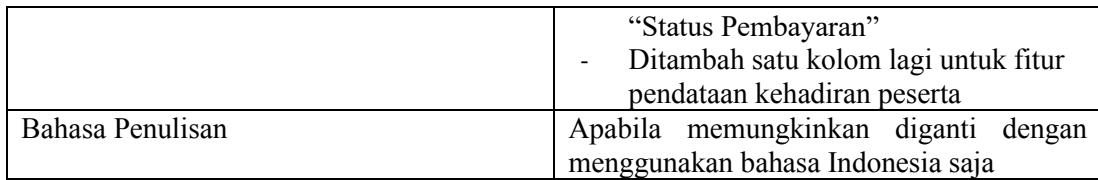

f. Hasil Evaluasi sebagai *Administrator*, dapat dilihat pada tabel 4.10.

| Evaluasi                               | <b>Saran Perbaikan</b>                 |  |  |
|----------------------------------------|----------------------------------------|--|--|
| Pada halaman Dashboard Administrator   | Tulisan "Bukti Transaksi" diubah       |  |  |
|                                        | menjadi "Bukti Pembayaran"             |  |  |
|                                        | Tulisan "Note" diubah menjadi          |  |  |
|                                        | "Catatan"                              |  |  |
|                                        | Tulisan "Approved" diubah menjadi      |  |  |
|                                        | "Terkonfirmasi"                        |  |  |
|                                        | Tulisan "Approved by admin" diubah     |  |  |
|                                        | menjadi "Transaksi Berhasil"           |  |  |
| Transaksi<br>Pada<br>halaman<br>Detail | Tulisan "Order" diubah menjadi         |  |  |
| Administrator                          | "Pesanan"                              |  |  |
|                                        | Diberi tambahan keterangan Catatan     |  |  |
|                                        | Tertunda, apabila transaksi tersebut   |  |  |
|                                        | pernah tertunda. Catatan sebelumnya    |  |  |
|                                        | muncul pada keterangan tersebut        |  |  |
|                                        | Diberikan tombol atau teks tautan      |  |  |
|                                        | untuk bisa memperbesar gambar bukti    |  |  |
|                                        | pembayaran                             |  |  |
|                                        | Tulisan "Approve" diubah menjadi       |  |  |
|                                        | "Konfirmasi"                           |  |  |
|                                        | Tulisan "Pending" diubah menjadi       |  |  |
|                                        | "Ditunda"                              |  |  |
| Bahasa Penulisan                       | Apabila memungkinkan diganti<br>dengan |  |  |
|                                        | menggunakan bahasa Indonesia saja      |  |  |

Tabel 4.10 Hasil Evaluasi Sebagai *Administrator*

Berdasarkan hasil evaluasi yang sudah dilakukan, didapatkan banyak saran-saran yang diberikan oleh para responden. Saran-saran tersebut ada yang mengenai penambahan fitur, perbaikan detail kecil, hingga penyelarasan bahasa sistem. Setelah terkumpul saran perbaikan yang dibutuhkan, maka selanjutnya adalah memperbaiki sesuai dengan saran-saran yang ada. Perbaikan yang dilakukan telah mencakup semua yang disebutkan dalam tabel 4.8, 4.9, dan 4.10.

#### **4.2.5 Hasil Tampilan Antarmuka**

Berikut adalah hasil implementasi tampilan antarmuka situs web Eventsight yang telah disesuaikan berdasarkan prototipe beserta hasil evaluasi yang telah didapatkan.

a. Tampilan Antarmuka Halaman *Home*

Halaman *Home* ditampilkan pertama kali pada saat mengakses situs web Eventsight. Pada halaman ini berisikan kalimat sambutan dan beberapa unggahan terkini dari *eventevent* yang dipromosikan. Pada bagian atas kanan terdapat pilihan menu untuk menuju ke halaman *event* dan akun. Pada menu akun terdapat *dropdown* menu yang digunakan untuk melakukan *login* dan daftar akun. Hasil Rancangan Halaman *Home* dapat dilihat pada Gambar 4.30.

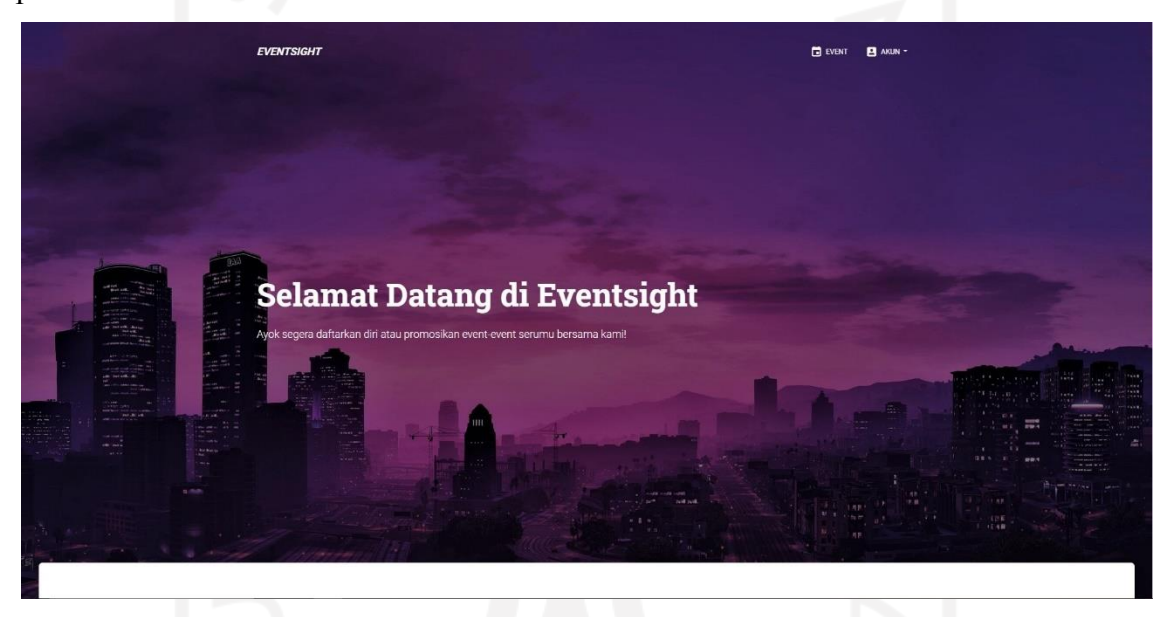

Gambar 4.30 Hasil Tampilan Halaman *Home*

b. Tampilan Antarmuka Halaman *Event*

Halaman *Event* merupakan halaman yang berisi banyak daftar promosi *event* yang dapat dilihat pada situs web Eventsight. Untuk bisa mendaftar suatu *event*, pengguna harus melakukan *login* akun terlebih dahulu. Apabila belum memiliki akun, pengguna dapat melakukan pendaftaran akun dengan memilih menu daftar akun. Hasil Tampilan Halaman *Event* dapat dilihat pada Gambar 4.31.

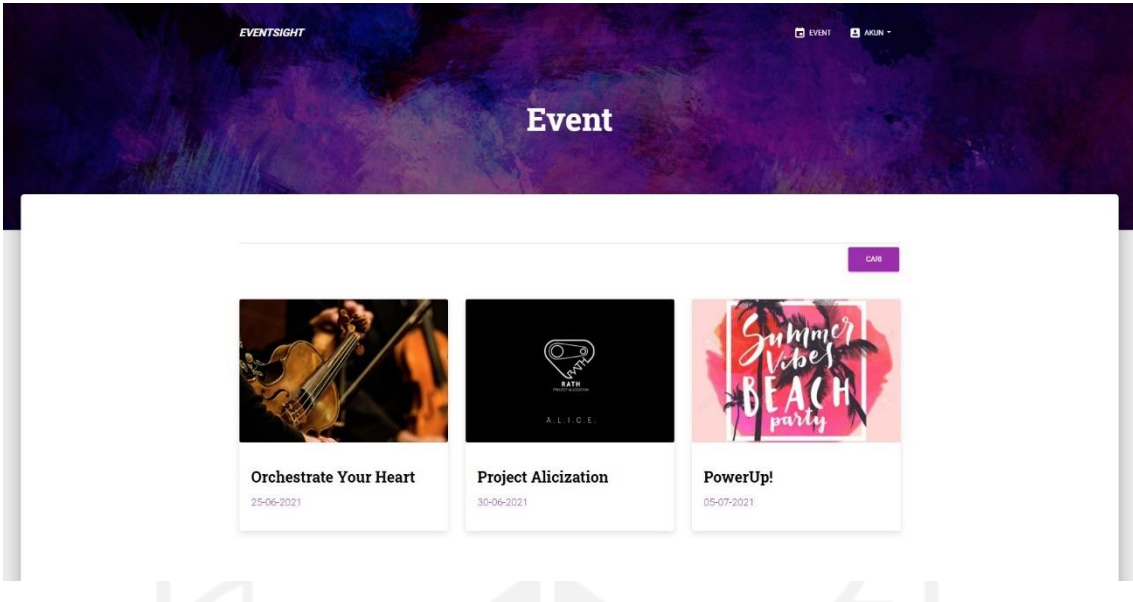

Gambar 4.31 Hasil Tampilan Halaman *Event*

c. Tampilan Antarmuka Halaman Detail *Event*

Halaman Detail *Event* merupakan halaman yang ditampilkan apabila salah satu promosi *event* dipilih. Halaman ini menampilkan informasi lebih lanjut terkait promosi *event*  yang dipilih seperti lokasi, harga, kuota, dan lain-lain. Hasil Tampilan halaman Detail *Event* dapat dilihat pada Gambar 4.32.

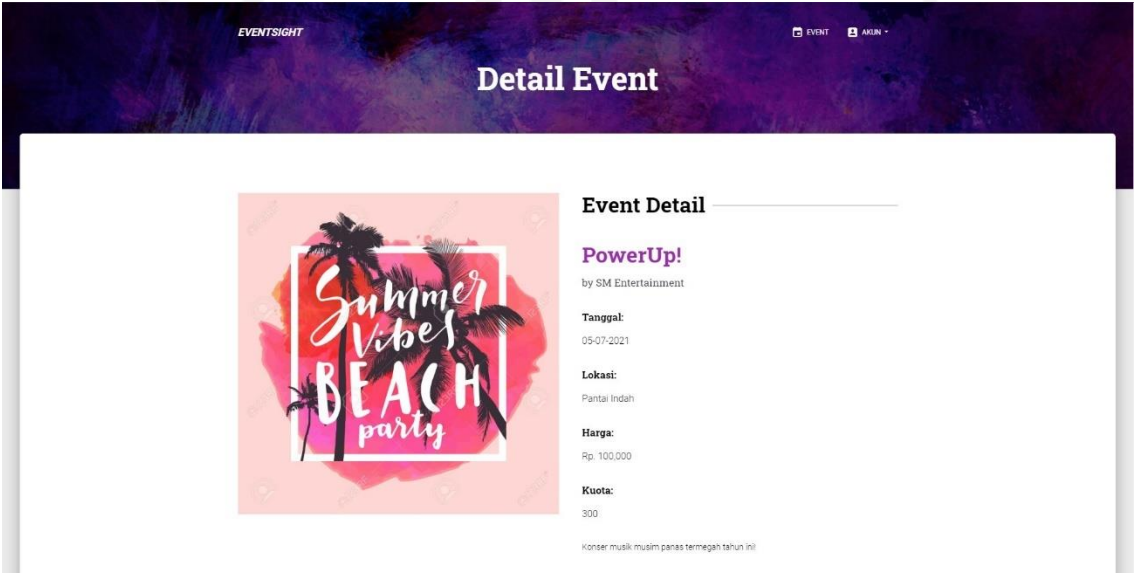

Gambar 4.32 Hasil Tampilan Halaman Detail *Event*

#### d. Tampilan Antarmuka Halaman *Login* Akun

Halaman *Login* merupakan halaman yang tampil apabila Pengunjung ingin mendaftar suatu *event* ataupun *Event Organizer* yang ingin mempromosikan *event-*nya. Pada halaman ini terdapat dua pilihan untuk melakukan *login*, yaitu sebagai Pengunjung dan *Event Organizer.* Data yang harus dimasukkan untuk dapat melakukan *login* yaitu nama pengguna dan kata sandi. Hasil Tampilan halaman *Login* Akun Pengguna dapat dilihat pada Gambar 4.33.

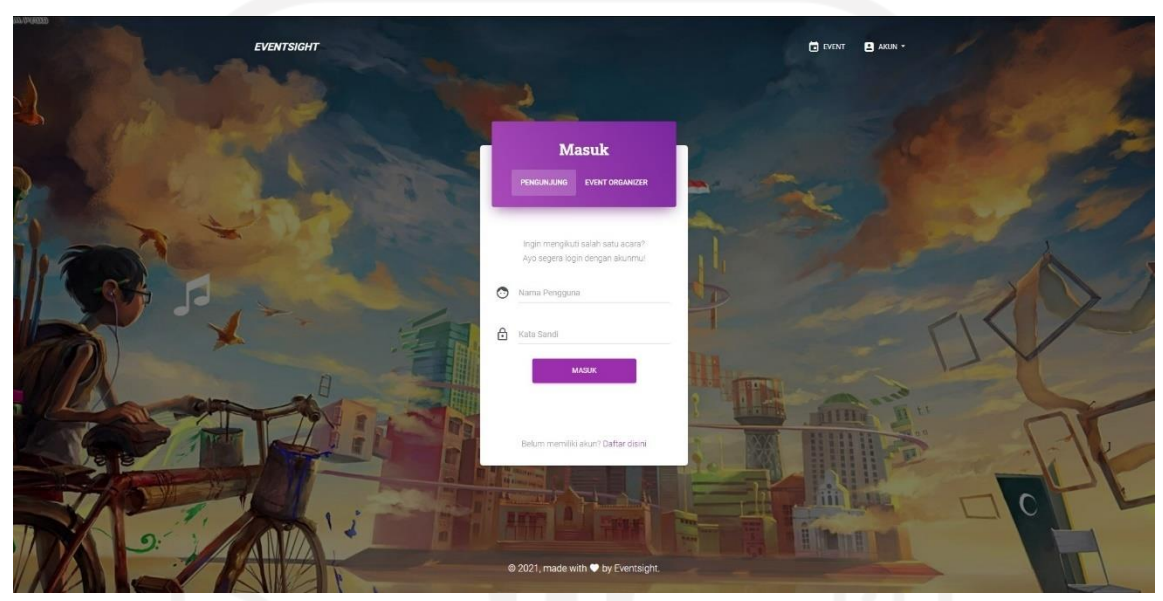

Gambar 4.33 Hasil Tampilan Halaman Login Akun

e. Tampilan Antarmuka Halaman Pendaftaran Akun

Halaman Pendaftaran Akun merupakan halaman yang digunakan pengguna apabila belum memiliki akun. Pada halaman ini juga terdapat dua pilihan untuk melakukan pendaftaran akun, yaitu sebagai Pengunjung dan *Event Organizer.* Data yang perlu dimasukkan untuk mendaftar akun yaitu nama lengkap atau *event organizer*, nama pengguna, *email*, serta kata sandi. Hasil Tampilan ini dapat dilihat pada Gambar 4.34.

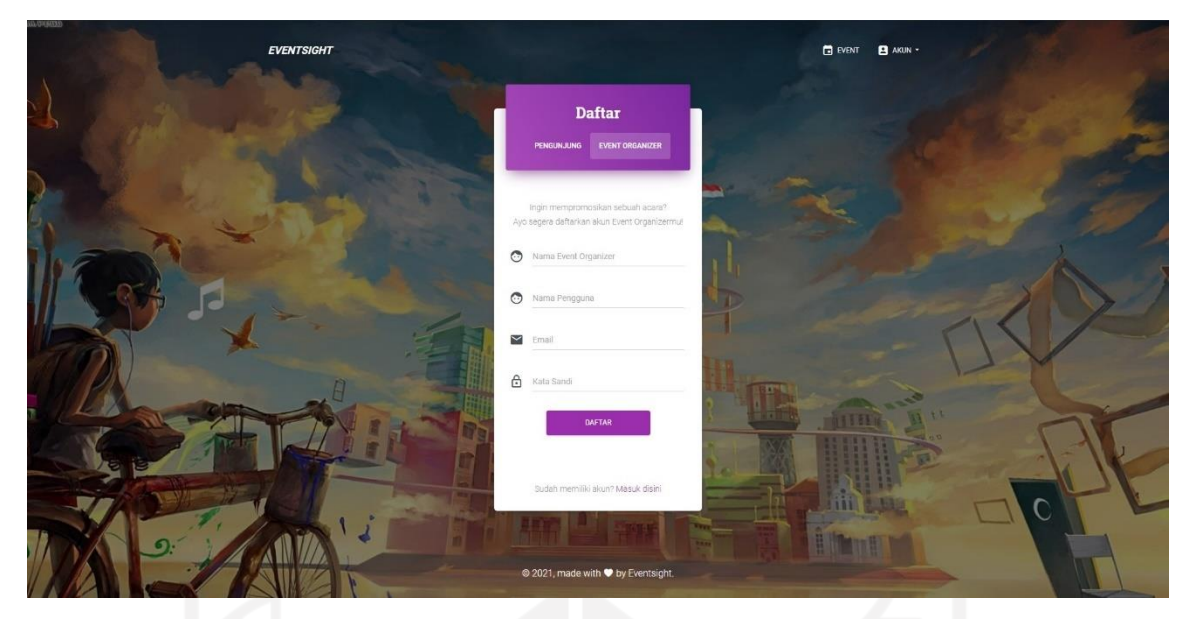

Gambar 4.34 Hasil Tampilan Halaman Pendaftaran Akun

- f. Tampilan Antarmuka Halaman Edit Profil
	- Halaman Edit Profil merupakan halaman yang berisikan formulir pengisian yang digunakan untuk melengkapi data profil masing-masing Pengunjung dan *Event Organizer.* Baik pengunjung maupun *Event Organizer* diminta untuk bisa melengkapi data profil setelah mendaftarkan akun. Data yang perlu dilengkapi yaitu tanggal lahir, kontak, jenis kelamin, akun sosial media (Facebook, Twitter, Instagram). Hasil Tampilan Halaman Edit Profil Pengunjung dapat dilihat pada Gambar 4.35. Sedangkan Hasil Tampilan Halaman Edit Profil *Event Organizer* pada Gambar 4.36, data yang dapat dilengkapi yaitu deskripsi *event organizer*, alamat situs web, lokasi, alamat, kontak, nomer rekening, serta akun sosial media (Facebook, Twitter, Instagram).
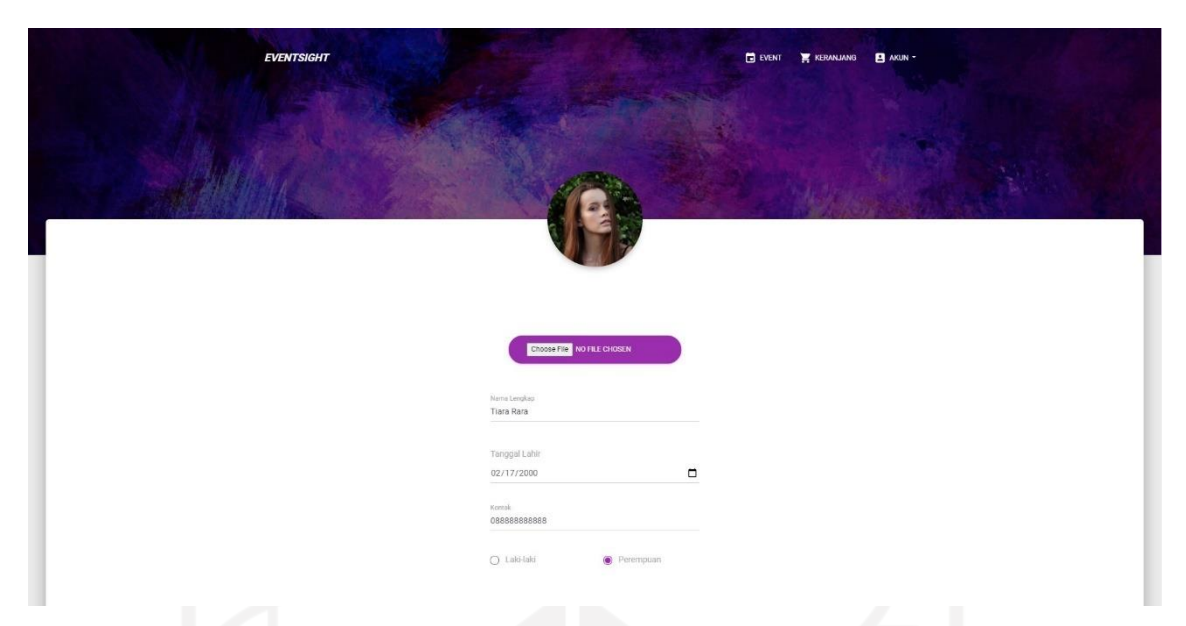

Gambar 4.35 Hasil Tampilan Halaman Edit Profil Pengunjung

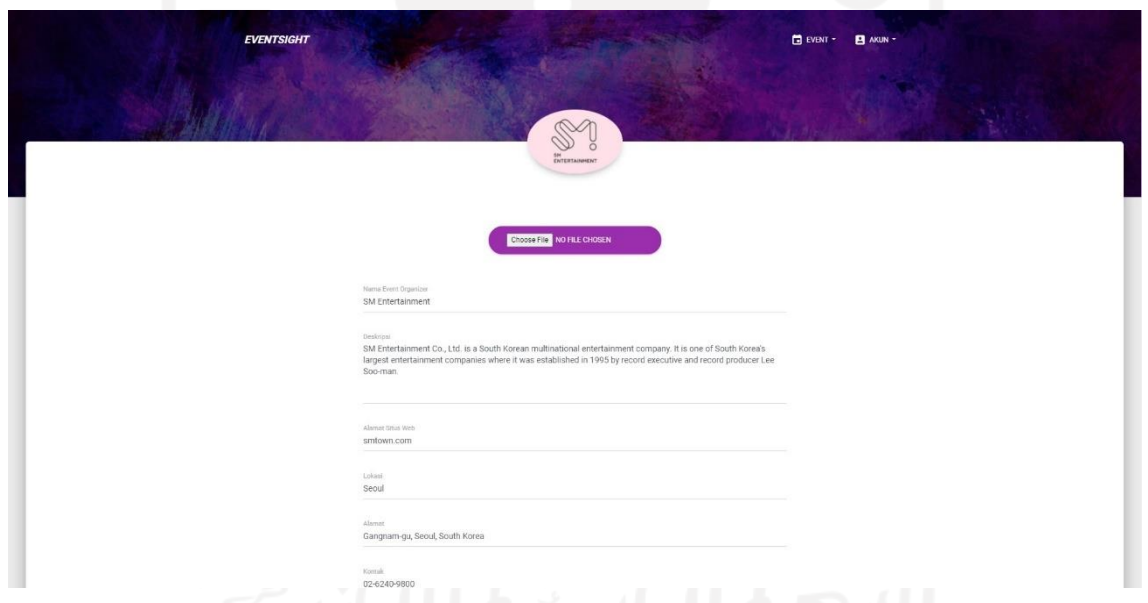

Gambar 4.36 Hasil Tampilan Halaman Edit Profil *Event Organizer*

g. Tampilan Antarmuka Halaman Profil

Halaman Profil merupakan halaman yang berisikan informasi Pengunjung dan *Event Organizer* yang telah disimpan sebelumnya. Halaman ini muncul apabila Pengunjung mengunjungi profil dari *Event Organizer* begitu juga sebaliknya. Hasil Tampilan Halaman Profil Pengunjung dapat dilihat pada Gambar 4.37, sedangkan Halaman Profil *Event Organizer* dapat dilihat pada Gambar 4.38.

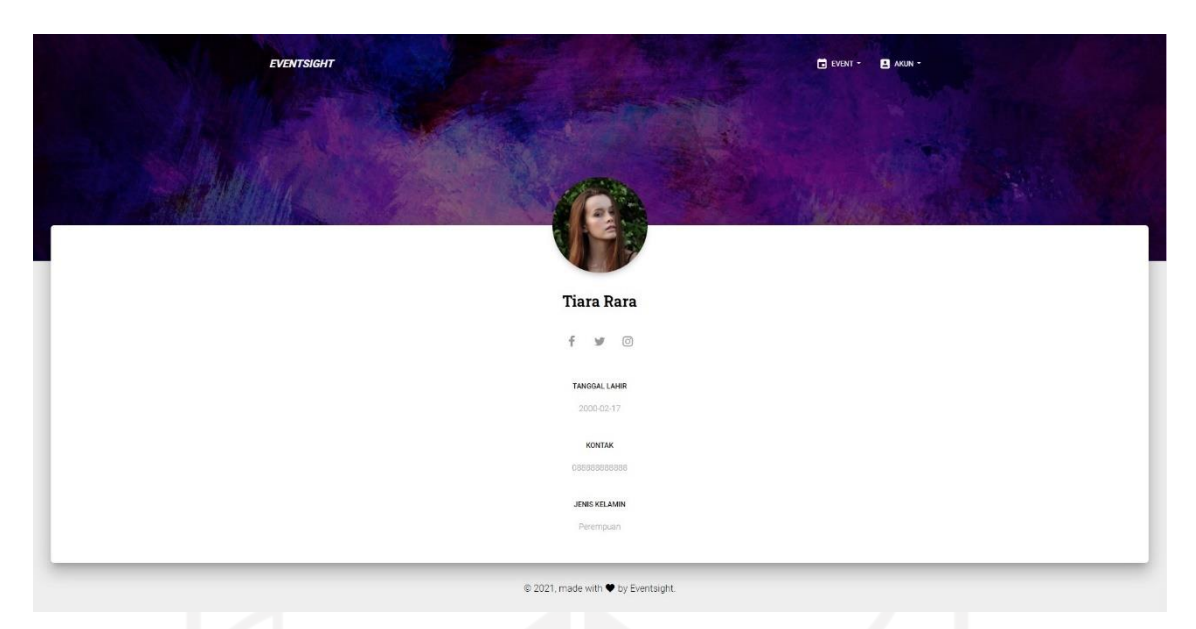

Gambar 4.37 Hasil Tampilan Halaman Profil Pengunjung

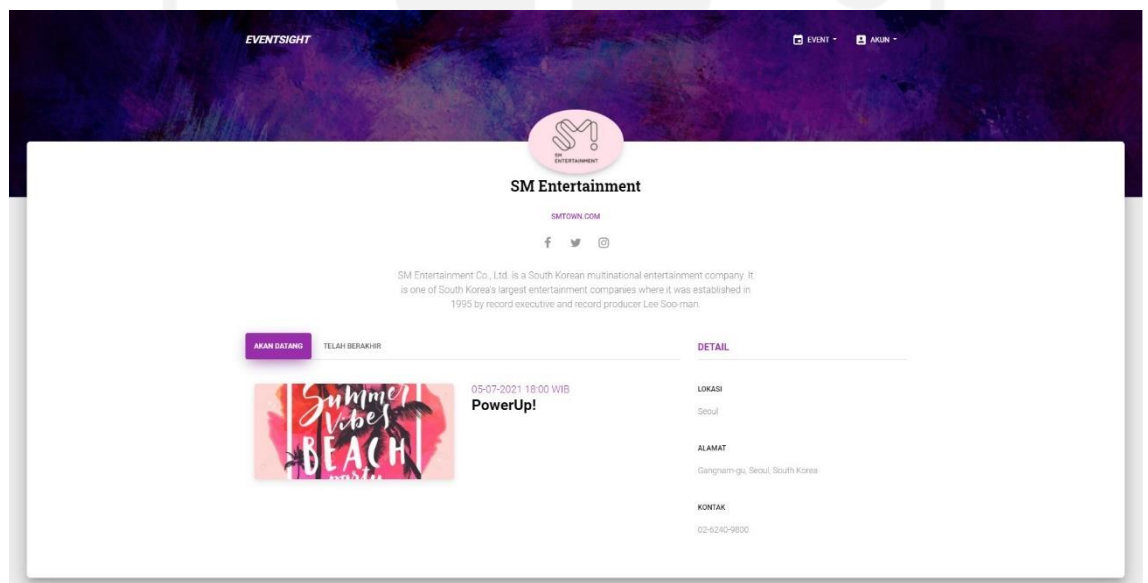

Gambar 4.38 Hasil Tampilan Halaman *Event Organizer*

h. Tampilan Antarmuka Halaman Keranjang

Halaman Keranjang merupakan halaman yang berisikan daftar acara yang hendak diikuti. Setelah Pengunjung menekan tombol daftar pada halaman detail *event*, *event*  tersebut dimasukkan ke dalam keranjang sebagai daftar *event* untuk dipesan. Hasil Tampilan Halaman Keranjang dapat dilihat pada Gambar 4.39.

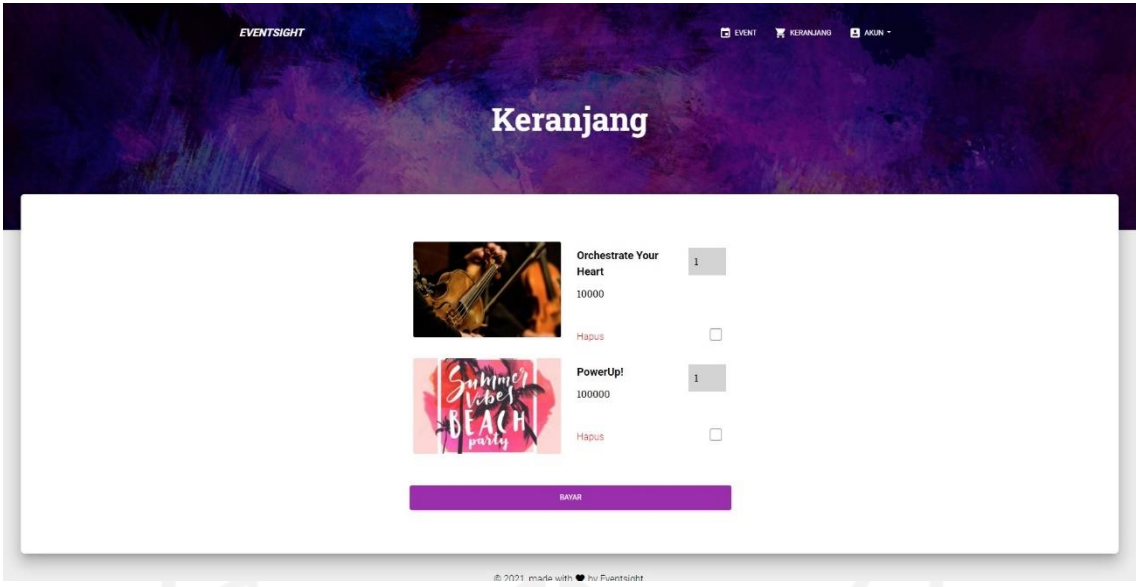

Gambar 4.39 Hasil Tampilan Halaman Keranjang

i. Tampilan Antarmuka Halaman Transaksi

Halaman Transaksi merupakan halaman yang berisikan daftar transaksi yang hendak dibayar*.* Setelah Pengunjung memilih *event* mana yang dibayar pada halaman keranjang, selanjutnya pesanan dimasukkan ke dalam daftar transaksi pada halaman ini. Hasil Tampilan Halaman Transaksi dapat dilihat pada Gambar 4.40.

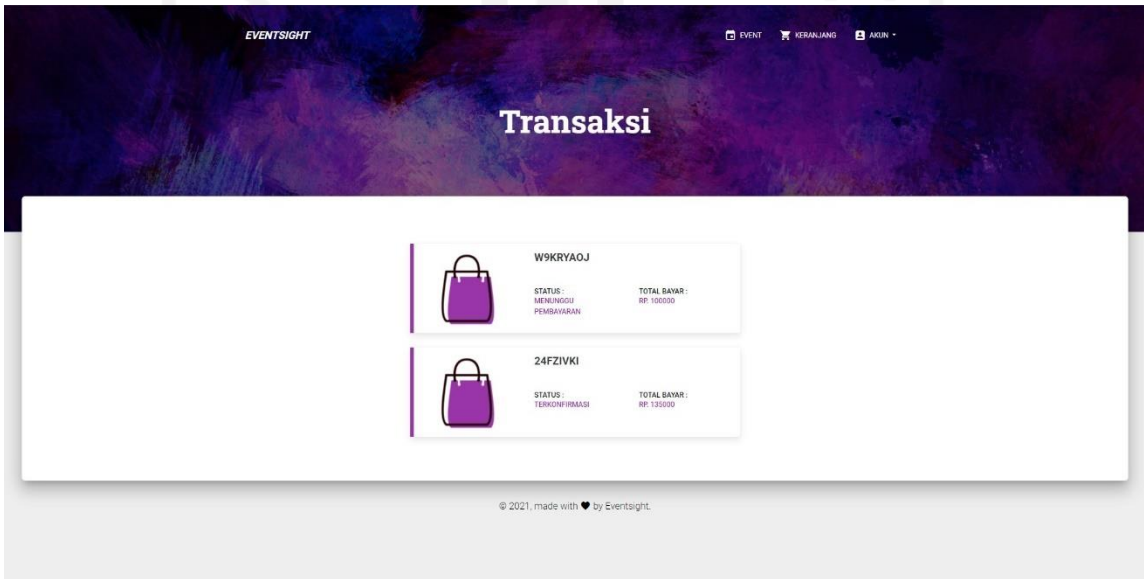

Gambar 4.40 Hasil Tampilan Halaman Transaksi

## j. Tampilan Antarmuka Halaman Transaksi Detail

Halaman Transaksi Detail merupakan halaman yang berisikan informasi lebih lanjut terkait suatu transaksi. Pada halaman ini ditampilkan data seperti *event* mana saja yang dipesan, status transaksi, nomor rekening untuk pembayaran, total pembayaran yang harus dibayarkan, serta tempat untuk mengunggah bukti pembayaran untuk bisa memproses transaksi lebih lanjut. Hasil Tampilan Halaman Transaksi Detail dapat dilihat pada Gambar 4.41.

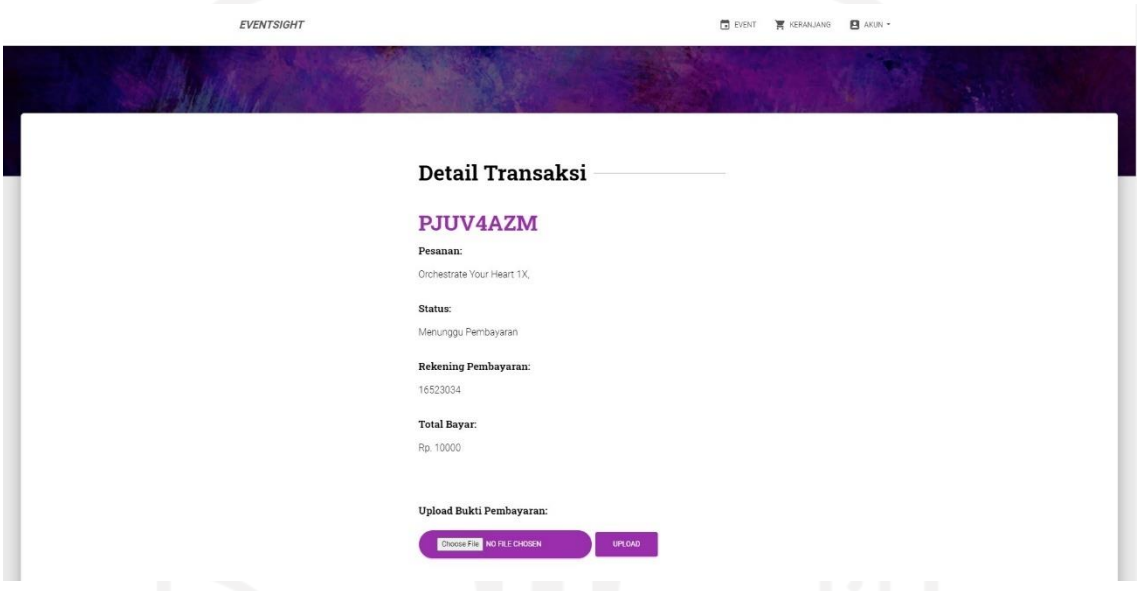

Gambar 4.41 Hasil Tampilan Halaman Transaksi Detail

k. Tampilan Antarmuka Halaman Riwayat Partisipasi *Event*

Halaman Riwayat Partisipasi *Event* merupakan halaman yang berisikan daftar *eventevent* yang sudah pernah diikuti oleh Pengunjung. *Event-event* yang sudah pernah diikuti oleh Pengunjung dicatat dan ditampilkan kembali pada halaman ini. Pengunjung dapat melihat riwayat partisipasi baik yang akan datang maupun yang telah berakhir. Hasil Tampilan Halaman Riwayat Partisipasi *Event* dapat dilihat pada Gambar 4.42.

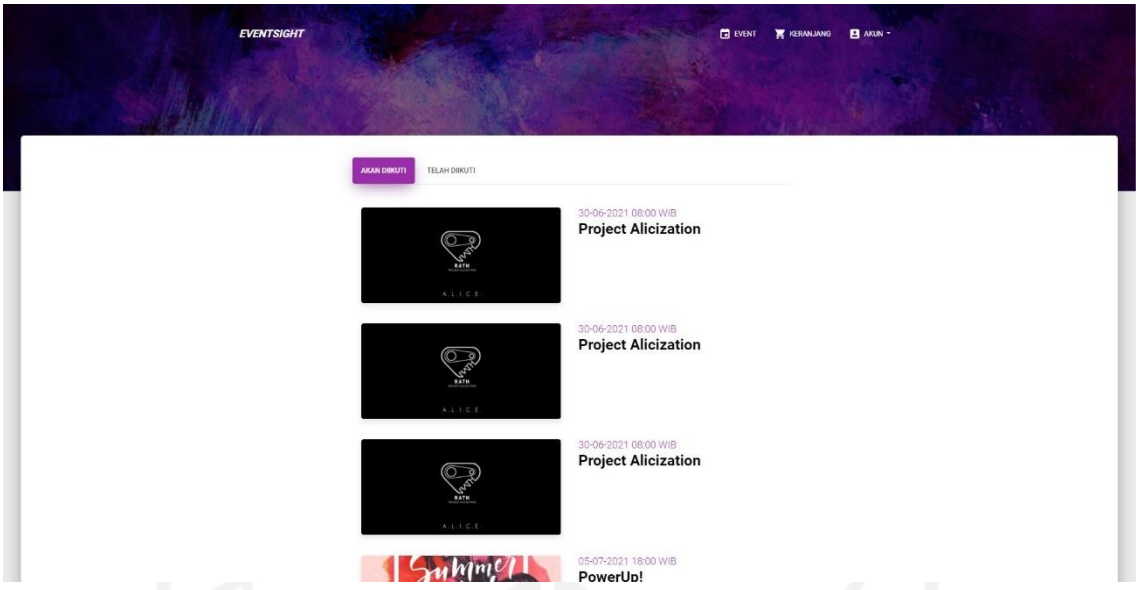

Gambar 4.42 Hasil Tampilan Halaman Riwayat Partisipasi *Event*

l. Tampilan Antarmuka Halaman *Event* Saya

Halaman *Event* Saya merupakan halaman yang berisikan daftar *event*-*event* baik yang sudah pernah maupun yang sedang dipromosikan oleh *Event Organizer*. *Event-event* yang sudah pernah dipromosikan oleh *Event Organizer* pada situs web Eventsight, dicatat dan ditampilkan kembali juga pada halaman ini. Pada halaman ini, *Event Organizer* dapat melihat siapa saja partisipan yang akan mengikuti *event* tersebut. Hasil Tampilan Halaman Riwayat Partisipasi *Event* dapat dilihat pada Gambar 4.43.

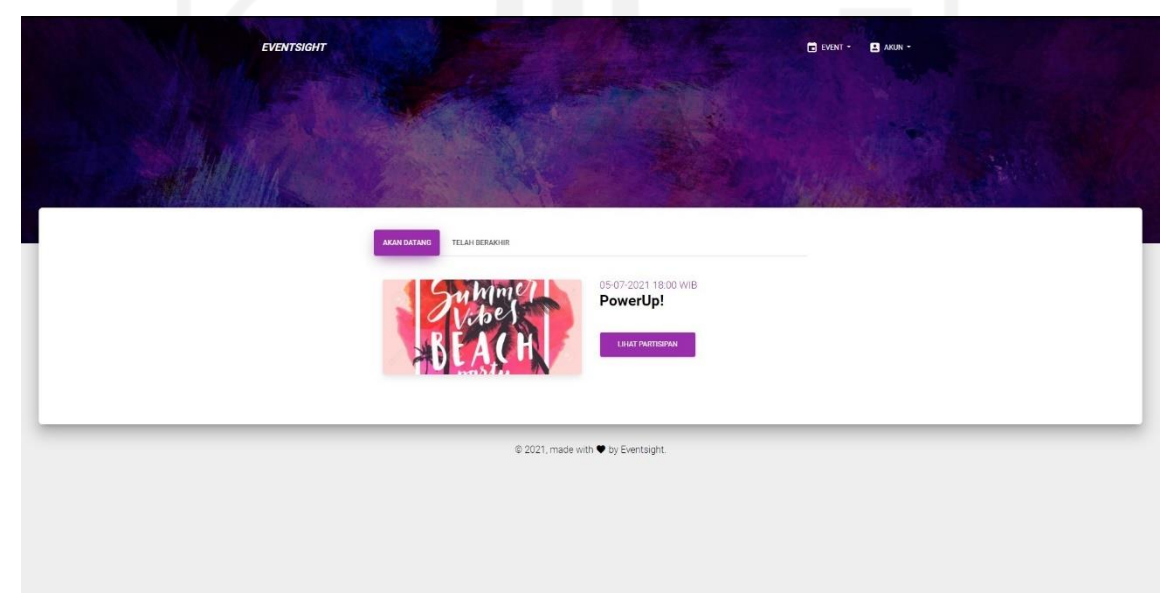

Gambar 4.43 Hasil Tampilan Halaman *Event* Saya

## m. Tampilan Antarmuka Halaman Buat *Event*

Halaman Buat *Event* merupakan halaman yang berisikan formulir pengisian yang digunakan untuk memasukkan data informasi mengenai promosi *event.* Pada halaman ini terdapat banyak data yang diperlukan, yaitu gambar poster, nama *event*, deskripsi, lokasi, harga, kuota, tanggal serta jam acara, lalu tanggal pembukaan dan penutupan pendaftaran. Hasil Tampilan Halaman Buat *Event* dapat dilihat pada Gambar 4.44.

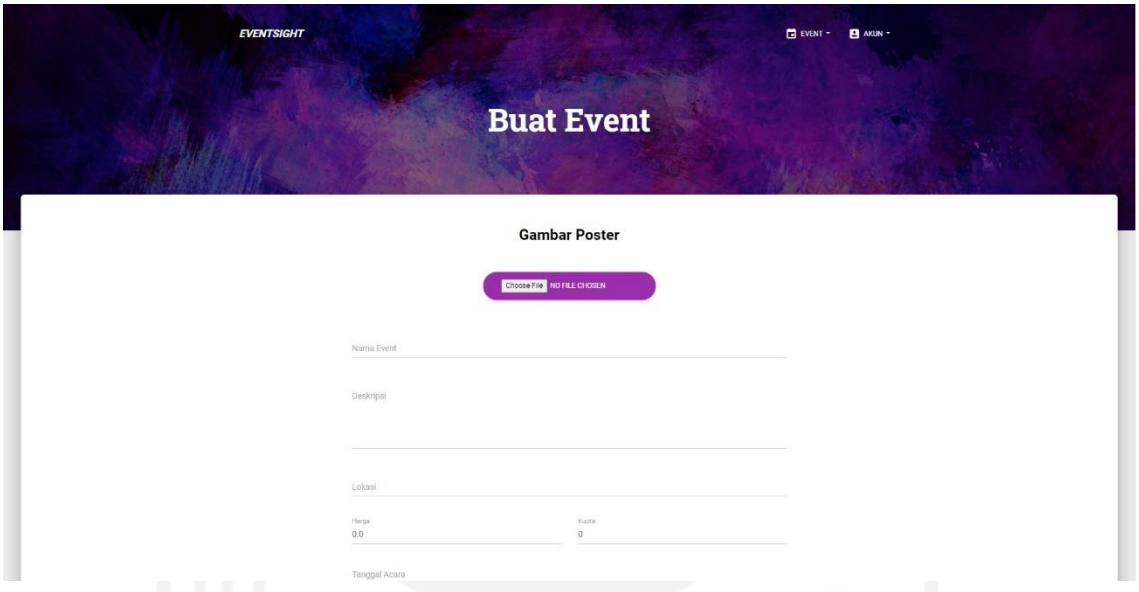

Gambar 4.44 Hasil Tampilan Halaman Buat *Event*

# n. Tampilan Antarmuka Halaman Lihat Partisipan

Halaman Lihat Partisipan merupakan halaman yang berisikan daftar pendaftar pada suatu acara *event.* Pada halaman ini berisikan data berupa nama pemesan, kode tiket, bukti transaksi, status pembayaran, serta keterangan kehadiran. *Event Organizer* juga dapat memanfaatkan halaman ini sebagai alat untuk melakukan pendataan peserta yang telah hadir dalam *event* tersebut. Hasil Tampilan Halaman Lihat Partisipan dapat dilihat pada Gambar 4.45.

|              |                   | <b>Partisipan Event</b>            |                          |            |  |
|--------------|-------------------|------------------------------------|--------------------------|------------|--|
|              |                   |                                    |                          |            |  |
| Nama Pemesan | <b>Kode Tiket</b> | <b>Bukti Pembayaran</b>            | <b>Status Pembayaran</b> | Kehadiran  |  |
| Si Doel      | XN4X0ZY0RM        | Lihat Bukti Pembayaran             | Terkonfirmasi            | Hadir      |  |
| Tiara Rara   | AW5080KNK6        | Lihat Bukti Pembayaran             | Terkonfirmasi            | KONFIRMASI |  |
| Fadi         | ZUZYKHHFTG        | Lihat Bukti Pembayaran             | Terkonfirmasi            | KONFIRMASI |  |
|              |                   |                                    |                          |            |  |
|              |                   | · 2021, made with ♥ by Eventsight. |                          |            |  |

Gambar 4.45 Hasil Tampilan Halaman Lihat Partisipan

o. Tampilan Antarmuka Halaman *Dashboard Administrator*

Halaman *Dashboard Administrator* merupakan halaman tampilan utama untuk *Administrator* setelah melakukan *login* ke dalam sistem Eventsight*.* Pada halaman ini berisikan data transaksi yang telah dilakukan oleh Pengunjung untuk mendaftar suatu *event*. Data transaksi yang ditampilkan yaitu nama pemesan, kode pembayaran, bukti transaksi, status pembayaran, serta catatan terkait pembayaran. *Administrator* dapat membuka detail transaksi untuk mengecek gambar bukti pembayaran transaksi dan memproses transaksi tersebut dengan menyetujui atau menunda disertai pemberian catatan kepada Pengunjung untuk memperbaiki gambar bukti pembayarannya. Hasil Tampilan Halaman *Dashboard Administrator* dapat dilihat pada Gambar 4.46 dan Hasil Tampilan Halaman Detail Transaksi *Administrator* dapat dilihat pada Gambar 4.47.

|              |                 |                         | Konfirmasi Pembayaran |                    |               |
|--------------|-----------------|-------------------------|-----------------------|--------------------|---------------|
|              |                 |                         |                       |                    |               |
| Nama Pemesan | Kode Pembayaran | <b>Bukti Pembayaran</b> | <b>Status</b>         | Catatan            | Aksi          |
| Fadi         | 8Y4Y2P0B        | Lihat Bukti Pembayaran  | Transaksi Tertunda    | Kurang jelas       | <b>DETAIL</b> |
| Tiara Rara   | <b>W9KRYAOJ</b> | Lihat Bukti Pembayaran  | Menunggu Pembayaran   |                    | <b>DETAIL</b> |
| Fadi         | 2EEKT4V0        | Lihat Bukti Pembayaran  | Terkonfirmasi         | Transaksi Berhasil | <b>DETAIL</b> |
| Tiara Rara   | 24FZIVKI        | Lihat Bukti Pembayaran  | Terkonfirmasi         | Transaksi Berhasil | <b>DETAIL</b> |
| Si Doel      | XP3FV9TJ        | Lihat Bukti Pembayaran  | Terkonfirmasi         | Transaksi Berhasil | <b>DETAIL</b> |

Gambar 4.46 Hasil Tampilan Halaman Dashboard Administrator

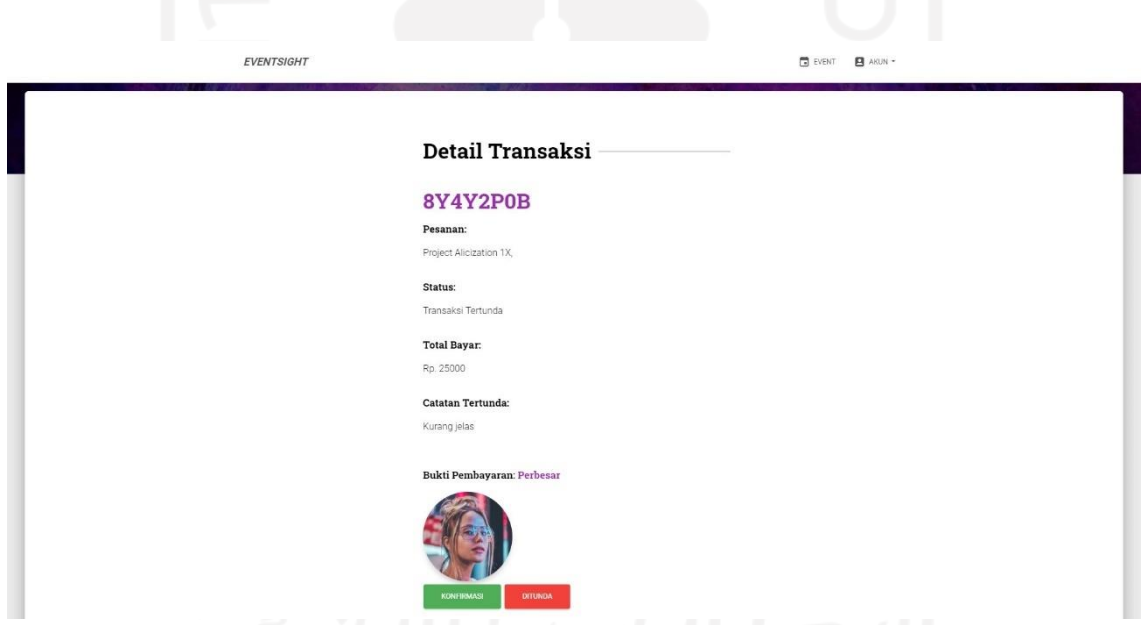

Gambar 4.47 Hasil Tampilan Halaman Detail Transaksi Administrator

# **4.2.6 Hasil Pengujian Sistem**

Pengujian sistem penting dilakukan untuk mengetahui apakah sistem sudah berjalan dengan benar, apakah semua fungsi-fungsinya sudah berjalan sesuai dengan target pengembang sistem. Situs web Eventsight sendiri telah dilakukan pengujian dengan menggunakan metode *Black-box Testing* yang hasil pengujiannya dapat dilihat pada Tabel 4.11.

| Halaman      | Pengujian                                                                      | Diharapkan                                                                    | <b>Hasil</b> |
|--------------|--------------------------------------------------------------------------------|-------------------------------------------------------------------------------|--------------|
|              | Unggahan event                                                                 | Menampilkan Unggahan Event<br>Terkini                                         | Sesuai       |
|              | Memilih menu Event pada<br>Navigation Bar                                      | Menampilkan halaman Event                                                     | Sesuai       |
| Home         | Memilih menu Akun pada<br><b>Navigation Bar</b>                                | Menampilkan dropdown yang<br>berisi menu Masuk Akun dan<br>Daftar Akun        | Sesuai       |
|              | Memilih menu Masuk Akun<br>pada dropdown menu Akun                             | Menampilkan halaman Masuk<br>Akun                                             | Sesuai       |
|              | Memilih menu Daftar Akun<br>pada dropdown menu Akun                            | Menampilkan halaman Daftar<br>Akun                                            | Sesuai       |
|              | Mengklik tulisan "Eventsight"                                                  | Menampilkan halaman Home                                                      | Sesuai       |
|              | Memilih event                                                                  | Menampilkan halaman Detail<br>Event                                           | Sesuai       |
|              | Memilih menu Profil pada<br>dropdown menu Akun<br>(Pengunjung/Event Organizer) | Menampilkan halaman Edit<br>Profil                                            | Sesuai       |
|              | Memilih menu Transaksi pada<br>dropdown menu Akun<br>(Pengunjung)              | Menampilkan halaman<br>Transaksi                                              | Sesuai       |
|              | Memilih menu Riwayat pada<br>dropdown menu Akun<br>(Pengunjung)                | Menampilkan halaman Riwayat<br>Partisipasi Event                              | Sesuai       |
|              | Memilih menu Keluar pada<br>dropdown menu Akun<br>(Pengunjung/Event Organizer) | Keluar dari akun dan<br>menampilkan halaman Masuk<br>Akun                     | Sesuai       |
|              | Memilih menu Event Saya pada<br>dropdown menu Event (Event<br>Organizer)       | Menampilkan halaman Event<br>Saya                                             | Sesuai       |
|              | Memilih menu Buat Event pada<br>dropdown menu Event (Event<br>Organizer)       | Menampilkan halaman Buat<br>Event                                             | Sesuai       |
|              | Memilih menu Event Lainnya<br>pada dropdown menu Event<br>(Event Organizer)    | Menampilkan halaman Event                                                     | Sesuai       |
| Event        | Memilih event                                                                  | Menampilkan halaman Detail<br>Event                                           | Sesuai       |
|              | Formulir cari                                                                  | Menampilkan hasil pencarian                                                   | Sesuai       |
| Detail Event |                                                                                | Tidak tampil apabila belum<br>login sebagai Pengunjung                        | Sesuai       |
|              | Formulir daftar event                                                          | Tampil pada halaman Detail<br>Event apabila sudah login<br>sebagai Pengunjung | Sesuai       |
|              |                                                                                | Dapat digunakan untuk<br>mendaftar event oleh<br>Pengunjung                   | Sesuai       |
|              |                                                                                | Tidak dapat digunakan apabila<br>login selain sebagai Pengunjung              | Sesuai       |
|              | Teks tautan profil Event<br>Organizer                                          | Apabila mengklik nama Event<br>Organizer, muncul halaman                      | Sesuai       |

Tabel 4.11 Hasil Pengujian Sistem Dengan Metode *Black-box Testing*

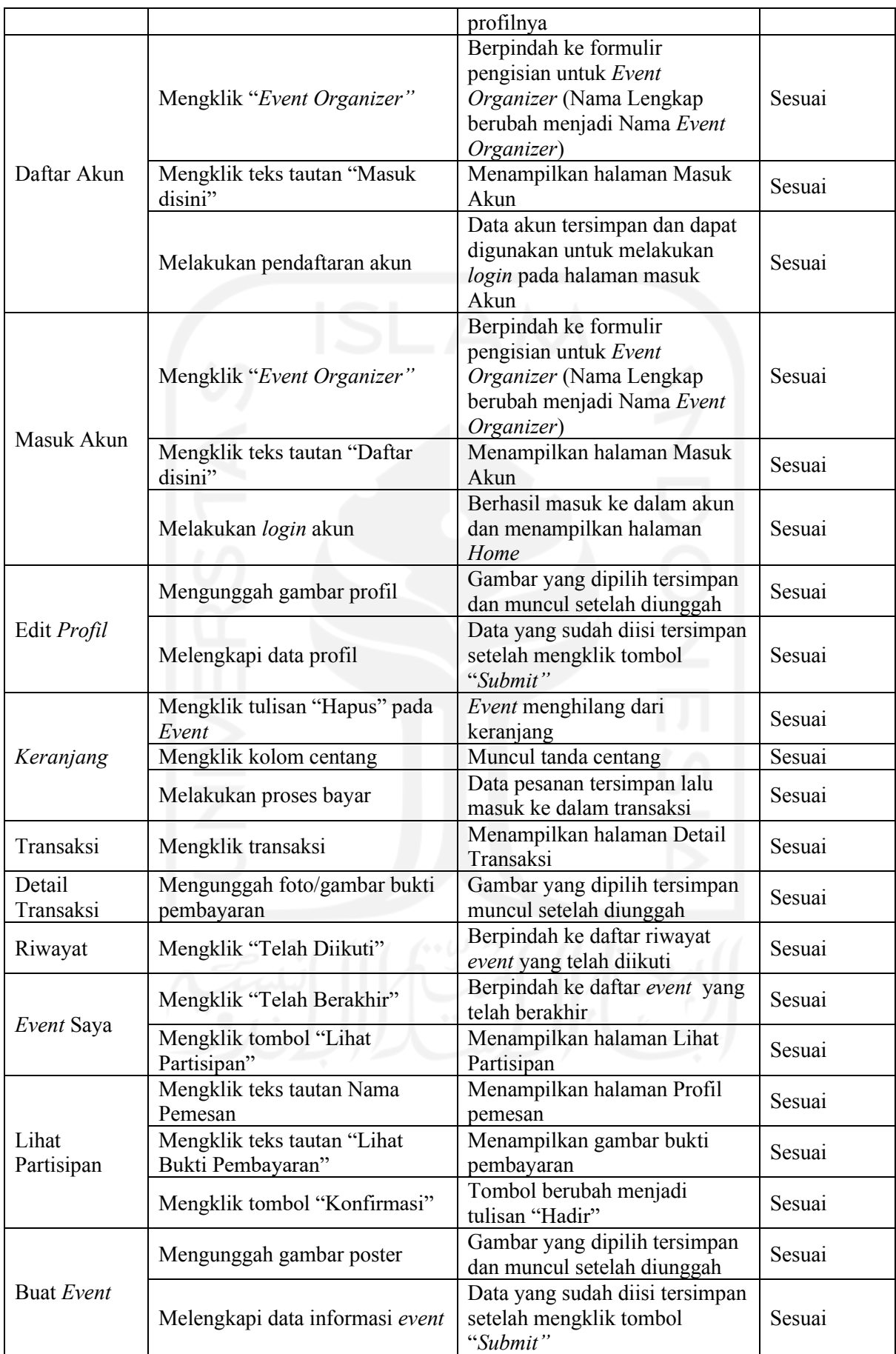

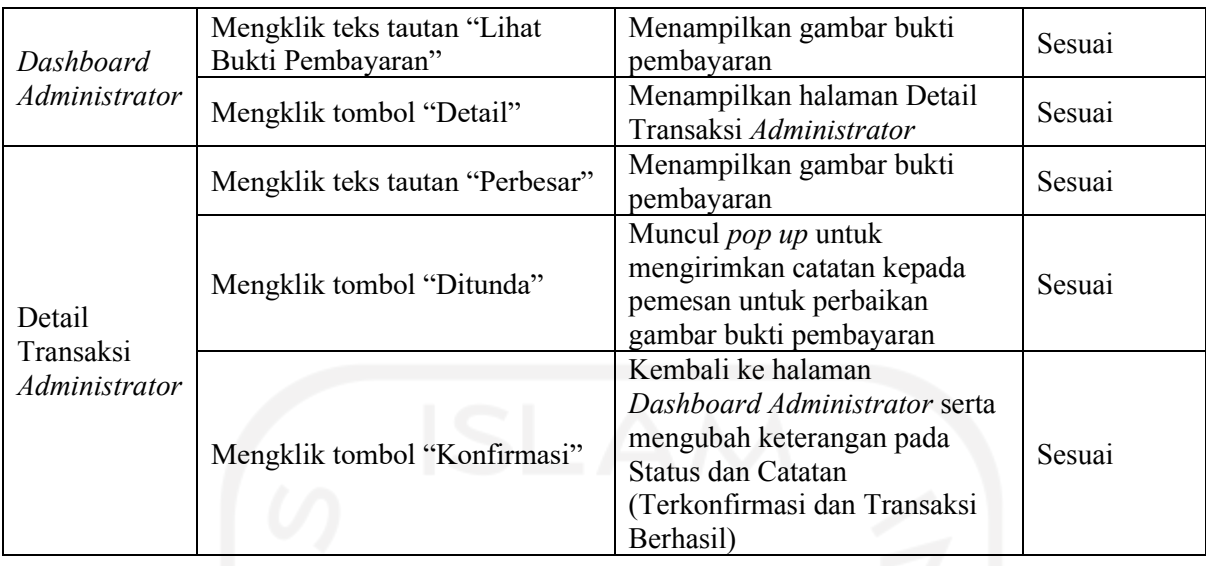

Berdasarkan hasil pengujian menggunakan metode *Black-box Testing*, didapatkan bahwa beberapa pengujian yang sudah dilakukan untuk menguji pengeksekusian perintahperintah yang ada pada sistem sudah dapat berjalan sesuai dengan yang diharapkan.

# **4.2.7 Hasil Evaluasi Sistem**

Hasil dari tahapan Evaluasi Sistem ini yaitu berupa kesimpulan berdasarkan skor yang didapat dari hasil perhitungan pada skala penilaian pada SUS. Pengujian SUS merupakan metode pengujian yang diperkenalkan oleh seseorang yang bernama John Brook di tahun 1986 untuk menilai sebuah kegunaan suatu produk. Cara melakukan penilaian ini adalah dengan memberikan sepuluh pertanyaan kepada responden sebagai acuan penilaian.

Jadi mekanismenya adalah responden menjawab sepuluh pertanyaan di mana dalam menjawab pertanyaan tersebut digunakan skala likert yang memiliki skala penilaian 1 sampai 5. Skala 1 berarti sangat tidak setuju, skala 2 tidak setuju. skala 3 ragu-ragu, skala 4 setuju, dan skala 5 berarti sangat setuju. Pertanyaan yang ditanyakan dapat dilihat pada tabel 4.12.

| No. | Kode           | Pertanyaan                                                                        |  |
|-----|----------------|-----------------------------------------------------------------------------------|--|
|     | Pertanyaan     |                                                                                   |  |
|     | P <sub>1</sub> | Saya menyukai situs web Eventsight ini dan akan sering menggunakannya di          |  |
|     |                | masa mendatang                                                                    |  |
|     | P <sub>2</sub> | Saya masih merasa situs web Eventsight ini terlalu rumit untuk digunakan          |  |
|     | P3             | Saya rasa situs web Eventsight ini mudah untuk digunakan                          |  |
|     | P4             | Saya membutuhkan bantuan orang lain untuk menggunakan situs web<br>Eventsight ini |  |
|     | <b>P5</b>      | Saya mendapatkan bahwa beberapa fitur dalam situs web Eventsight ini              |  |

Tabel 4.12 Pertanyaan Survei SUS

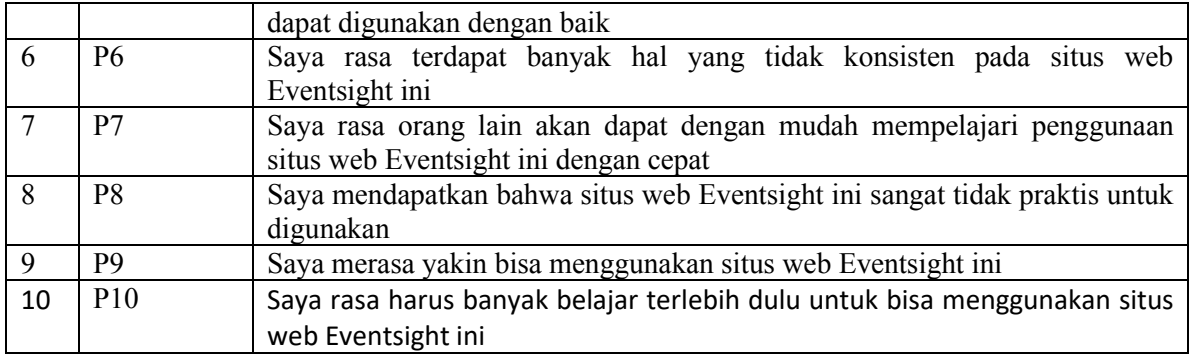

Skor jawaban yang didapat dihitung menggunakan perhitungan penilaian SUS yaitu pertanyaan bernomer ganjil hasilnya dikurangi dengan 1, sedangkan pertanyaan bernomer genap hasilnya digunakan untuk mengurangi dengan angka 5, lalu jumlahkan semua nilainya. Setelah itu, kalikan jumlah total nilai dengan 2,5 untuk mendapatkan nilai skor SUS. Selanjutnya mencari rata-rata skor SUS dari semua responden dan dicocokan dengan standar penilaian skor SUS. Standar penilaian skor SUS dapat dilihat pada gambar 4.48.

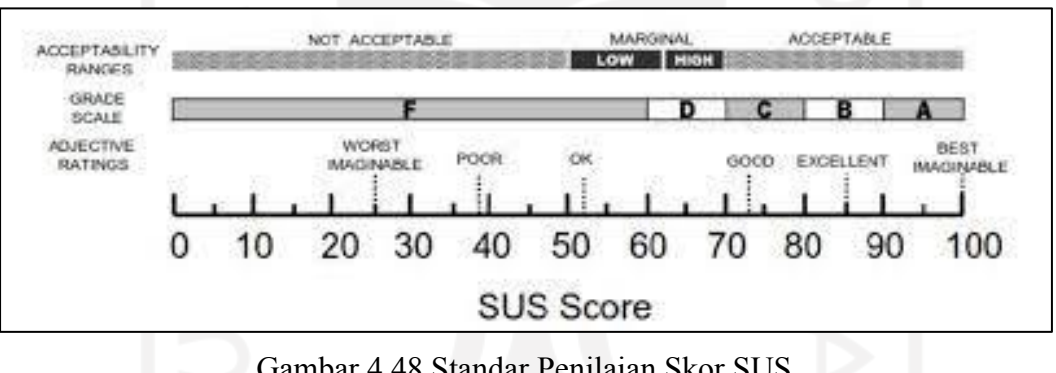

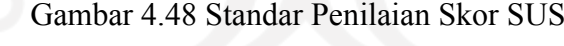

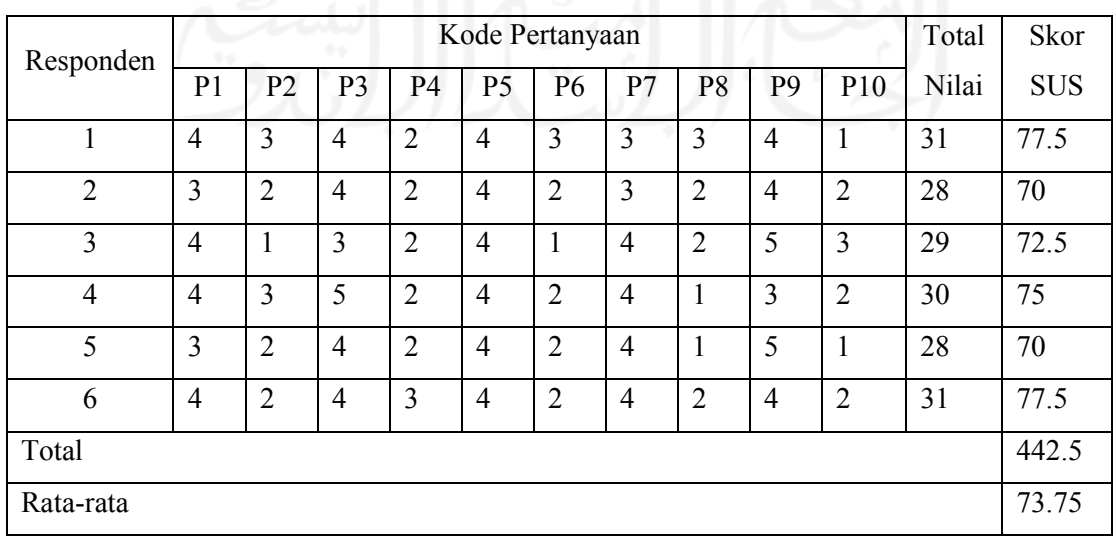

Tabel 4.13 Hasil Survei SUS

Dari hasil survei yang sudah dihitung menggunakan metode SUS pada tabel 4.13, didapatkan hasil nilai rata-rata skor SUS yaitu 73.75. Skor tersebut berdasarkan pada standar penilaian skor SUS termasuk dalam kategori *Acceptable* dengan mendapatkan *grade* C yang berarti *Good*. Dengan begitu kesimpulannya adalah bahwa situs web Eventsight ini dikategorikan sebagai situs web yang dapat terima.

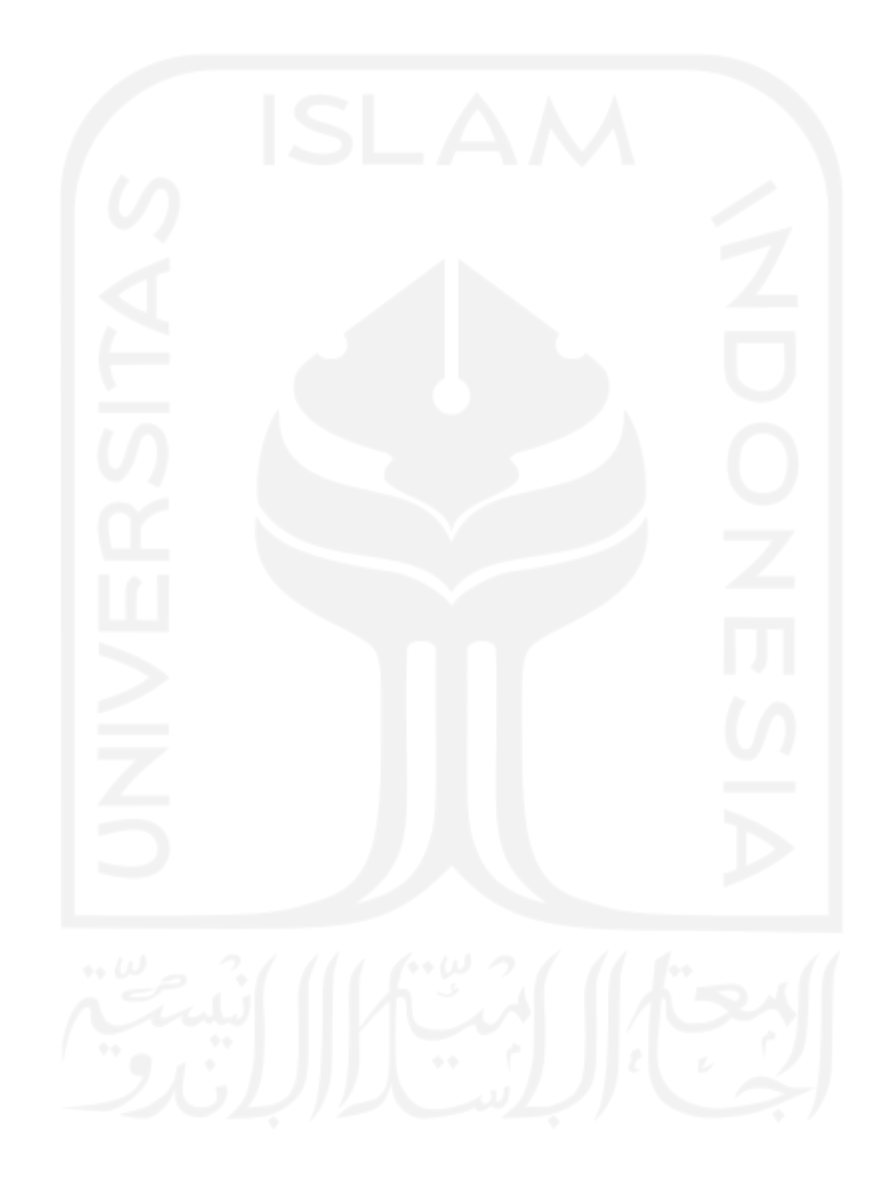

#### **BAB V**

#### **KESIMPULAN DAN SARAN**

## **5.1 Kesimpulan**

Dari hasil melakukan pengembangan situs web manajemen promosi *event* yang dikembangkan menggunakan metode *Prototyping*, terdapat beberapa kesimpulan sebagai berikut:

- a. Eventsight dikembangkan dengan berbasis situs web sehingga dapat diakses kapan saja dan di mana saja oleh gawai masing-masing orang selama terkoneksi dengan internet. Selain itu pengguna juga tidak perlu menginstal aplikasi tersendiri lagi
- b. Situs web Eventsight dikembangkan menggunakan Java ber-*framework* Spring, alat bantu pengembangan HTML bernama Thymeleaf, dan basis data MySQL.
- c. Alat bantu untuk mengembangkan Eventsight yaitu menggunakan perangkat lunak Intellij IDEA, MySQL Workbench, Java Development Kit, browser Google Chrome, lalu perangkat keras berupa komputer dan perangkat jaringan internet.
- d. Situs web Eventsight telah dikembangkan sesuai dengan target fungsionalitas pengembang, sehingga sudah dapat berjalan sebagaimana mestinya.
- e. Metode *Prototyping* yang digunakan pada situs web Eventsight ini menghasilkan banyak saran-saran serta pemikiran yang lebih terbuka terkait dengan perbaikanperbaikannya. Selain itu dengan metode ini yang di mana menampilkan desain awal prototipe membuat pengguna menjadi terlibat langsung dalam pengembangannya sehingga kebutuhan sistem yang diperlukan dapat dimasukan dengan baik dan sesuai.

## **5.2 Saran**

Dari hasil penelitian yang sudah dilakukan, terdapat beberapa saran yang bisa digunakan untuk pengembangan selanjutnya yaitu:

- a. Perlu dibuatkan fitur pengkategorian *event*, agar para calon peserta dapat lebih dengan mudah dalam mencari kegiatan yang menjadi minatnya. Saran ini didapatkan karena pada sistem saat ini masih menggunakan kolom pencarian saja tetapi belum bisa mencari di dalam suatu kategori tertentu.
- b. Perlu ditambahkan agar dapat mengecek sisa kuota peserta *event* secara *real time,*  agar calon peserta dapat mengetahui dan yakin untuk mendaftarkan diri. Saran ini

didapatkan karena pada sistem menampilkan jumlah kuota tetapi belum bisa berubah secara *real time* mengikuti transaksi yang telah terselesaikan.

c. Pada proses bayar diberikan metode pembayaran yang lainnya untuk memudahkan proses transaksi serta peningkatan keamanannya agar lebih aman dan terpercaya. Saran ini didapatkan karena pada sistem masih ditentukan pembayarannya menggunakan bank tertentu saja.

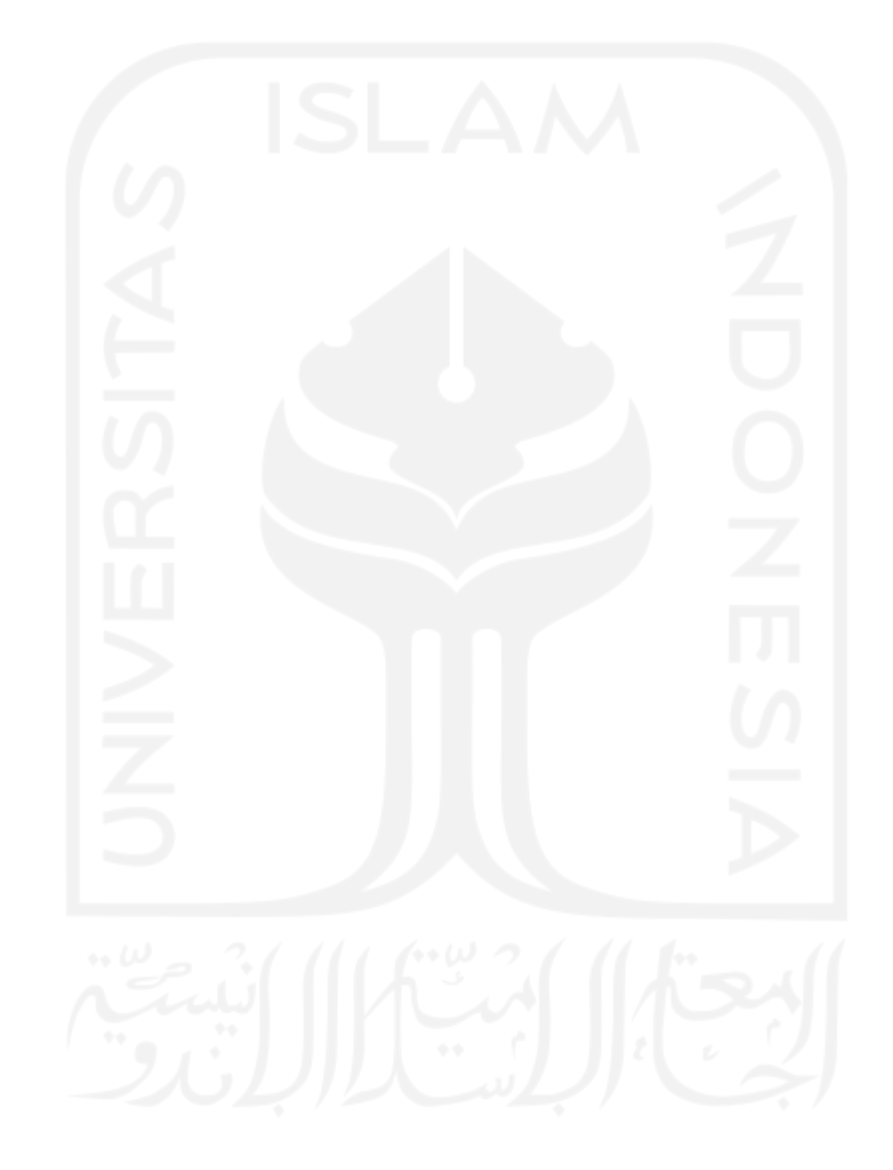

#### **DAFTAR PUSTAKA**

Arif, M. S., Pribadi, S. R. W., & Mahendra, A. (2021, Januari). *Design of Ship Repair Yard Ranking Website Based on Customer Reviews*.

Boell, S. K., & Cecez-Kecmanovic, D. (2015). *What Is An Information System?*

- Dewantoro, R. (2016). Sistem Informasi Manajemen Event Studi Kasus Universitas Muhammadiyah Sidoarjo. *Http://Www.Academia.Edu*, 1–7. https://www.academia.edu/28281103/Sistem\_Informasi\_Manajemen\_Event\_Studi\_K asus\_Universitas\_Muhammadiyah\_Sidoarjo
- Febrian Bachri, H., Priyambadha, B., & Rusdianto, D. S. (2018). Pengembangan Aplikasi Manajemen Event Berbasis Web (Studi Kasus: Fakultas Ilmu Administrasi Universitas Brawijaya Malang). *J-Ptiik.Ub.Ac.Id*, *2*(12), 2548–2964. http://jptiik.ub.ac.id
- Goldblatt. (2013). *Special Event: Creating and Sustaining a New World for Celebration*.

Hartono, B. (2013). *Sistem Informasi Manajemen Berbasis Komputer*. PT. RINEKA CIPTA.

Hathaiwichian, P., Siriwittayacharoen, L., Wongwachirawanich, A., & Ragkhitwetsagul, C. (2014). Android application for event management and information propagation. *Proceedings of the 2014 3rd ICT International Senior Project Conference, ICT-ISPC 2014*, 139–142. https://doi.org/10.1109/ICT-ISPC.2014.6923236

Humas. (2020). *Perkembangan Event di Indonesia*.

https://poltekparprima.ac.id/perkembangan-event-di-indonesia/

Kaehler, B., & Grundei, J. (2019). *HR Governance A Theoretical Introduction*. Springer.

- Laudon, K. C., & Laudon, J. P. (2014). *Sistem Informasi Manajemen Mengelola Perusahaan Digital* (13th ed.). Salemba Empat.
- Noor, A. (2013). *Manajemen Event*. Alfabeta.

Rizky, D. (2019, Januari 15). *Mengenal Prototyping*. Retrieved Mei 5, 2021, from https://medium.com/dot-intern/sdlc-metode-prototype-

8f50322b14bf#:~:text=Prototyping%20perangkat%20lunak%20adalah%20salah,mod el%20bekerja%20(working%20model).&text=Ciri%20dari%20metode%20ini%20ada lah,dari%20sejak%20awal%20proses%20pengembangan.

Terry, G. R. (2012). *Prinsip-prinsip Manajemen*. PT Bumi Aksara.

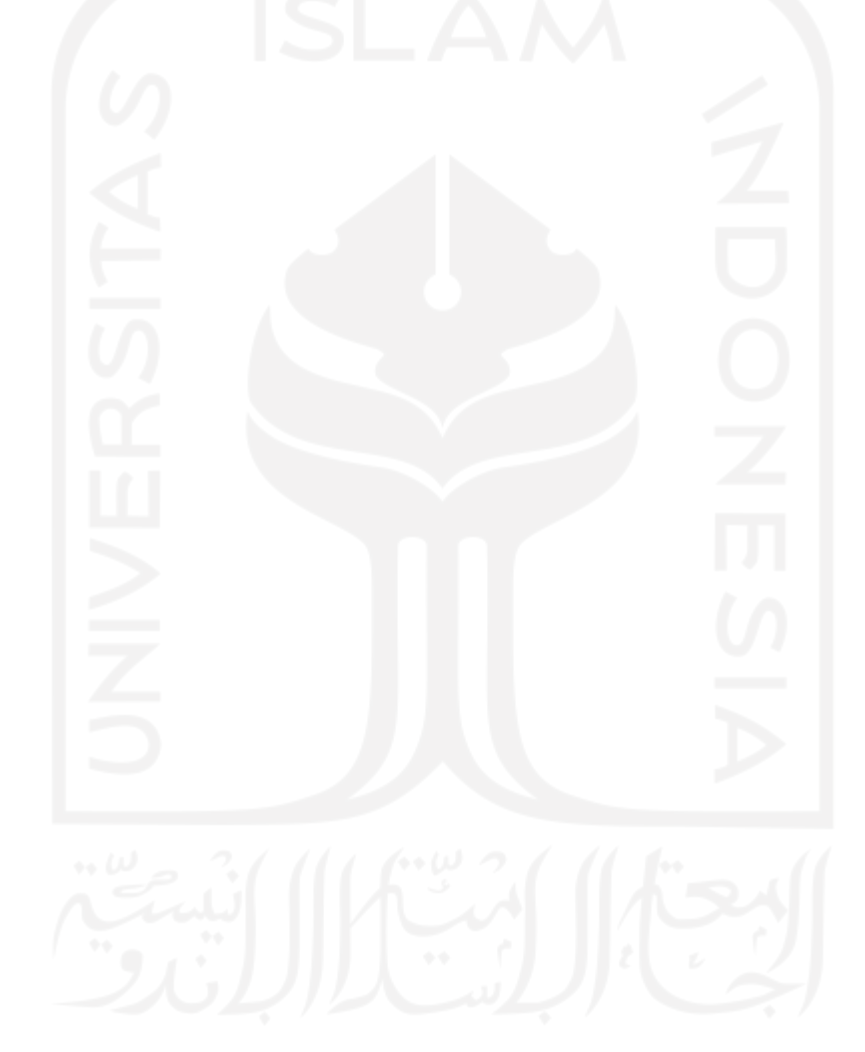

# **LAMPIRAN**

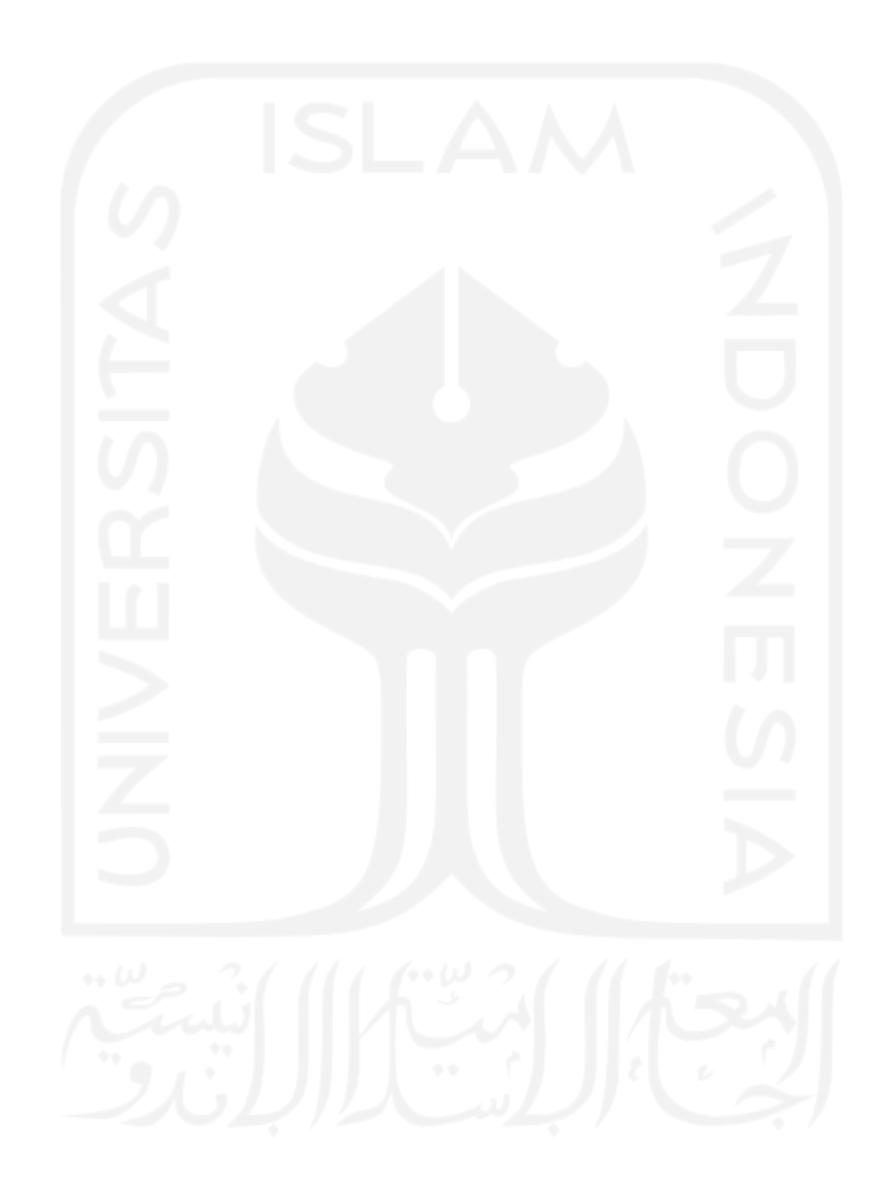